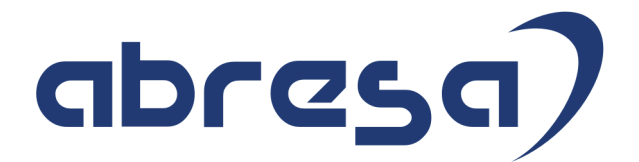

# Kundeninfo Oktober 2019 zu den SAP HCM Hinweisen

#### Copyright

 Gebrauchsnamen, Handelsnamen, Bezeichnungen und dergleichen, die in diesem Dokument ohne besondere Kennzeichnung aufgeführt sind, berechtigen nicht zu der Annahme, dass solche Namen ohne weiteres von jedem benützt werden dürfen. Vielmehr kann es sich auch dann um gesetzlich geschützte Warenzeichen handeln.

Alle Rechte, auch des Nachdruckes, der Wiedergabe in jeder Form und der Übersetzung in andere Sprachen, sind dem Urheber vorbehalten. Es ist ohne schriftliche Genehmigung des Urhebers nicht erlaubt, das vorliegende Dokument oder Teile daraus auf fotomechanischem oder elektronischem Weg (Fotokopie, Mikrokopie, Scan u. Ä.) zu vervielfältigen oder unter Verwendung elektronischer bzw. mechanischer Systeme zu speichern, zu verarbeiten, auszuwerten, zu verbreiten oder zu veröffentlichen.

© abresa GmbH, Katharina-Paulus-Str. 8, 65824 Schwalbach am Taunus

**Application Management abresa GmbH 10.10.2019** 

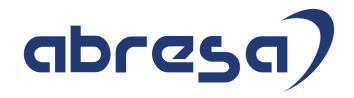

Sehr geehrte Damen und Herren,

hier unsere Kundeninfo SAP HCM zum SAP HR Support-Package im Oktober 2019. Dieses wird wie immer donnerstags, den 10.10.2019 veröffentlicht.

Es handelt sich dabei um:

- Release 6.00 H8
- Release 6.04 E4
- Release 6.08 72

Soweit von SAP bereits bis zum 08.10.2019 veröffentlicht, sind auch wichtigere Hinweise aus dem nachfolgenden November-HRSP (H9/E5/73) dabei.

Da wir unsere Kundeninfo abhängig von der Freigabe der enthaltenen Hinweise seitens SAP erstellen und SAP den Zeitplan der monatlichen Herausgabe bestimmt, können wir unsere Kundeninfo leider nicht früher veröffentlichen, sondern müssen die Freigabe der Hinweise durch SAP abwarten.

Hier, zur Veranschaulichung, der von SAP bislang anvisierte Veröffentlichungszeitplan für die Support-Packages und Hinweise der kommenden Monate:

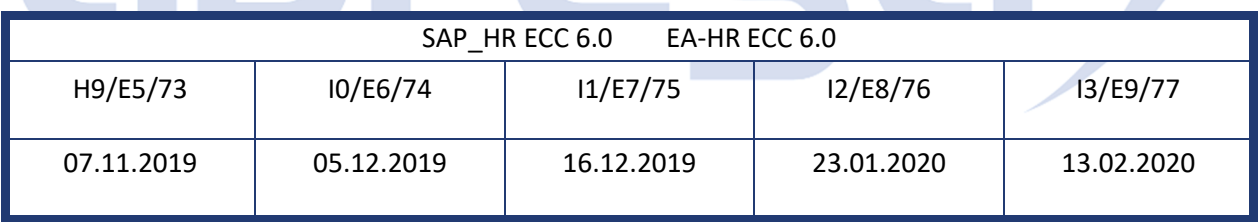

Auch in Zukunft werden wir versuchen, Ihnen zeitnah zum Tag der Freigabe, unsere Kundeninfo zuzusenden.

Ergänzend können wir Ihnen die Texte der hier aufgeführten Hinweise als PDF-Dateien (in einer gepackten Datei) separat zur Verfügung stellen. Sollten Sie dies wünschen, wenden Sie sich bitte an Ihren zuständigen Berater oder an unsere Hotline.

Für eine Gesamtsicht der Hinweise in den oben genannten HRSP möchten wir Sie bitten, die entsprechenden Seiten auf dem SAP ONE Support Launchpad aufzusuchen. Bei Bedarf können wir Sie gerne beraten, um Ihnen einen performanten Zugang zu dem SAP-Hinweissystem zu verschaffen.

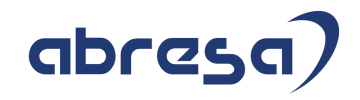

#### Informationen zum Aufbau der Kundeninfo

Wir stellen Ihnen in **Abschnitt 1** zumeist alle Hinweise vor, die im aktuell veröffentlichten Support-Package (HRSP) enthalten sind.

Hinweise enthalten unterschiedlichste Informationen, die ggfs. weitergehende Aktionen von Ihnen erfordern können (z.B. Stammdatenpflege oder Rückrechnungen), oder werden seitens SAP als besonders wichtig eingestuft, oder es werden neue Funktionalitäten geliefert, die Sie kennen sollten.

#### In **Abschnitt 2** zeigen wir Ihnen weitere wichtige und interessante Hinweise.

Diese sind meist nicht Bestandteil des veröffentlichten HRSPs, sondern haben als "Zusatzinfo" beratenden Charakter und können nach Veröffentlichung der letzten Kundeninfo von SAP herausgegeben worden sein. Auch Hinweise aus anderen Modulen (z.B. zu Sonderthemen oder aus dem internationalen Teil PY-XX, wenn diese für HR und PY D relevant sind), werden hier aufgeführt. Hinweise, die noch (evtl. vorläufig) ohne Zuordnung zu einem HRSP herausgegeben werden, sind hier gelistet.

Es kann sich also auch hier um ganz wichtige Hinweise handeln, die ggfs. dringend einzuspielen sind.

In **Abschnitt 3** (Hinweise Öfftl. Dienst) führen wir Hinweise den öffentlichen Dienst betreffend auf. Diese sind zumeist nur für Kunden mit Merkmalen der ÖD-Abrechnung relevant.

In **Abschnitt 4** (Aktuelle Dateien) führen wir die aktuellsten Dateien zu verschiedenen Bereichen auf, die wir zur Einspielung empfehlen.

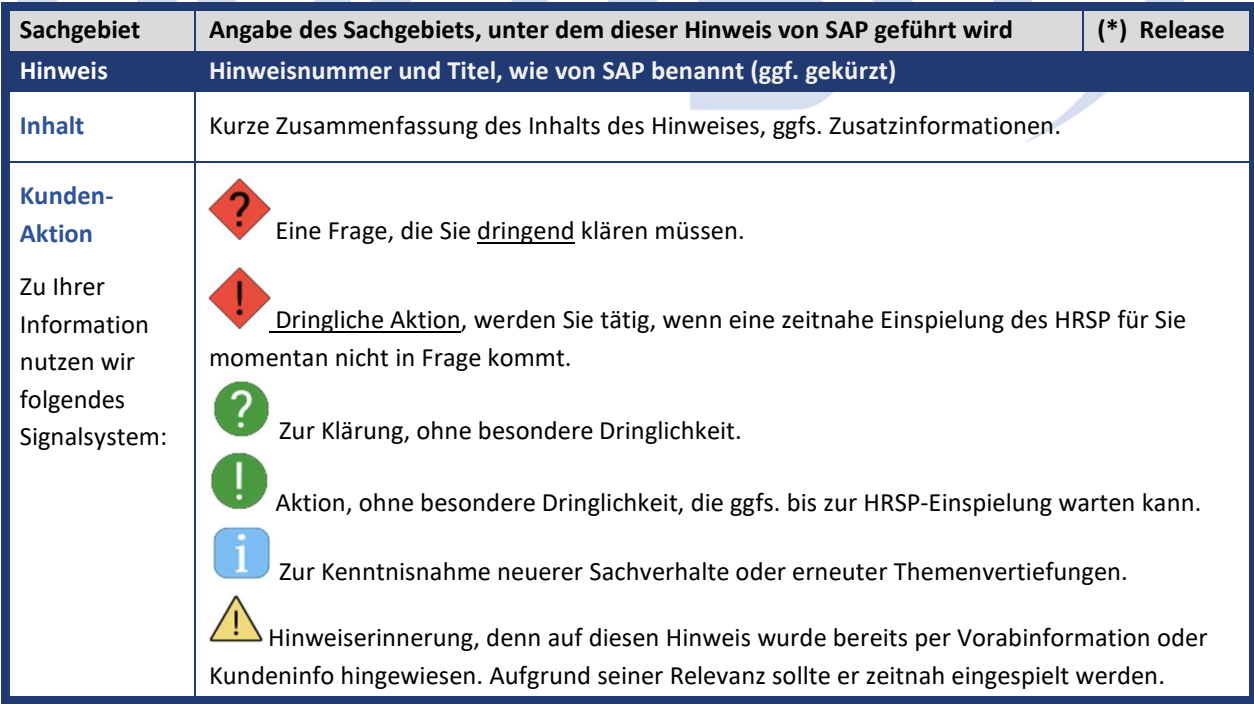

Die folgende Graphik soll veranschaulichen, wie unsere Kundeninfo aufgebaut ist:

#### (\*) **Hinweisversion und HRSP-Zugehörigkeit/Release**

Die meisten Hinweise gelten für alle Releases. Sollte dies einmal nicht der Fall sein, werden nur die entsprechenden Releases aufgeführt. Stehen dort andere Angaben, wie "**Info**/**ohne SP**/**HRSP"**, handelt es sich dabei um einen Hinweis, der zwar nicht dem aktuell ausgelieferten HRSP angehört (v.a. in Kapitel 2), aber trotzdem für Sie wichtig sein kann.

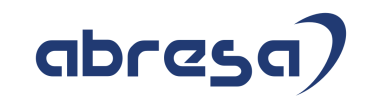

### **1. Hinweise aus dem aktuellen Support Package (ohne ÖD)**

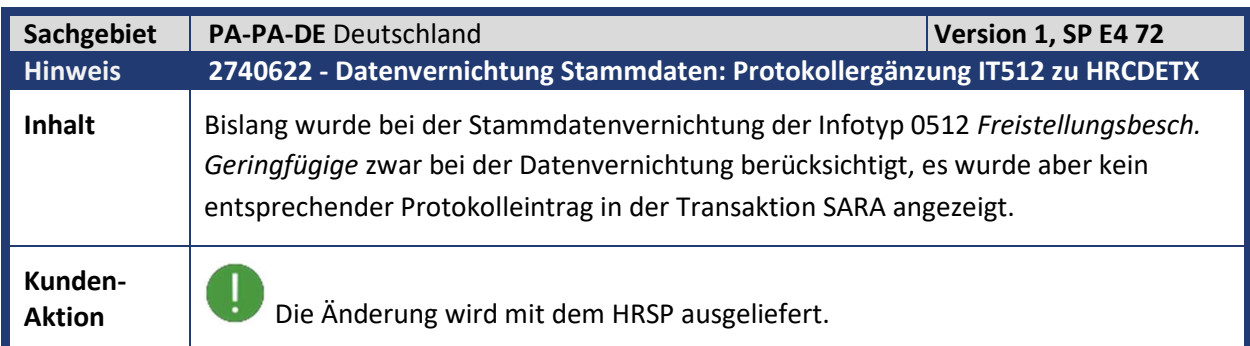

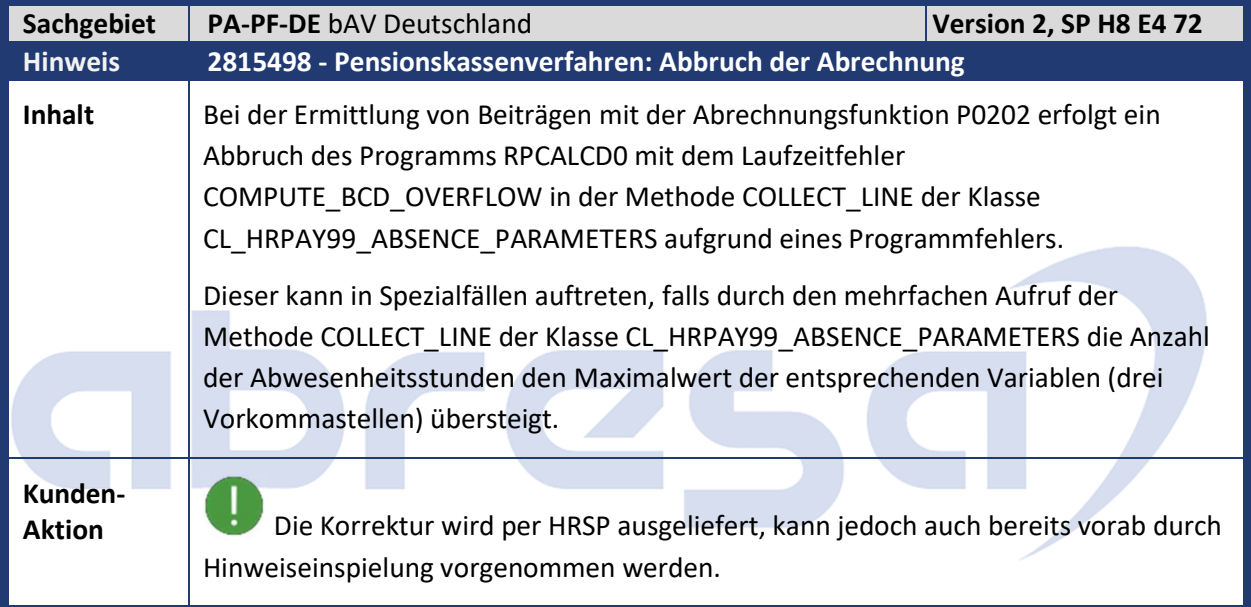

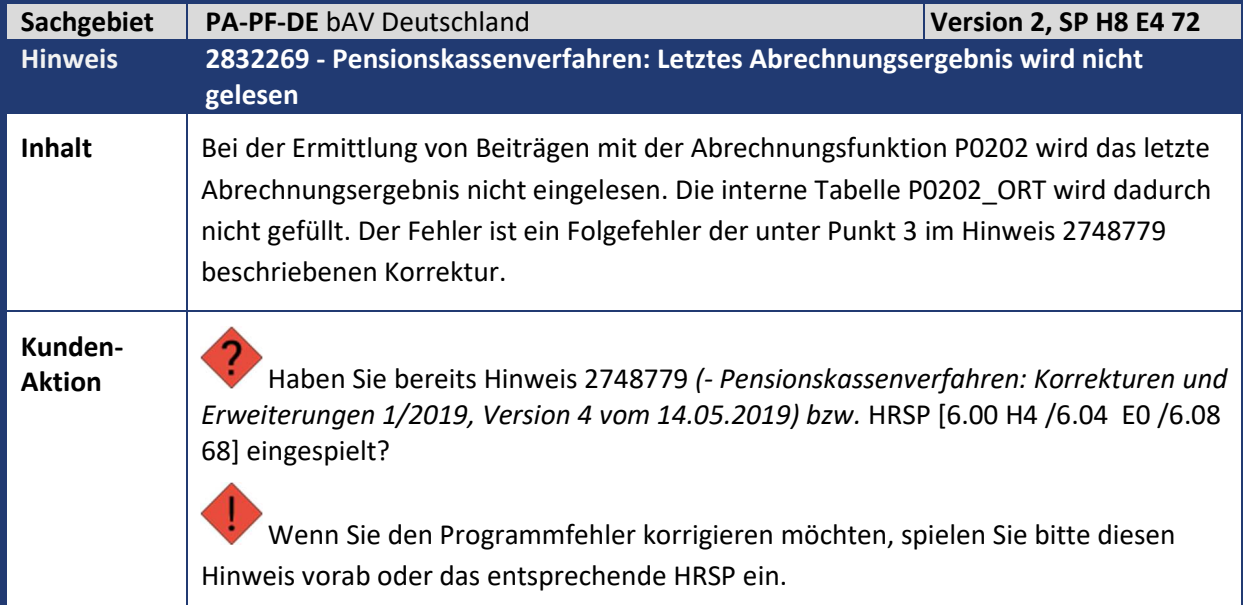

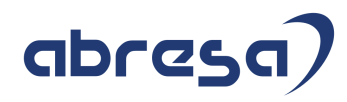

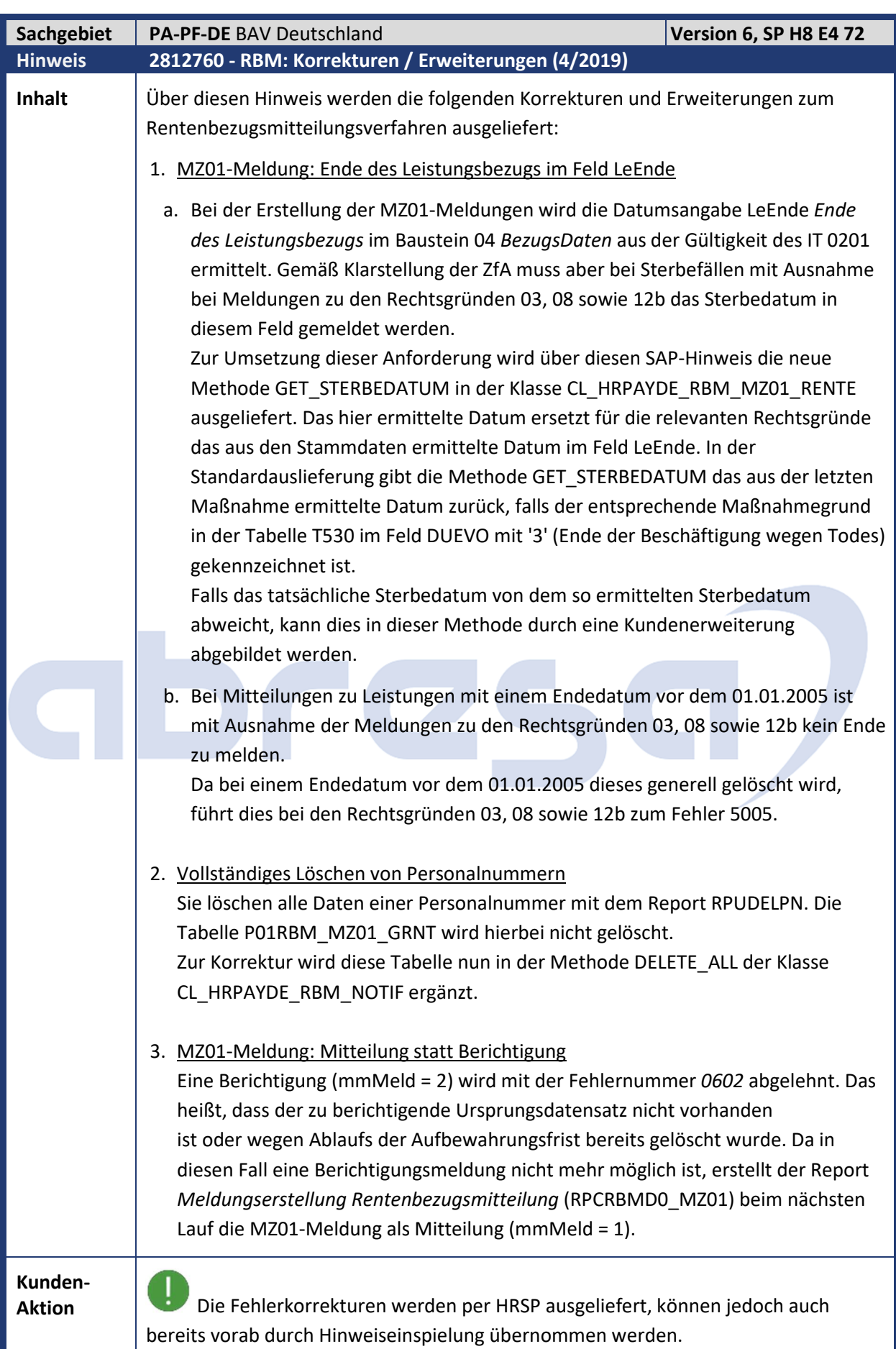

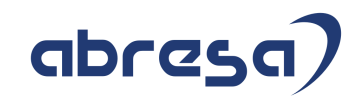

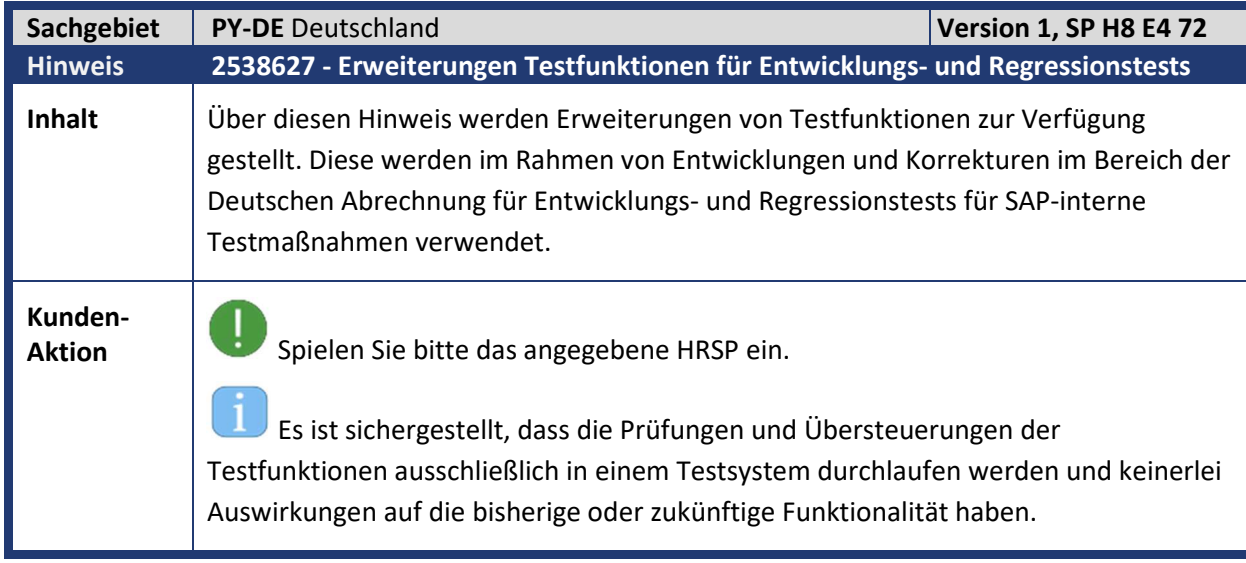

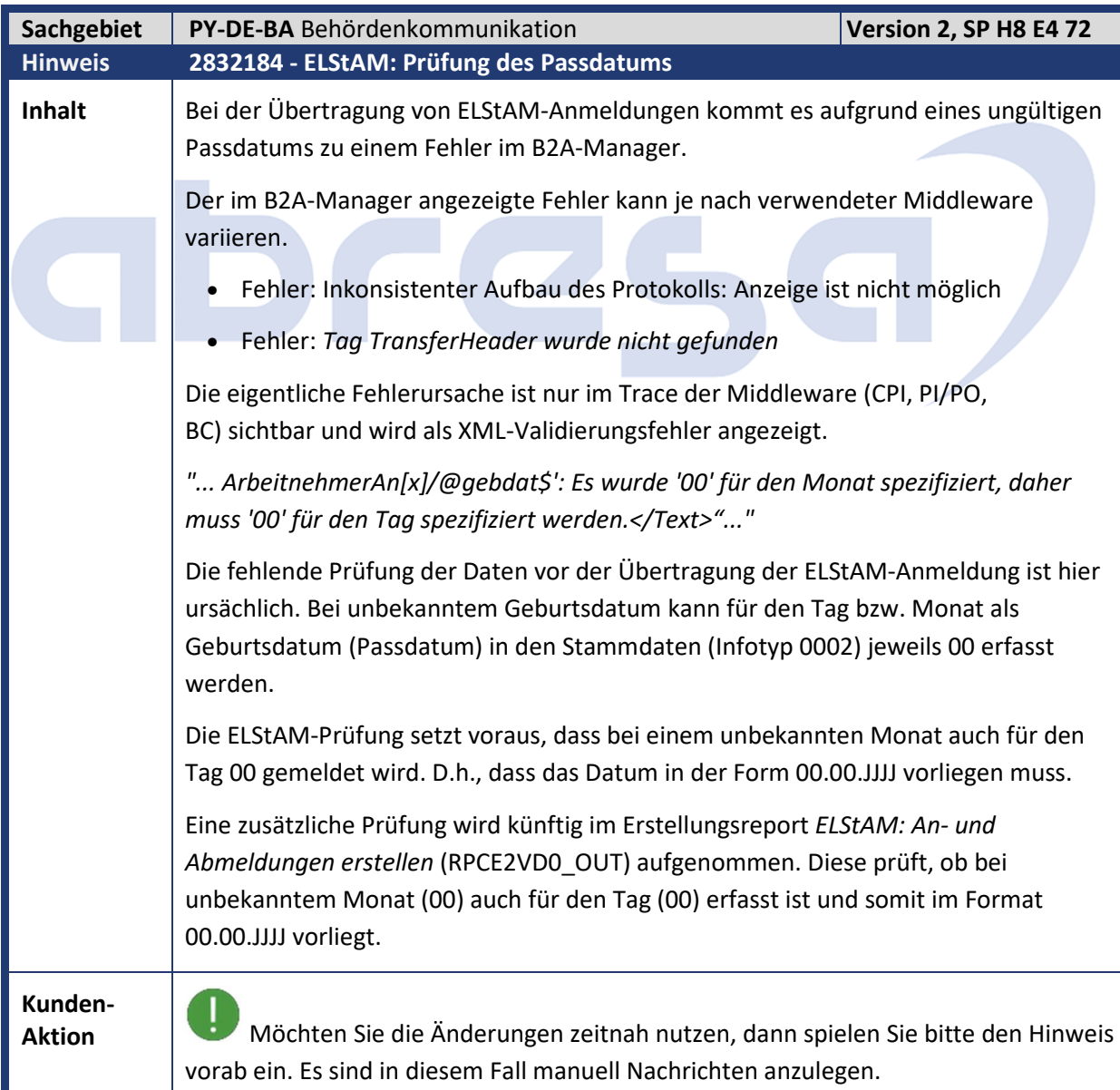

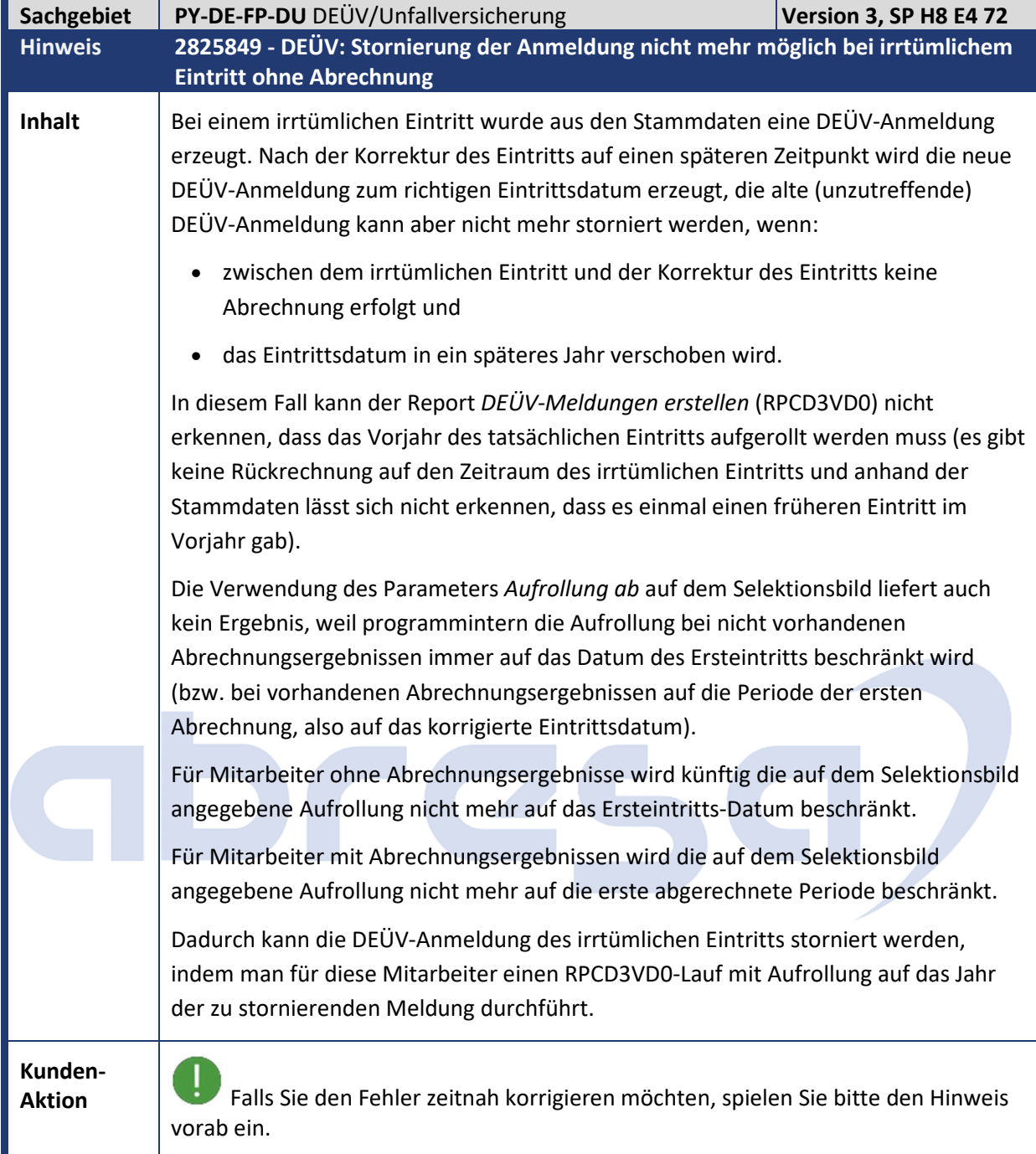

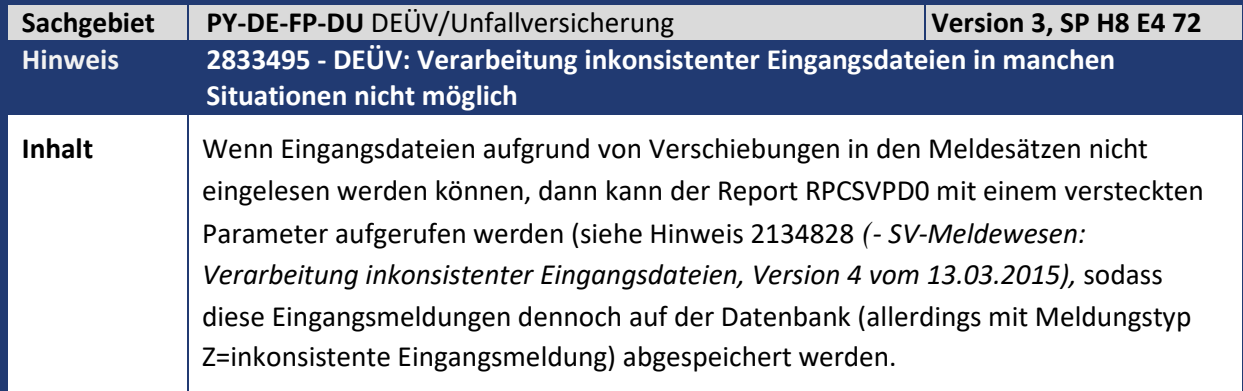

Kundeninfo zu den SAP Hinweisen 10.2019 1 Hinweise aus dem aktuellen Support Package (ohne ÖD)

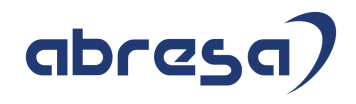

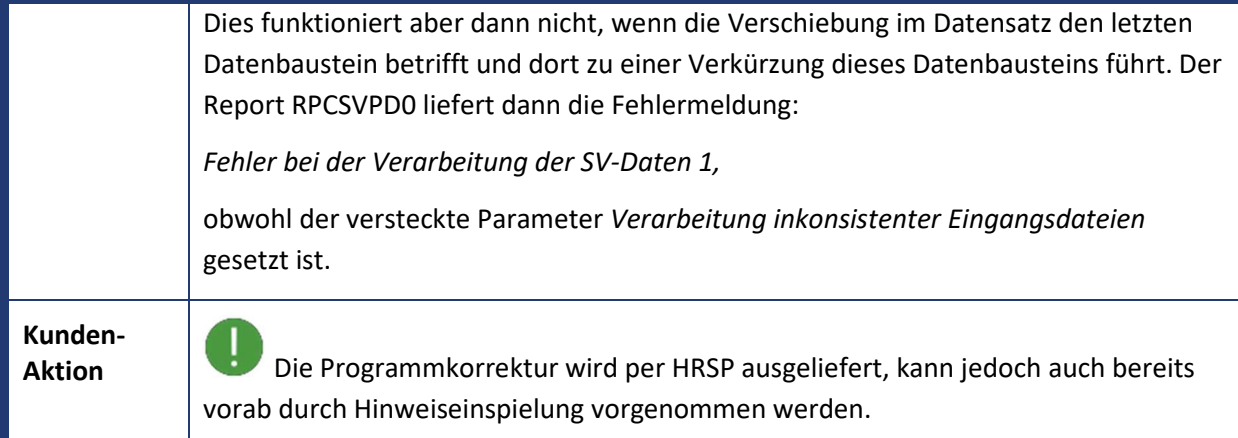

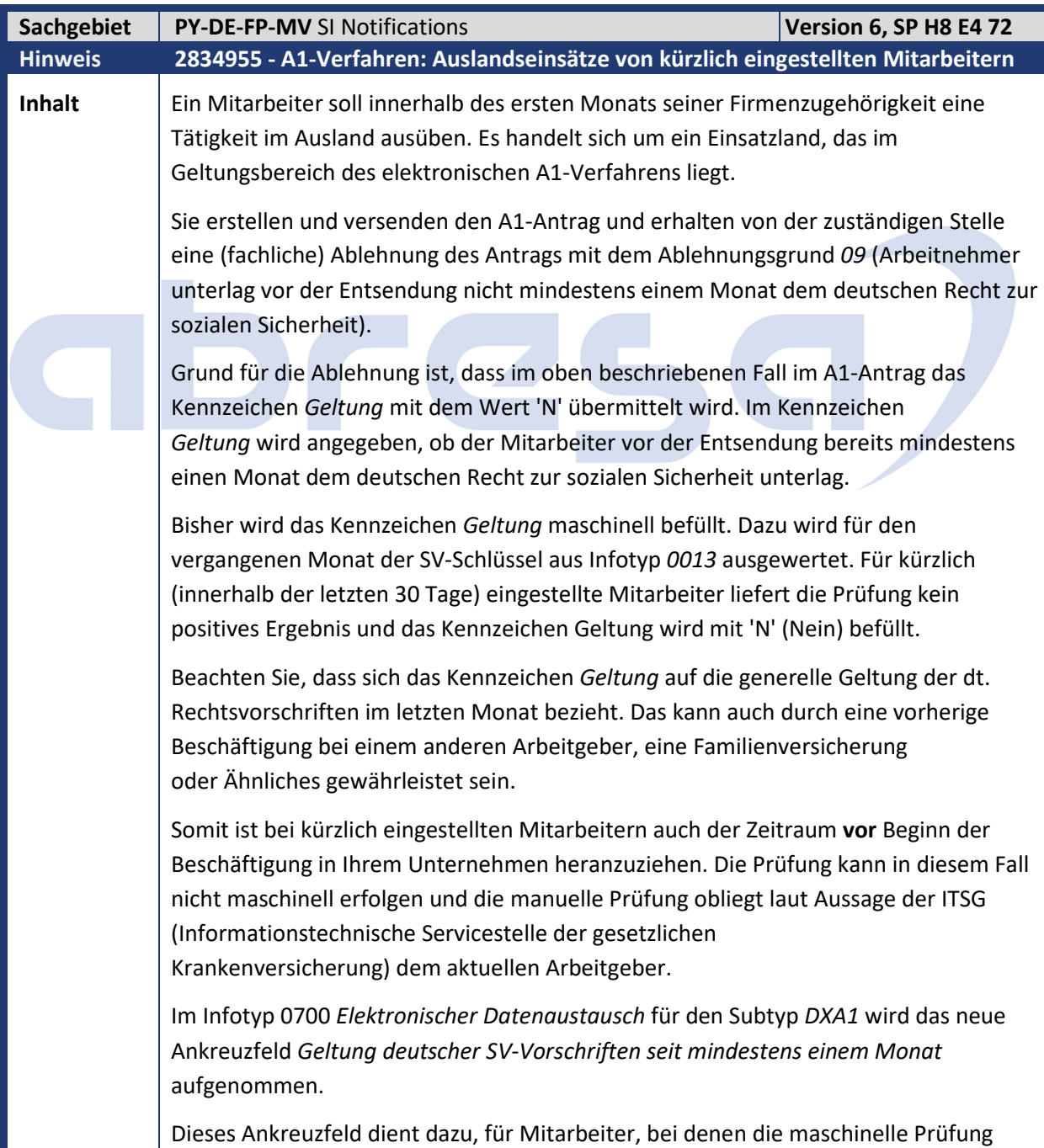

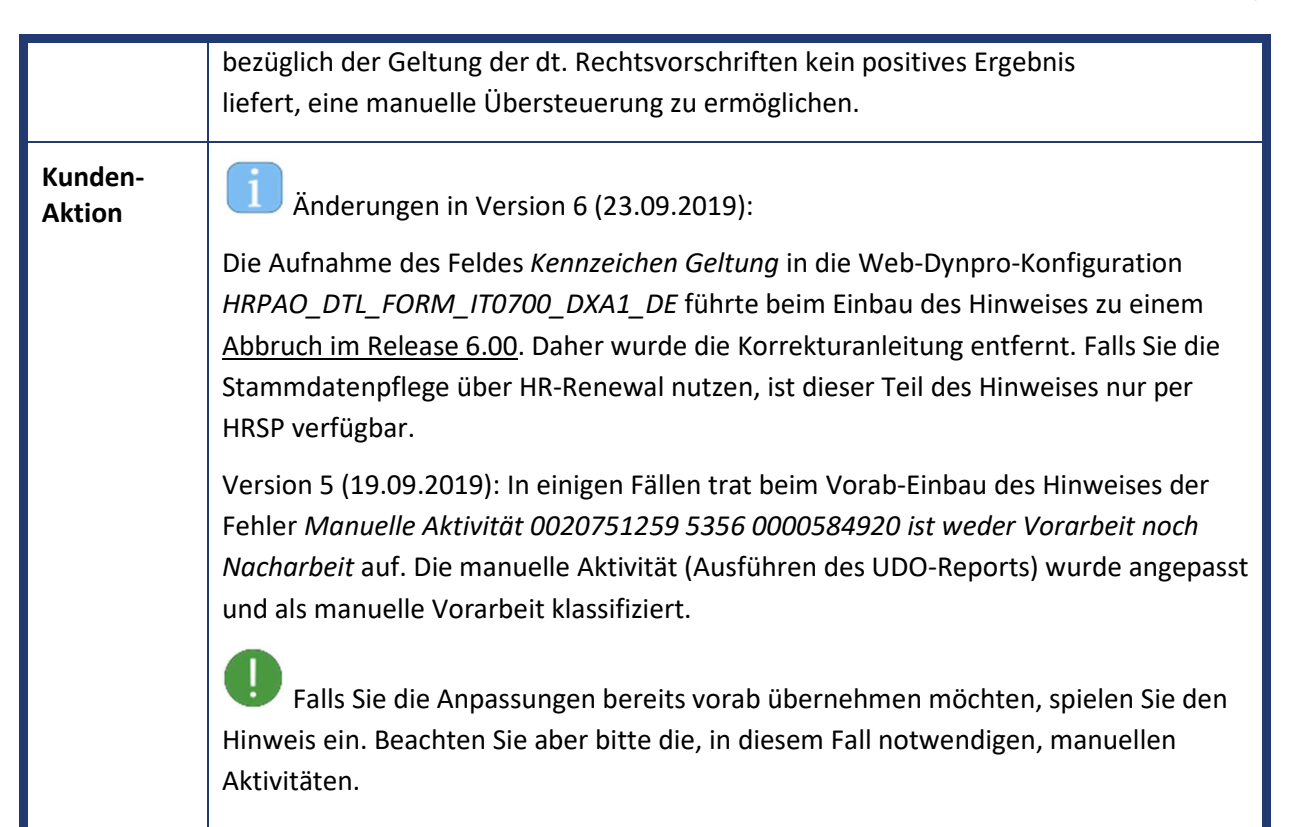

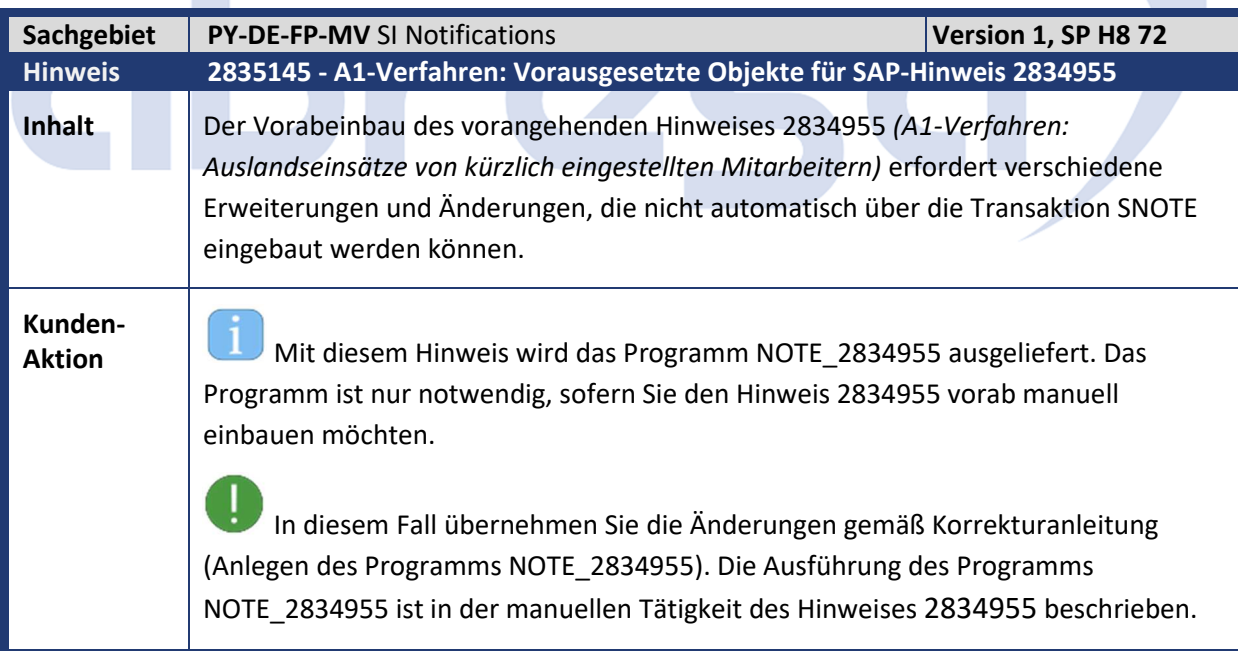

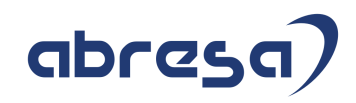

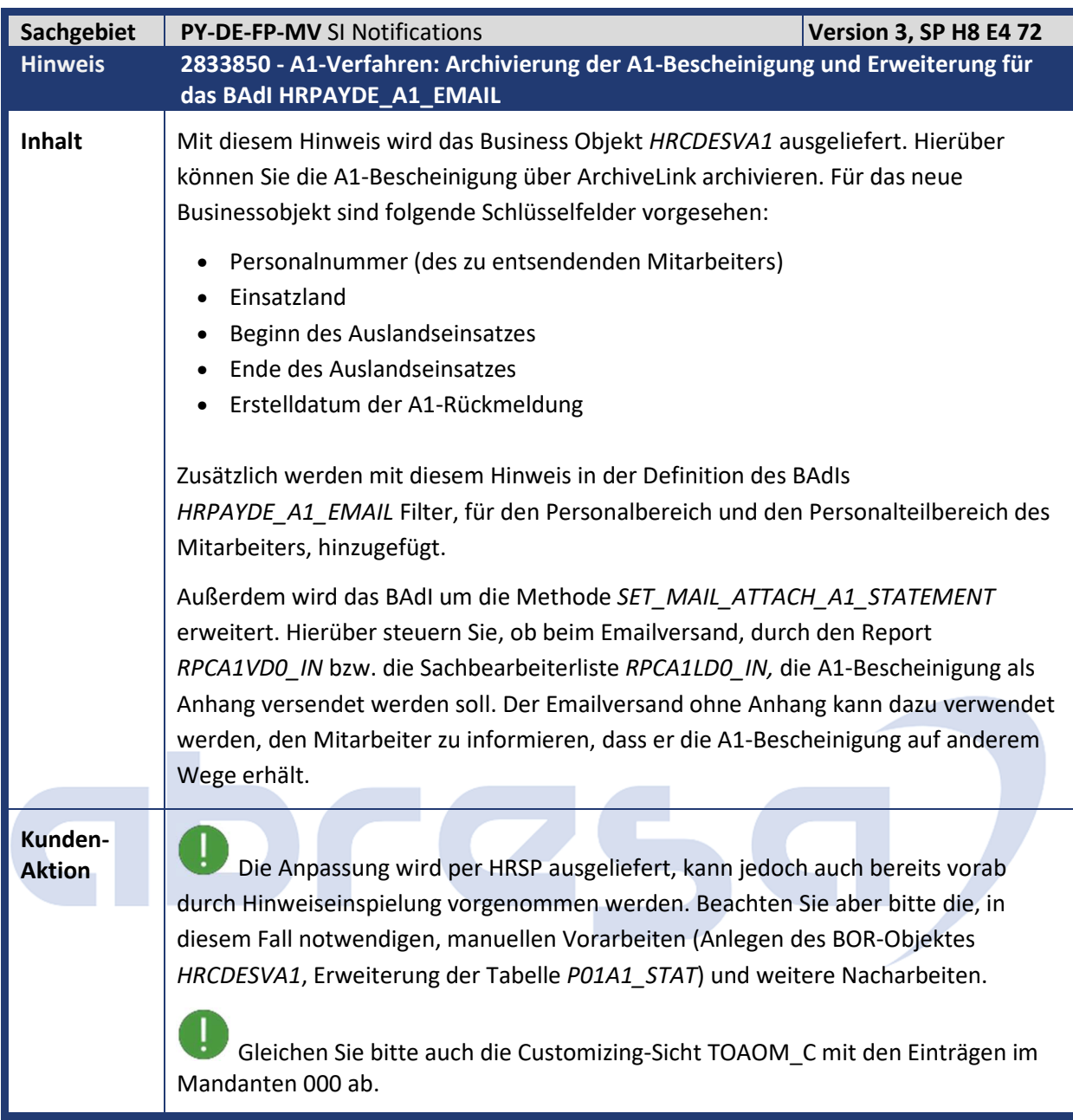

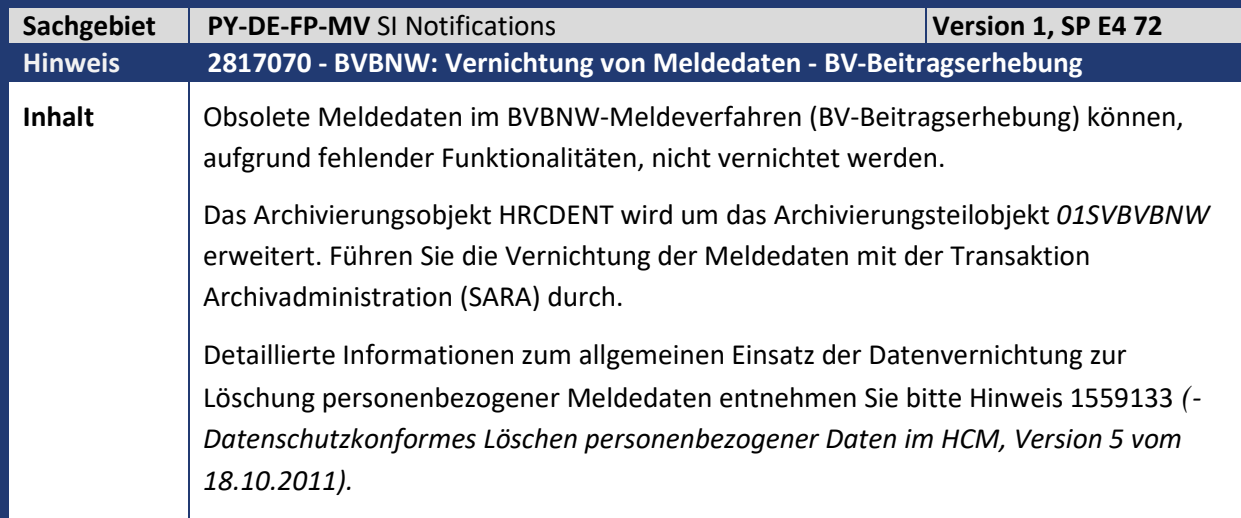

**Kunden-**

**Aktion** Die Änderungen werden mit dem HRSP ausgeliefert.

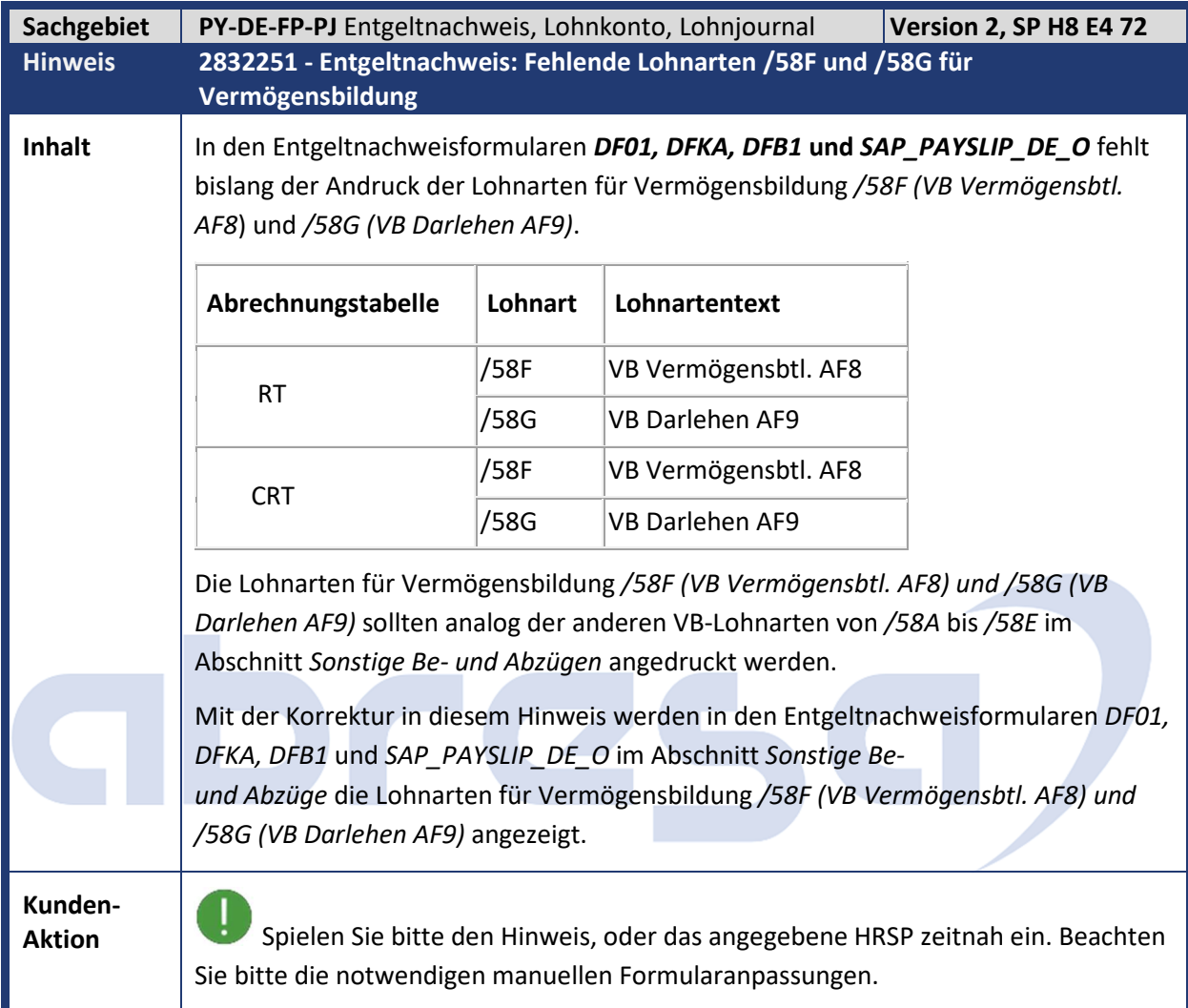

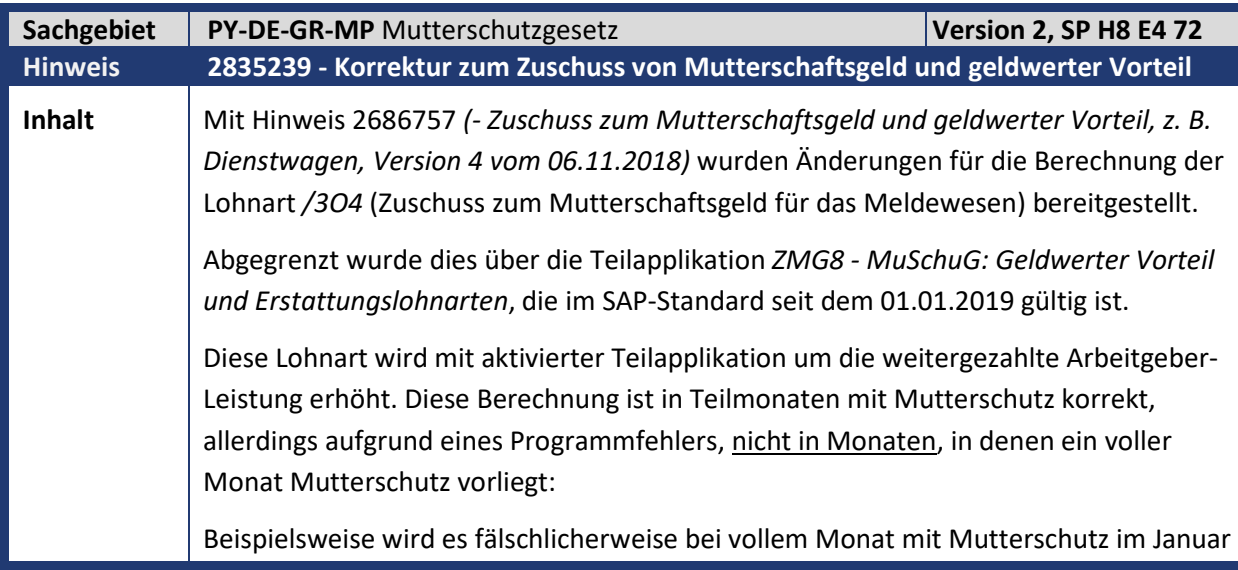

Kundeninfo zu den SAP Hinweisen 10.2019 1 Hinweise aus dem aktuellen Support Package (ohne ÖD)

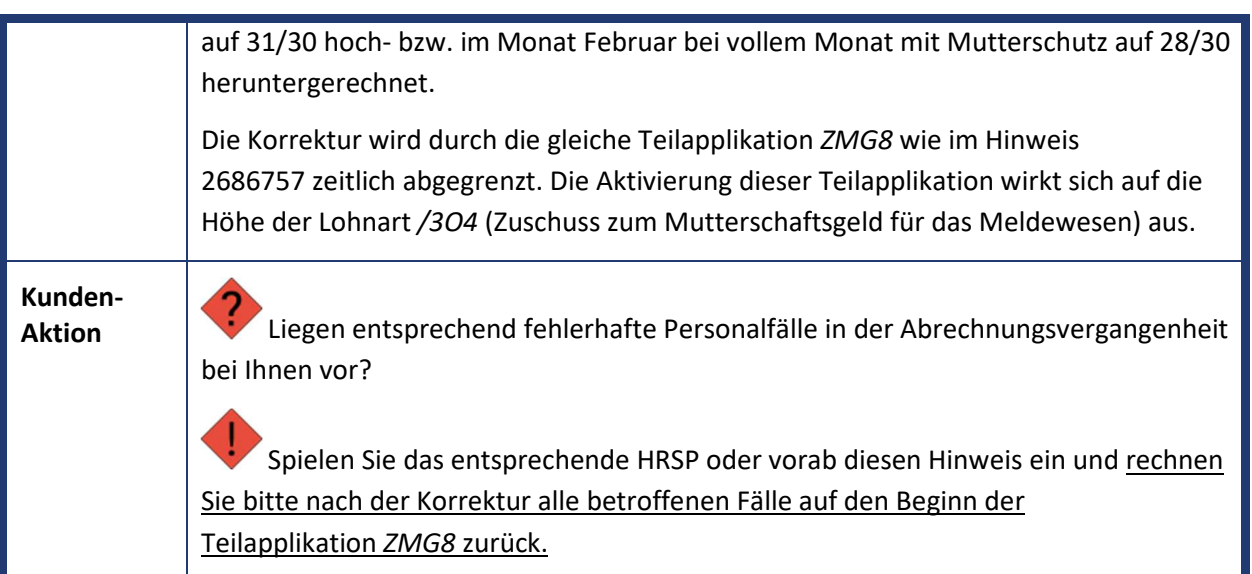

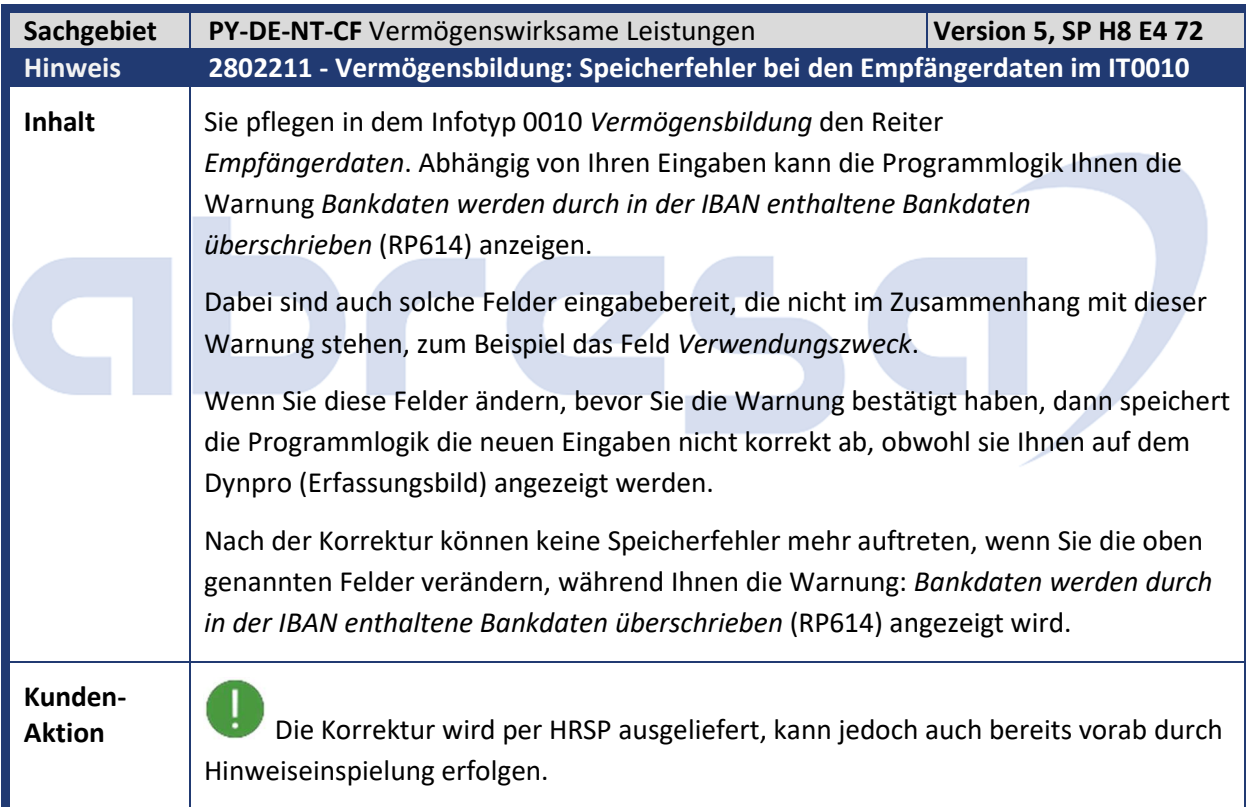

Kundeninfo zu den SAP Hinweisen 10.2019 1 Hinweise aus dem aktuellen Support Package (ohne ÖD)

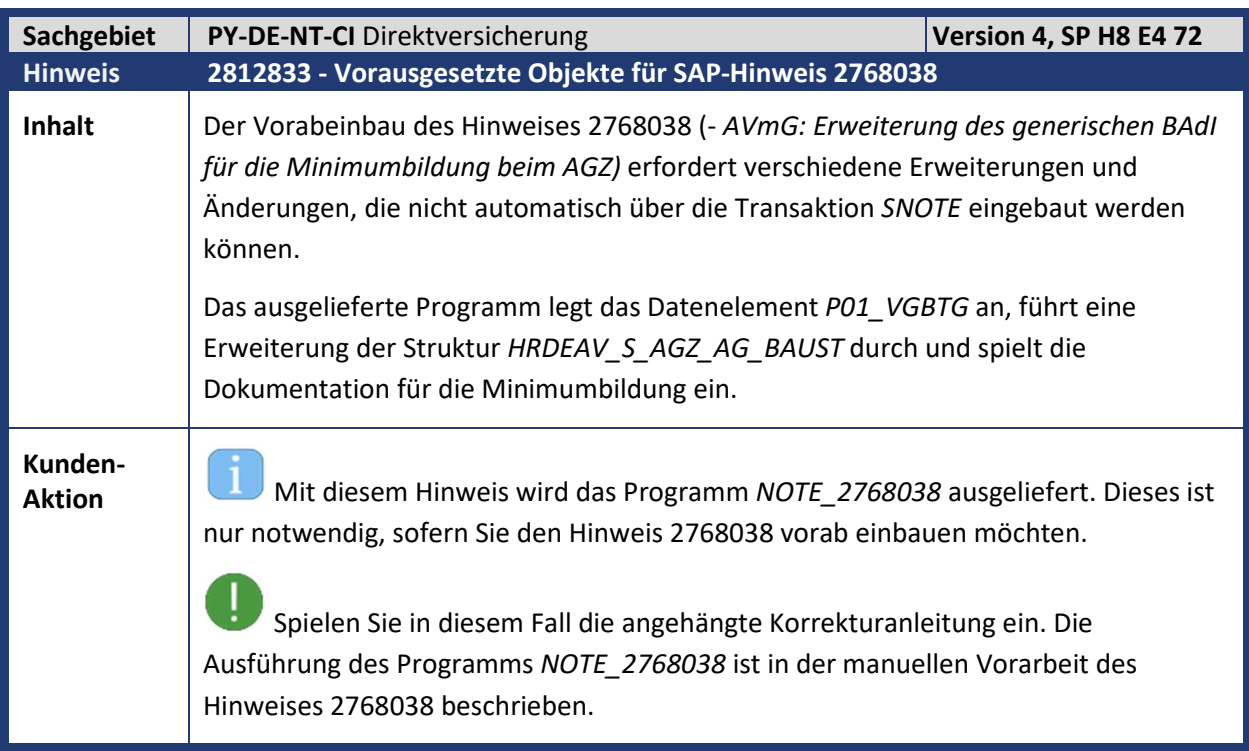

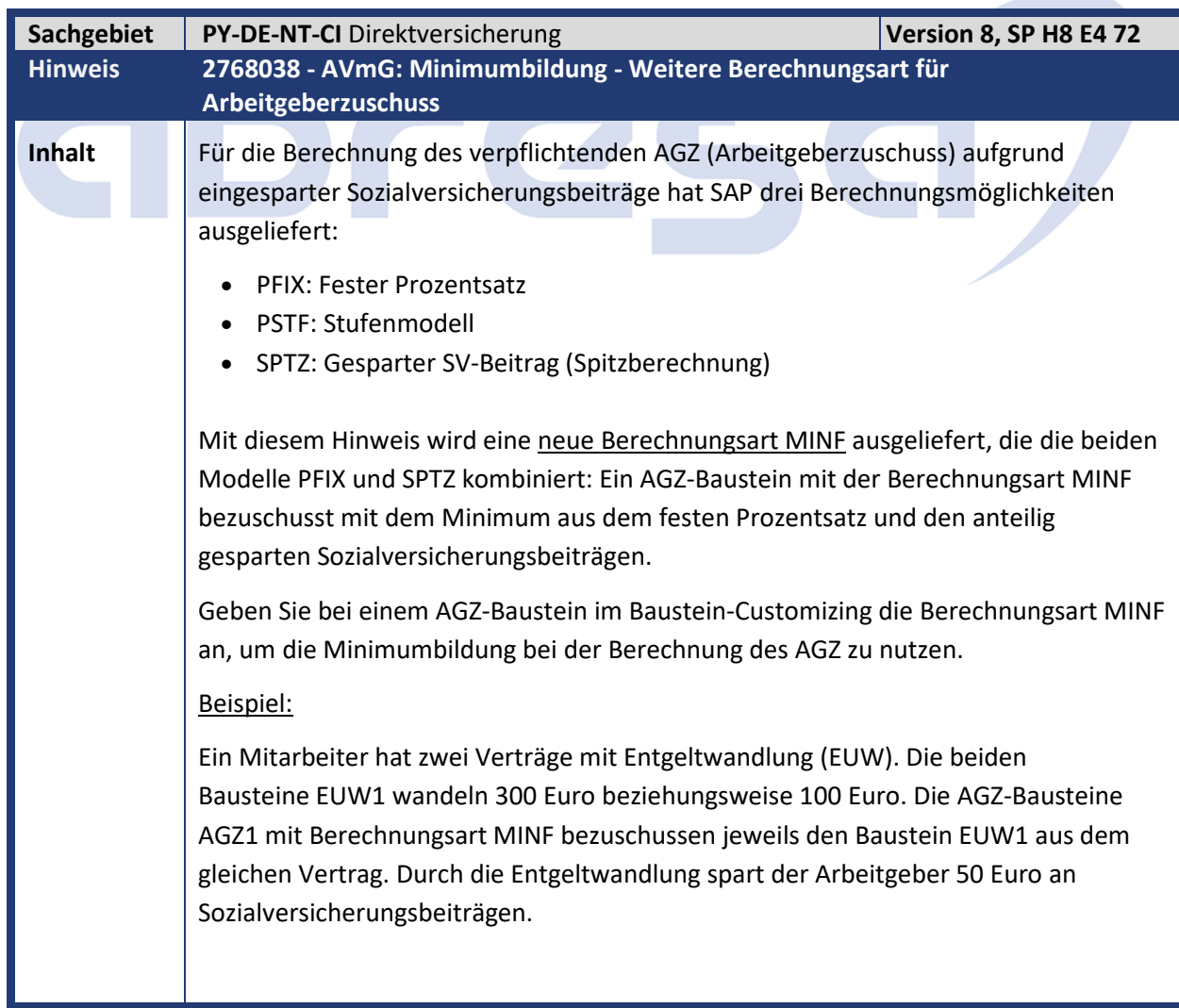

Kundeninfo zu den SAP Hinweisen 10.2019 1 Hinweise aus dem aktuellen Support Package (ohne ÖD)

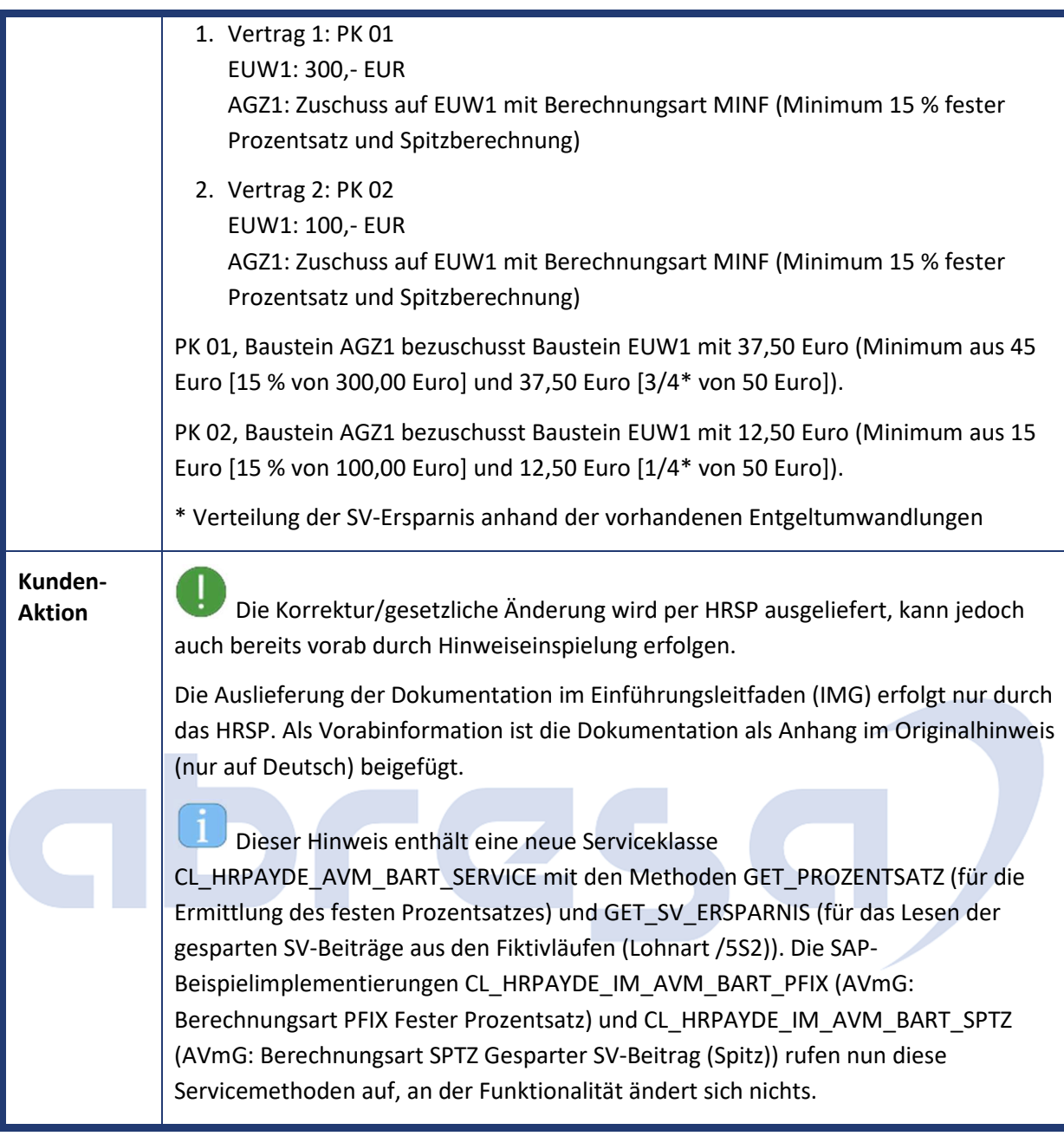

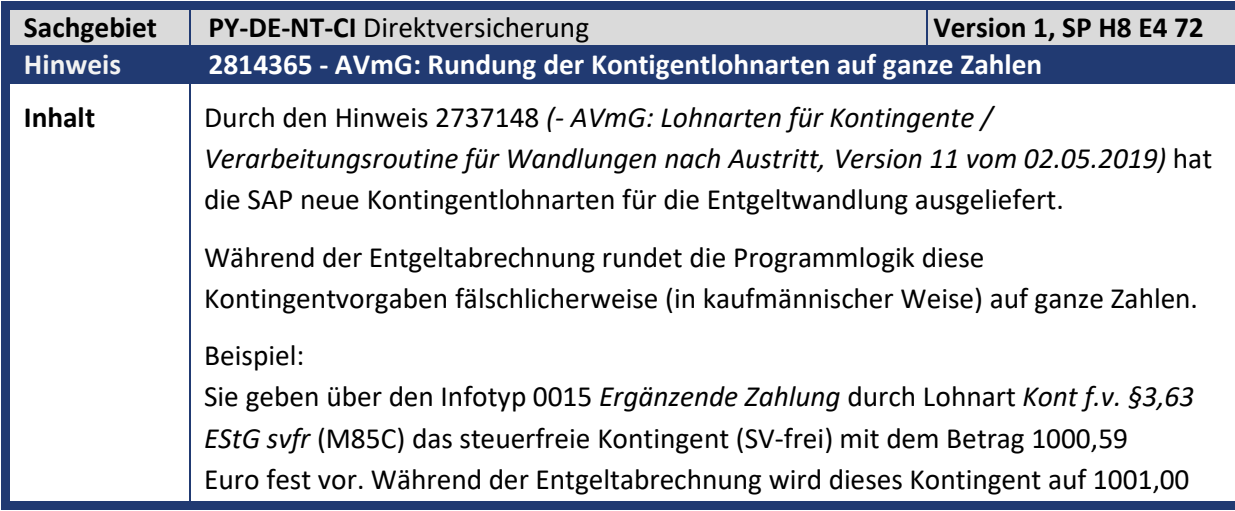

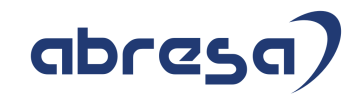

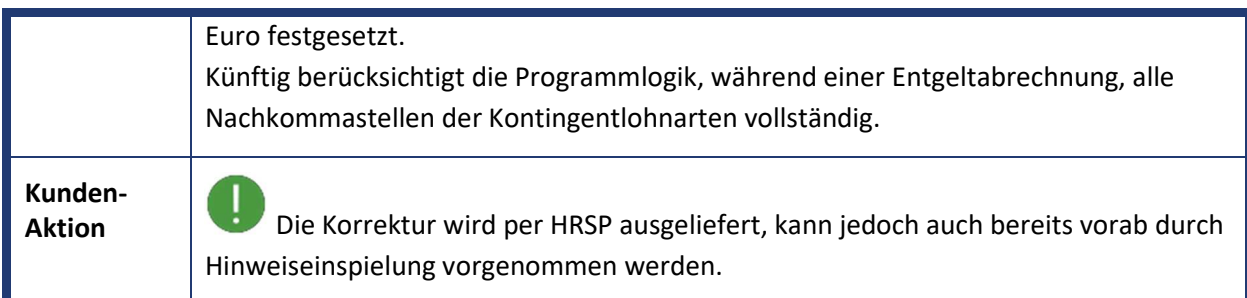

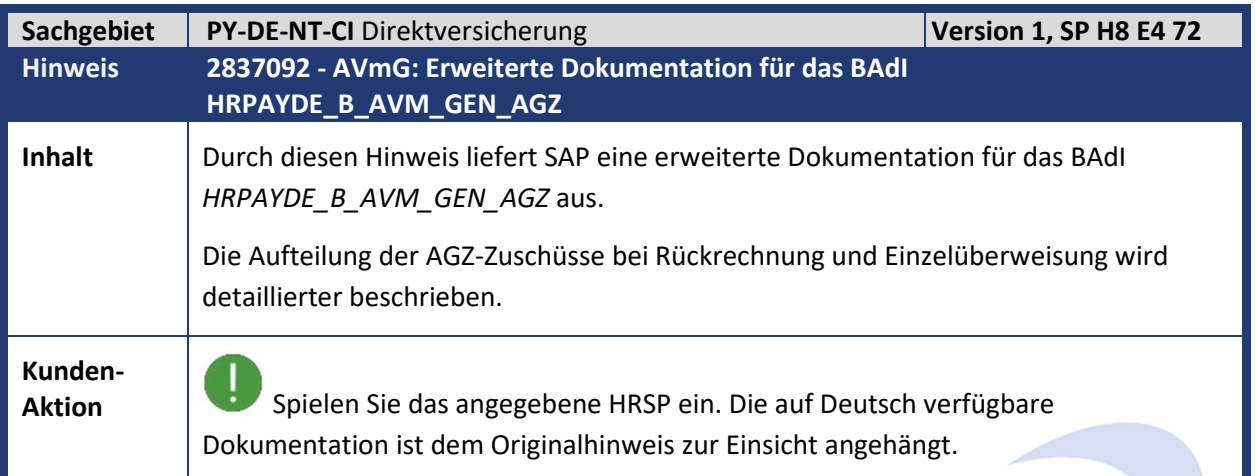

<u> El antigo de la contrada de la contrada de la contrada de la contrada de la contrada de la contrada de la con</u>

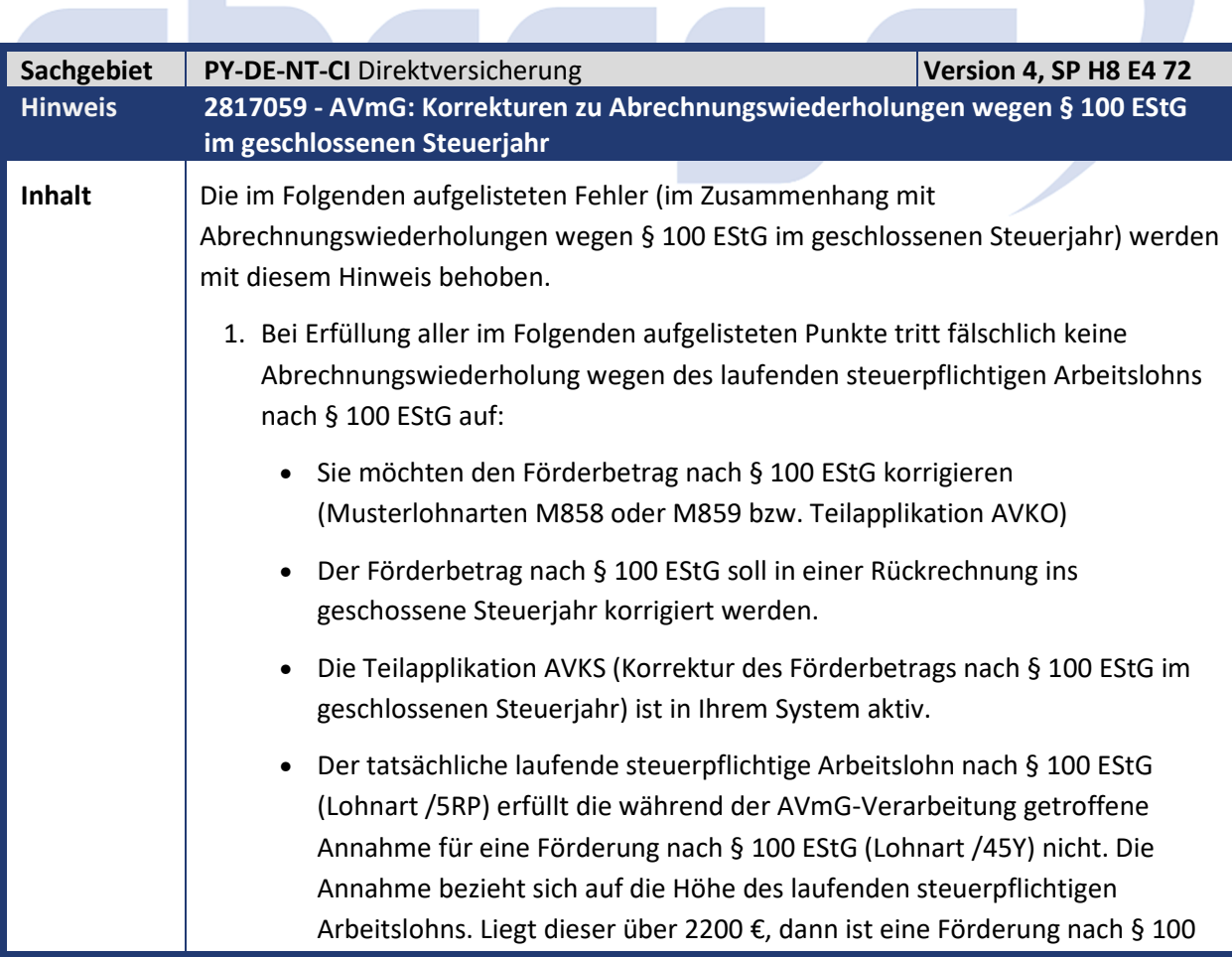

**Contract Contract Contract** 

×.

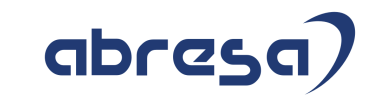

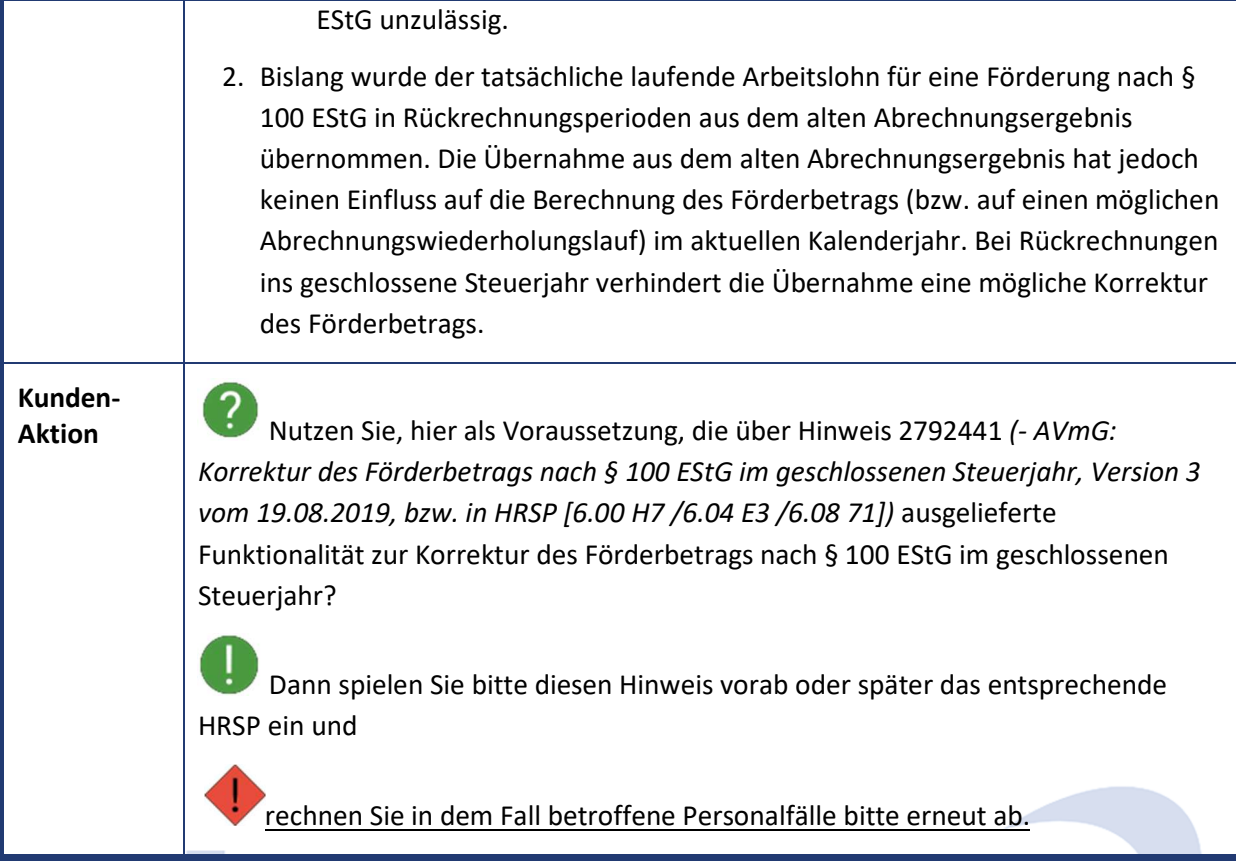

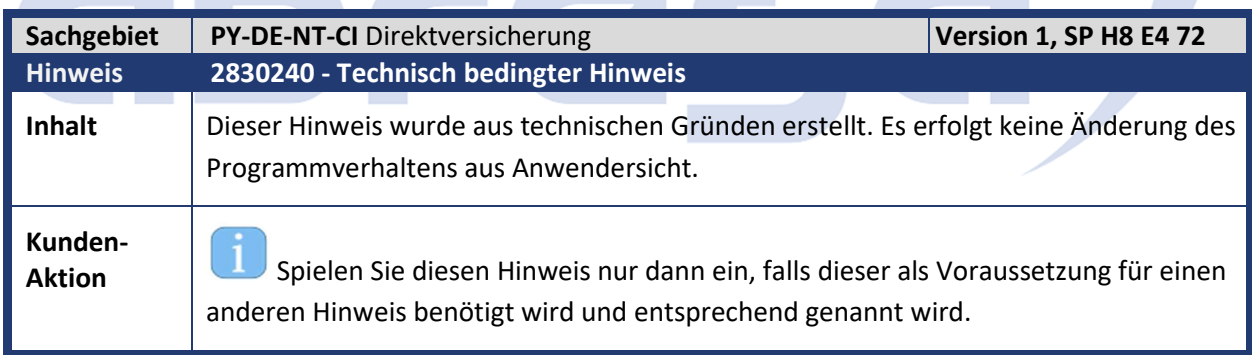

٦

**Contract Contract** 

m,

×

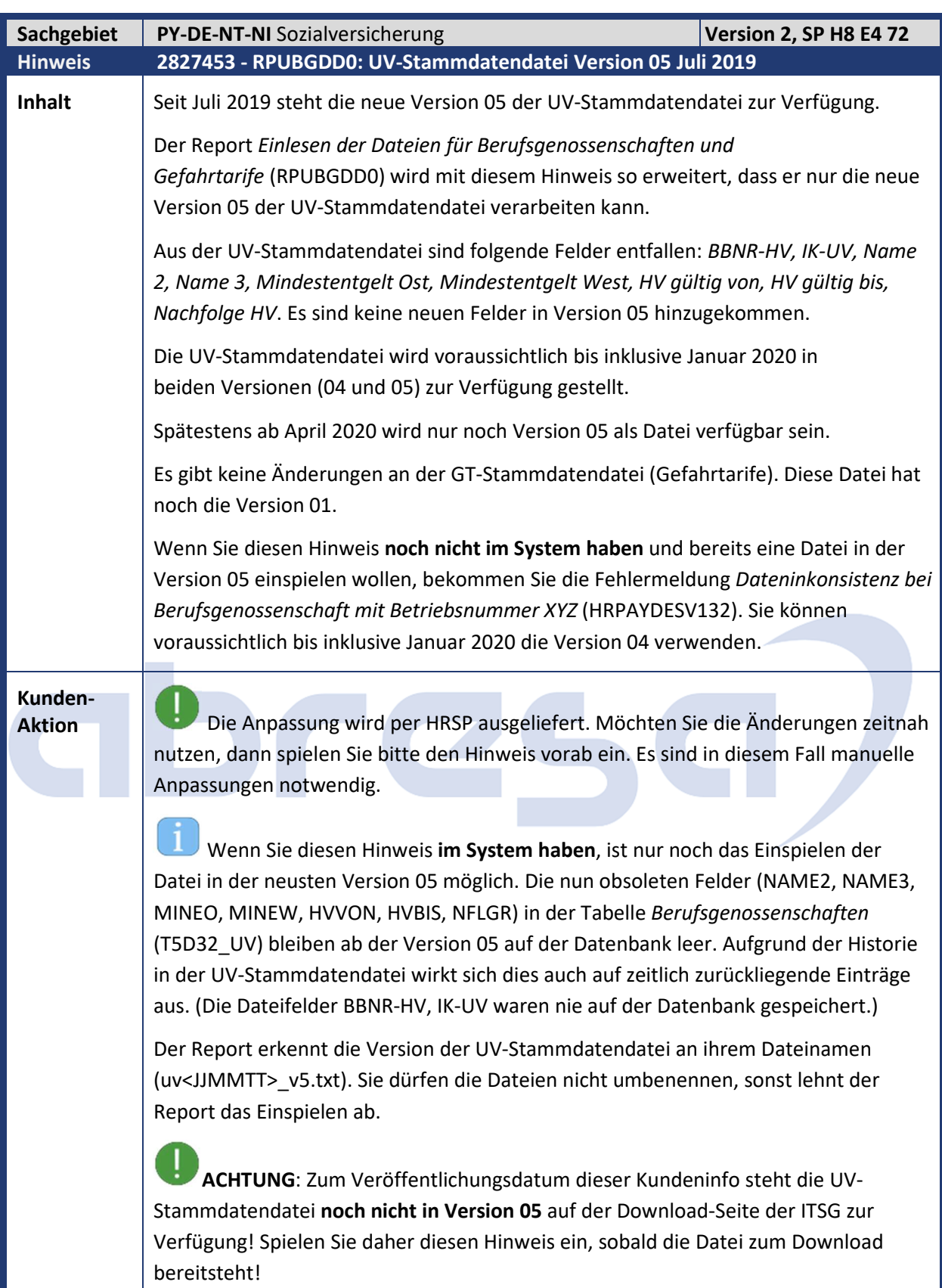

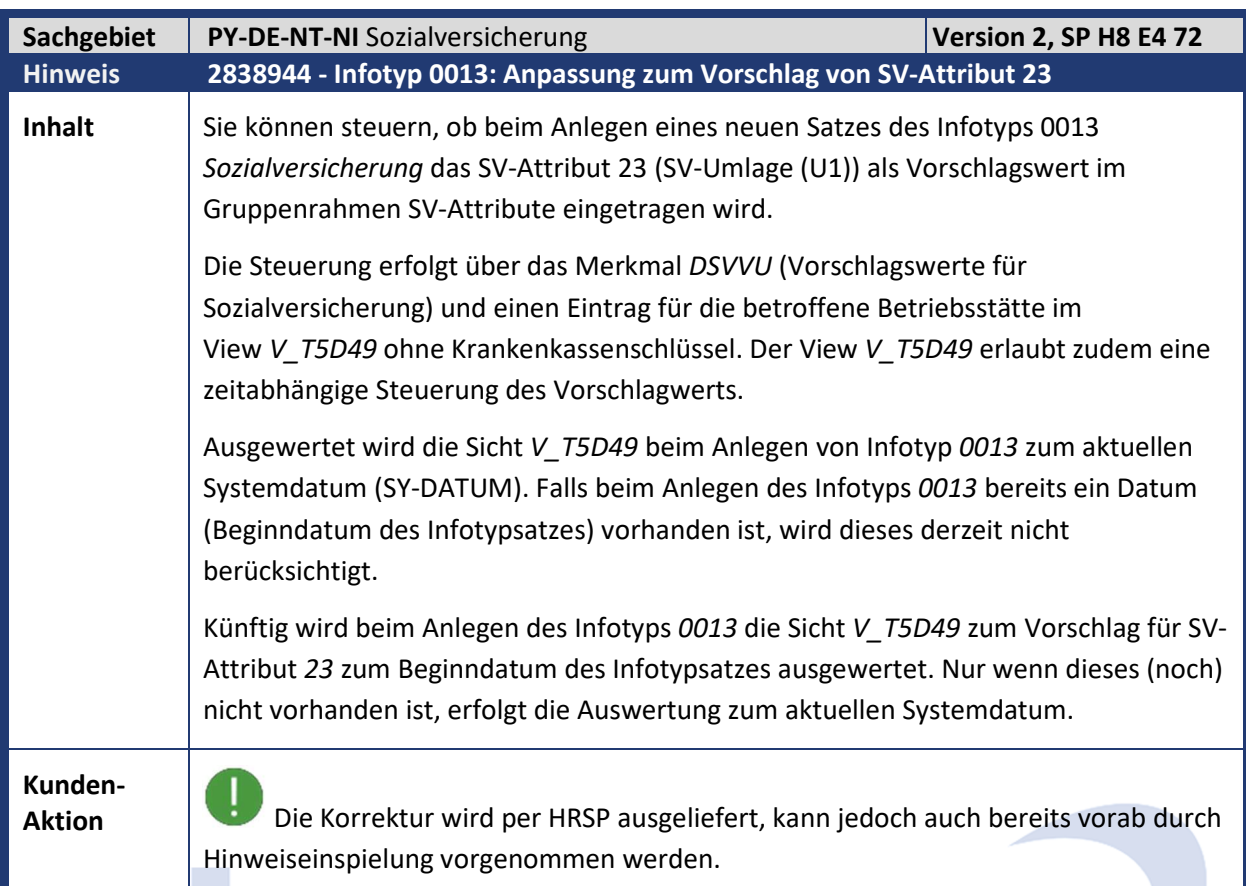

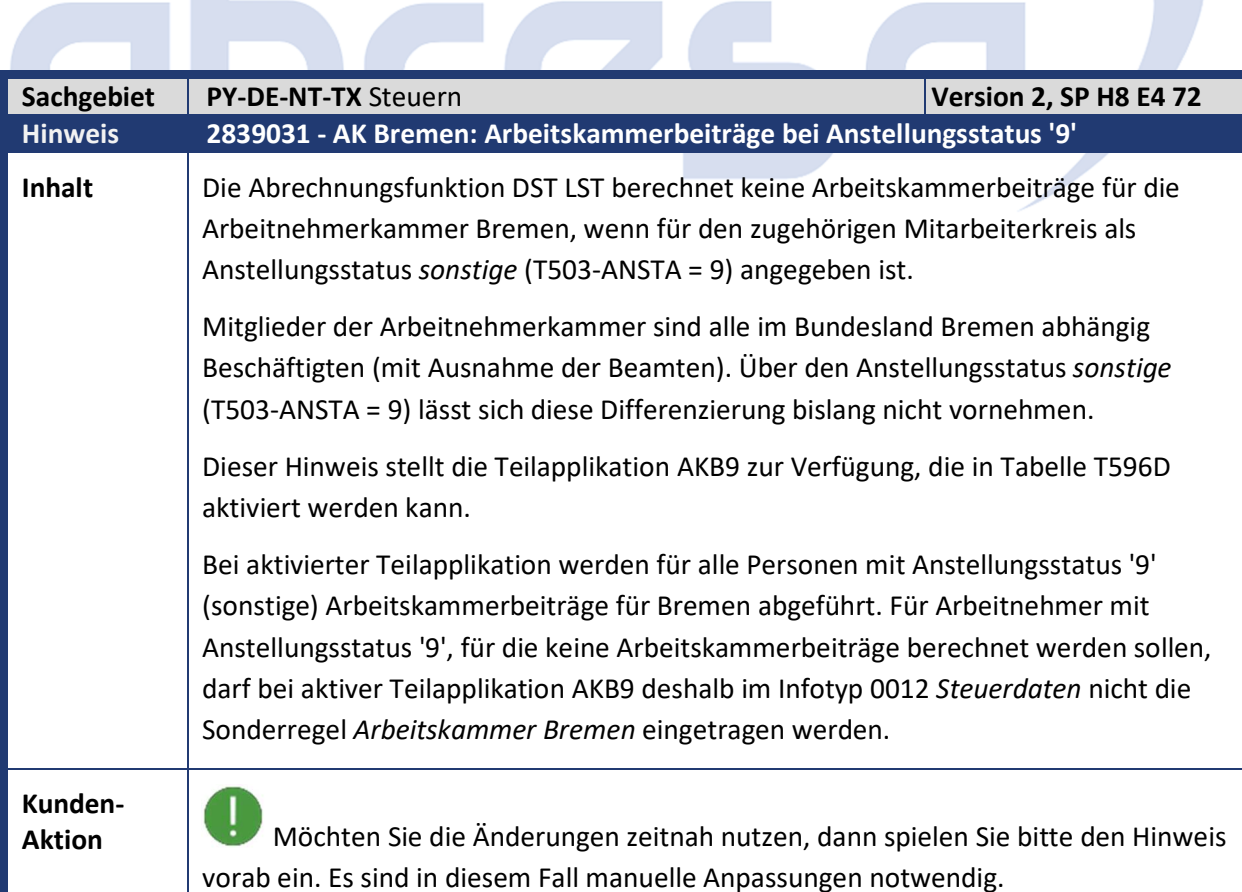

**Contract** 

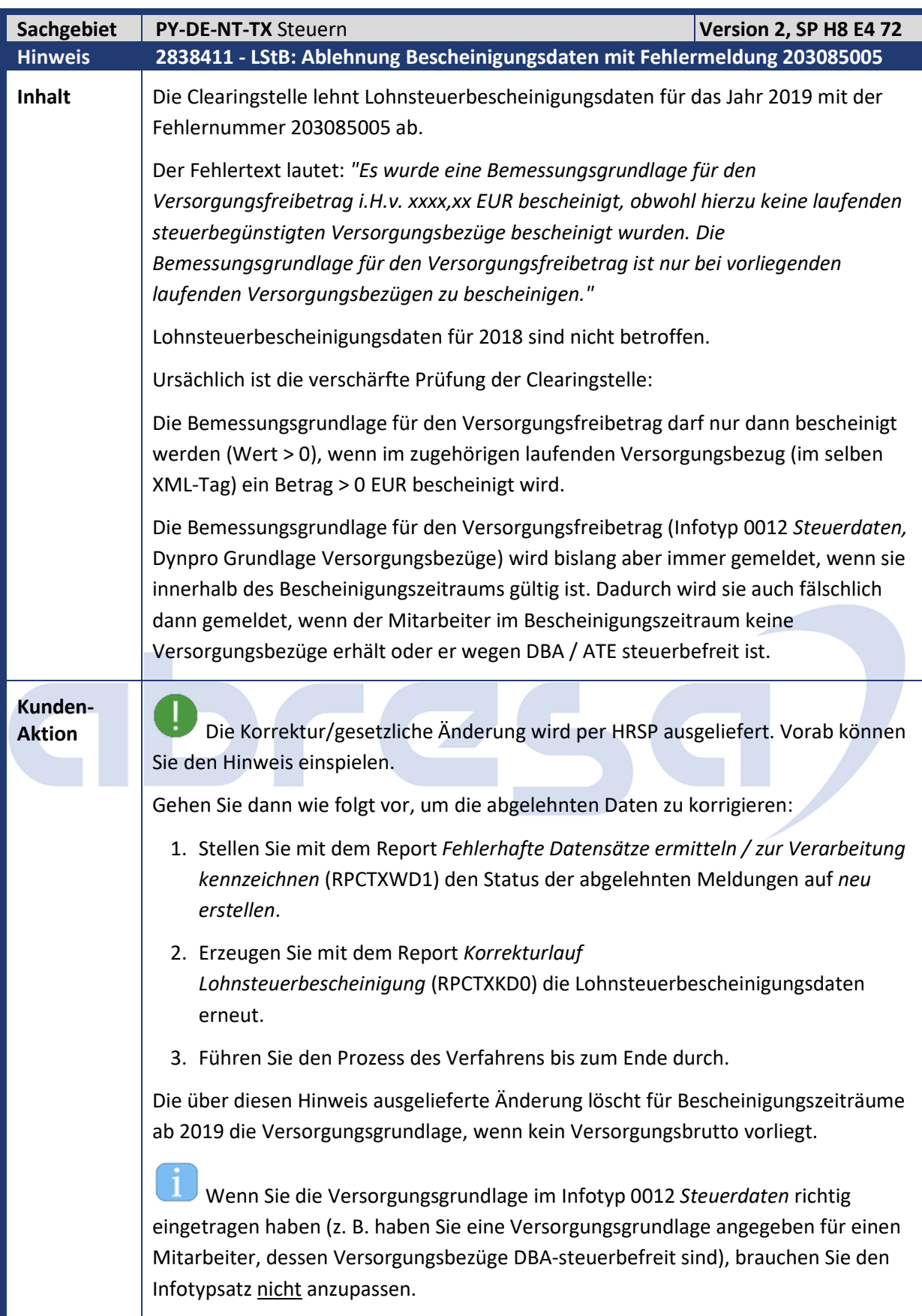

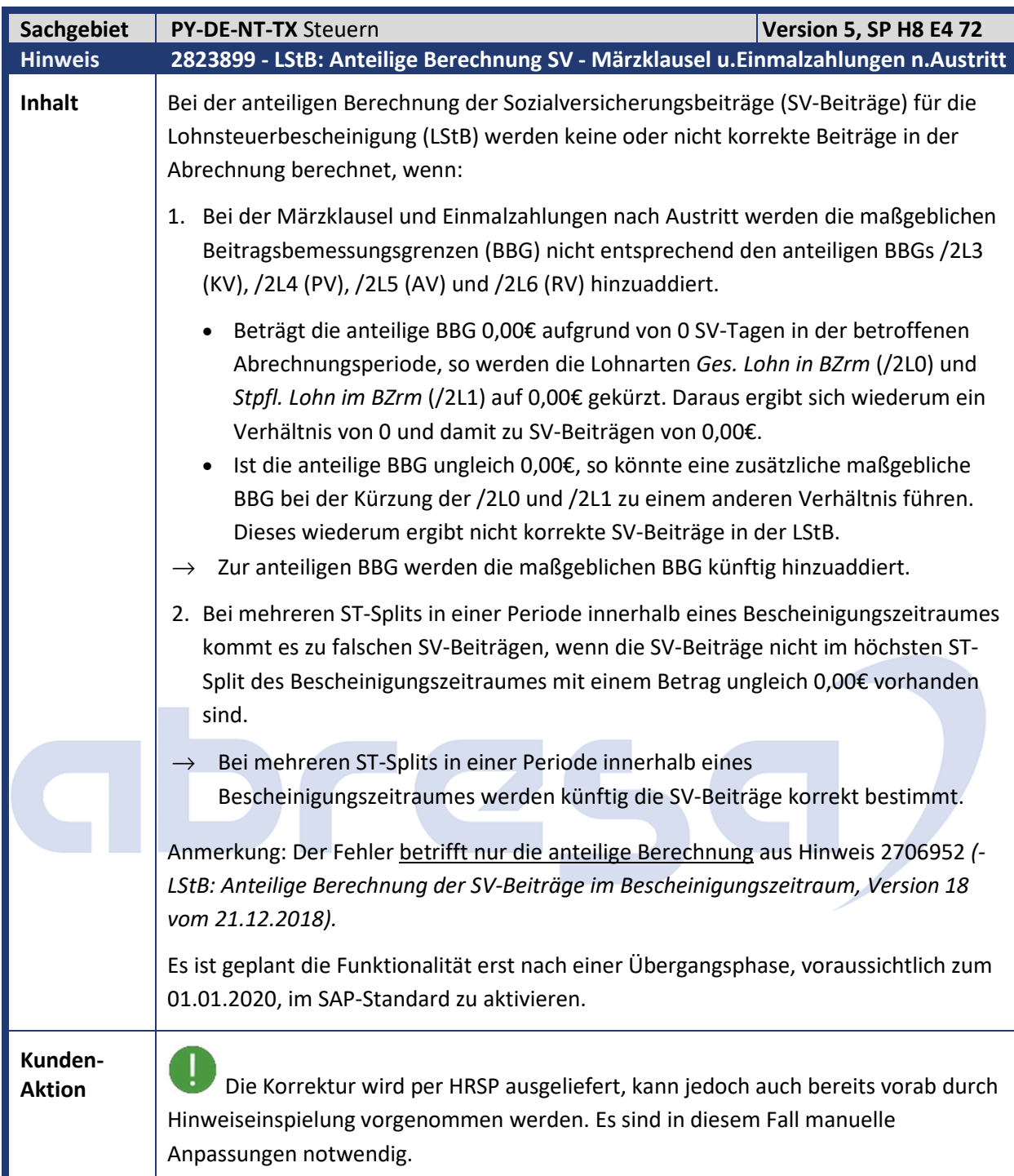

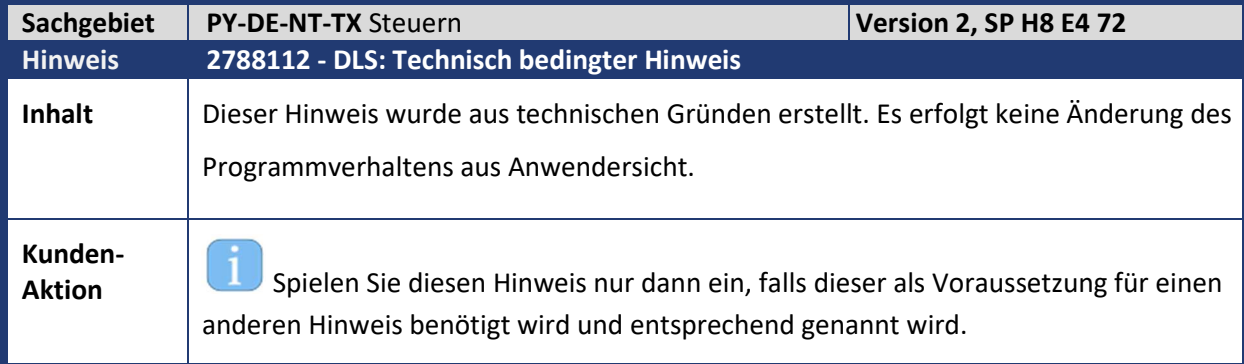

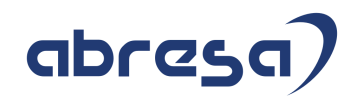

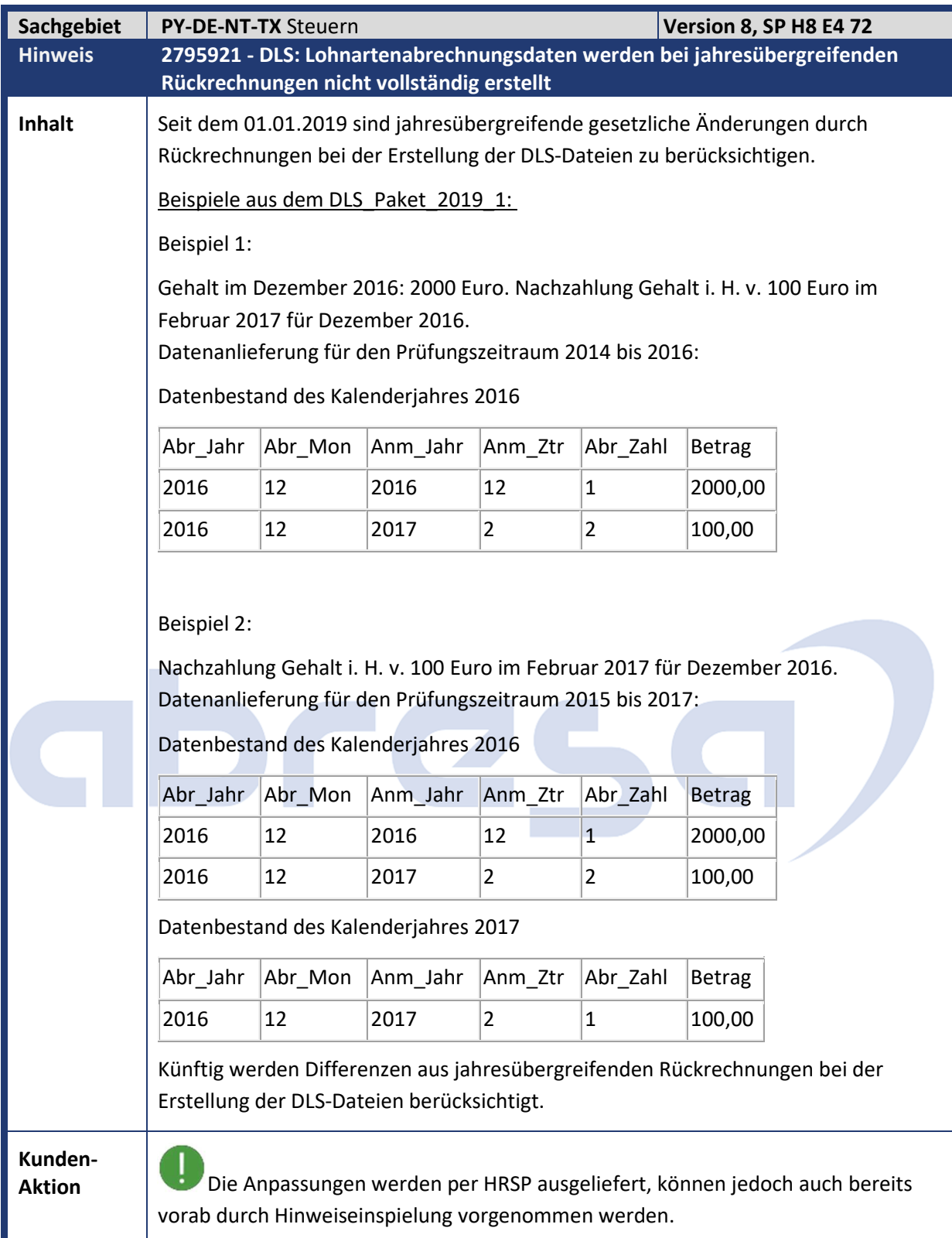

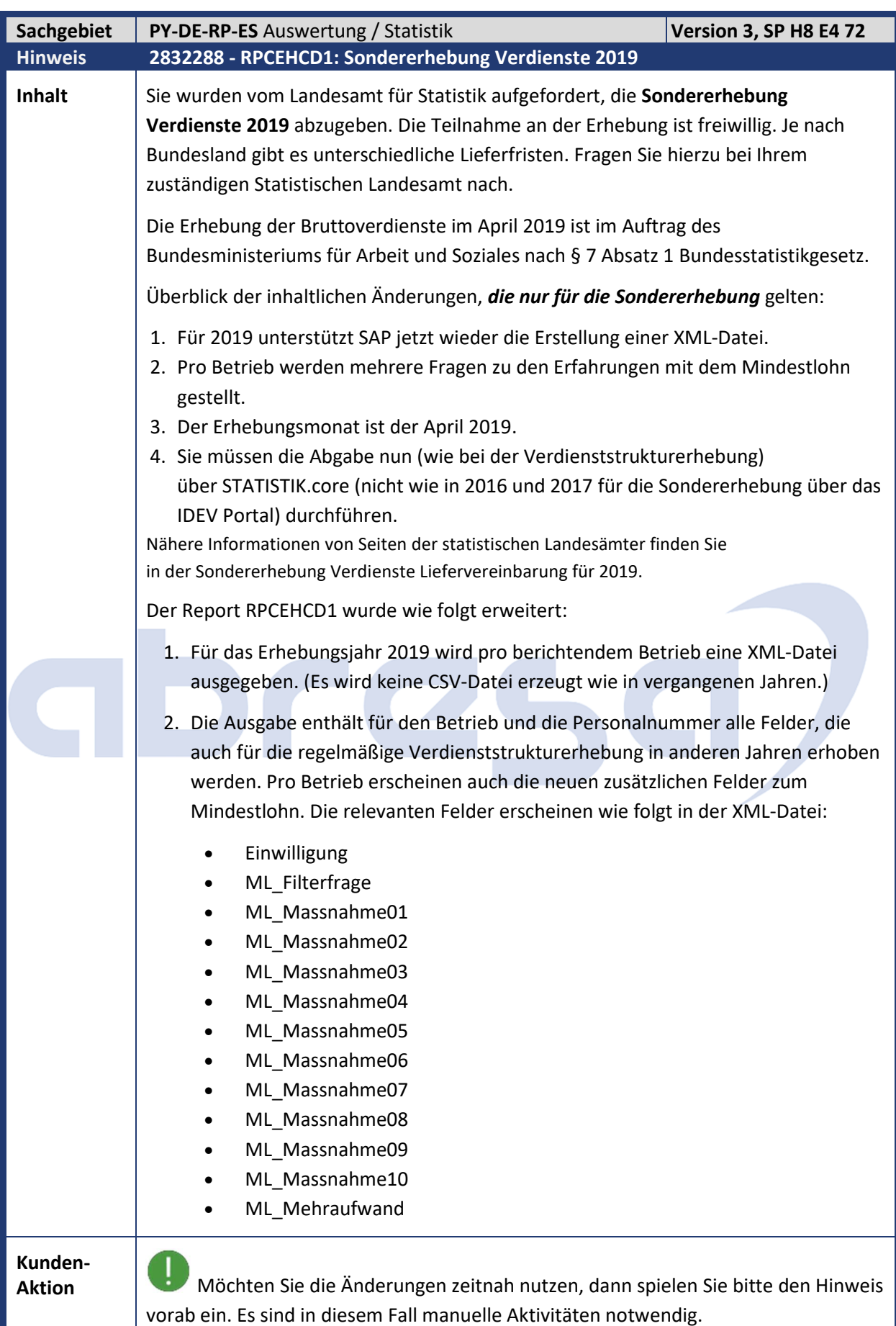

L

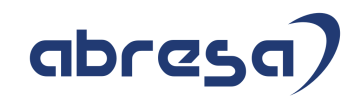

Wie gehen Sie vor?

 $\mathbf{1}$ 

- 1. Überprüfen Sie die Teilapplikation EHVS, um sicherzustellen, dass die Zusammenfassung der Betriebe zu berichtenden Einheiten in Ihrer Organisation korrekt ist.
- 2. Ergänzen Sie in der Sicht *Zusatzdaten Berichtsbetrieb für Verdienststrukturerhebung* (V\_T5D3S\_EHVS) die Felder zu den Erfahrungen mit dem Mindestlohn. Die *Sondererhebung Verdienste* verwendet für die Erstellung der Statistik **alle** Angaben in dieser Sicht (*Zusatzdaten Berichtsbetrieb für Verdienststrukturerhebung* sowohl wie die *Weitere Daten für die Sondererhebung Verdienste*.) Die Verdienststrukturerhebung verwendet **nur** die *Zusatzdaten Berichtsbetrieb für Verdienststrukturerhebung.*
- 3. Selektieren Sie im Report *Verdienststrukturerhebung / Sondererhebung Verdienste* (RPCEHCD1) den Auswahlknopf *Sondererhebung Verdienste,* geben Sie das *Jahr '*2019' ein, setzen Sie den Report Parameter *Download als XML-Datei*  und starten Sie den Report.
- 4. Überprüfen Sie die Ergebnisse in der ALV-Ausgabe (Drucktaste *ALV-Ausgabe*).
- 5. Melden Sie sich im STATISTIK.core Portal an, und laden Sie die erstellte XML-Datei hoch.

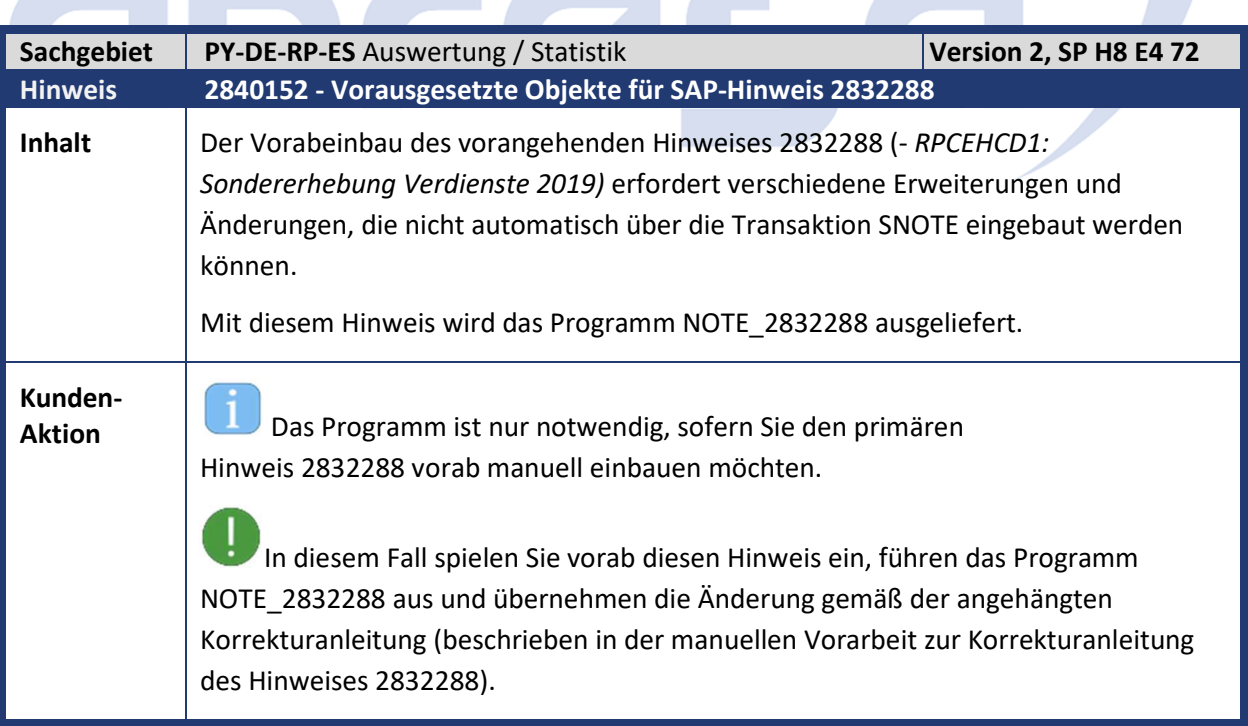

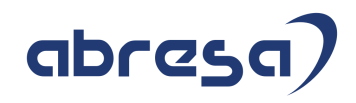

### **2. Weitere Hinweise**

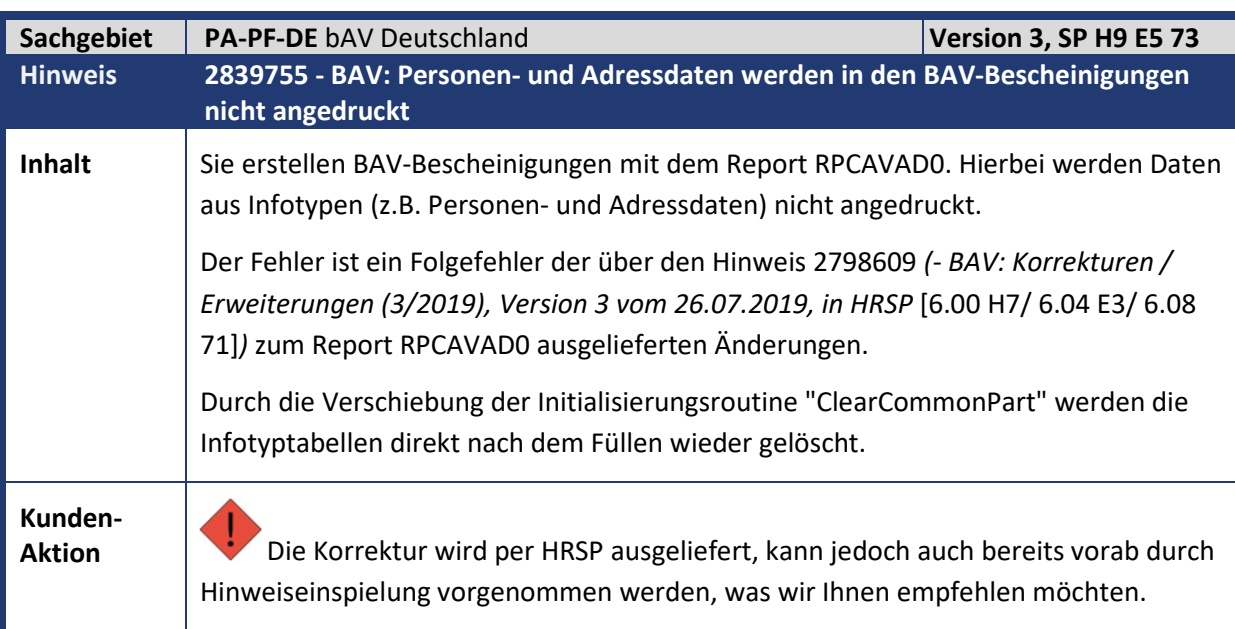

# abres

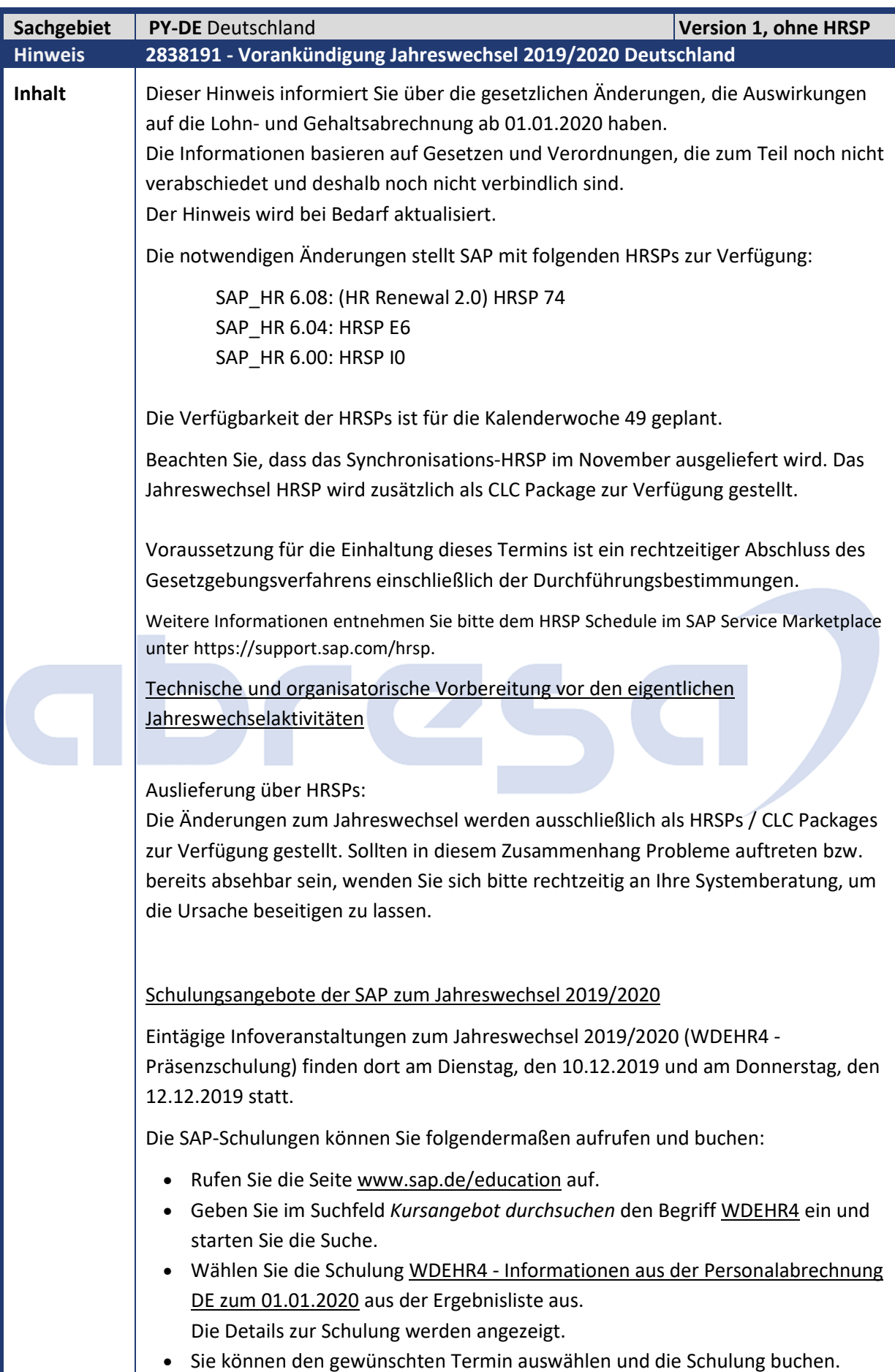

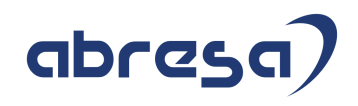

**Nachfolgend erhalten Sie einen Überblick über die derzeit bekannten gesetzlichen Änderungen 2019/2020:** 

#### **Steuer**

#### • **Aufnahme der beschränkt Steuerpflichtigen ins ELStAM-Verfahren (gem. Jahressteuergesetz 2019)**

Zum 01.01.2020 ist die Aufnahme der beschränkt Steuerpflichtigen in das ELStAM-Verfahren vorgesehen (Stufe 1). In dieser Stufe können vom Verfahren nur die Steuerklassen 1 und 6 bereitgestellt werden. Für bestimmte Teile der beschränkt Steuerpflichtigen wird es weiterhin beim bisherigen Papierverfahren bleiben. U. a. betrifft dies beschränkt Steuerpflichtige mit Antrag auf einen Freibetrag bzw. auf Antrag unbeschränkt / erweitert unbeschränkt Steuerpflichtige. Diese Arbeitnehmer sollen zu einem späteren Zeitpunkt (Stufe 2) in das ELStAM-Verfahren aufgenommen werden.

#### • **Neue Pauschalierungsmöglichkeiten für Jobtickets (gem. Jahressteuergesetz 2019)**

Zur Förderung des öffentlichen Nahverkehrs wird dem Arbeitgeber eine weitere Pauschalbesteuerungsmöglichkeit mit 25 % zur Verfügung gestellt. Eine Anrechnung auf die Entfernungspauschale erfolgt nicht.

#### • **Neuer Programmablaufplan**

Für das Kalenderjahr 2020 wird ein neuer Programmablaufplan (PAP) zur Verfügung gestellt. Nach dem Familienentlastungsgesetz beinhaltet dieser eine Erhöhung des steuerfreien Grundfreibetrages und des Kinderfreibetrages, sowie eine Änderung am Einkommensteuertarifs.

#### • **Lohnsteueranmeldung 2020**  Neues XML-Schema für 2020.

• **Lohnsteuerbescheinigung 2020**  Neues XML-Schema für 2020

#### **Sozialversicherung**

#### **Änderungen der Sozialversicherungswerte zum 01.01.2020 Beitragssatzdatei**

Die Beitragssatzdatei enthält zum 01.01.2020 für das Kennzeichen der Erstattung von Arbeitgeberanteilen bei Beschäftigungsverbot die neue Ausprägung *Pauschaler Zuschlag begrenzt auf tatsächliche Beiträge* (3).

#### **Entgeltersatzleistungen (EEL)**

Ab dem 01.01.2020 ist die neue Datensatzversion 10 zu verwenden, die unter anderem folgende Änderungen enthält:

• **Übermittlung der anrechenbaren Vorerkrankungen in der Entgeltbescheinigung für Übergangsgeld (von der Rentenversicherung)** Bisher wurden im Datenbaustein DBLT maximal zwei

## abres

anrechenbare Vorerkrankungen gemeldet, falls im Subtyp 5 von Infotyp 0651 entsprechende manuelle Vorgaben gemacht wurden. Mit Version 10 wird das Vorhandensein von anrechenbaren Vorerkrankungen automatisch am Baustein DBVO der Vorerkrankungs-Rückmeldung (Abgabegrund 61) erkannt. Diese werden in den Entgeltbescheinigungen für Übergangsgeld (Abgabegründe 11,12) automatisch in einem eigenen Baustein DBVO übermittelt.

- **Verlängerter Zeitraum f. anzufragende Vorerkrankungen bei Abgabegrund 41** Bisher war der Zeitraum, der für die Vorerkrankungsanfrage zu berücksichtigenden Krankheiten auf 1 Jahr begrenzt. Mit Version 10 sollen alle potenziellen Vorerkrankungen berücksichtigt werden, die zur nachfolgenden Krankheit eine Lücke von weniger als 6 Monaten aufweisen, unabhängig davon, wie weit sie zurückliegen.
- **Entfall zahlreicher Felder im Datenbaustein DBLT (Zusatzdaten Übergangsgeld bei Leistungen zur Teilhabe)**

Es entfallen zahlreiche Felder, die bereits seit Version 09 nicht mehr gefüllt wurden, sowie die Felder zu Übermittlung von anrechenbaren Vorerkrankungszeiten (da diese nun vollständig in einem eigenen Datenbaustein DBVO übermittelt werden).

#### **Elektronisches Antrags- und Bescheinigungsverfahren A1**

Ab dem 01.01.2020 sind A1-Anträge mit den neuen Versionen 1.4.0 (Datensatz DXA1 für Entsendungen) bzw. 1.3.1 (Datensatz DXAV für Ausnahmevereinbarungen) der XML-Schemata zu übermitteln.

Unter anderem ergeben sich dadurch folgende Änderungen:

• **Anschrift des Mitarbeiters**:

Die Angabe der Heimatanschrift des Mitarbeiters wird verpflichtend. Die Angabe der Anschrift im Aufenthaltsstaat ist weiterhin zusätzlich möglich.

#### • **Anzahl der Beschäftigungsstellen**:

Die maximale Anzahl der Beschäftigungsstellen/Einsatzorte, die im A1-Antrag anzugeben sind, erhöht sich auf 11 (von bisher 3).

#### • **Private Krankenversicherung**:

Die Angaben zur privaten Krankenversicherung entfallen vollständig. Für privat krankenversicherte Mitarbeiter ist künftig nur noch die gesetzliche Krankenkasse anzugeben, die als Einzugsstelle für den Gesamtsozialversicherungsbeitrag gemäß § 28i SGB IV fungiert.

#### • **Berufsständische Versorgungswerke**:

Die Angaben zum Berufsständischen Versorgungswerk entfallen weitestgehend. Die Mitgliedsnummer beim Berufsständischen Versorgungswerk ist weiterhin zu melden.

#### • **Verlängerung von Feldern**:

Die Felder *Name des Arbeitgebers* und *Name der Beschäftigungsstelle* werden von bisher 30 Stellen auf 50 Stellen erweitert.

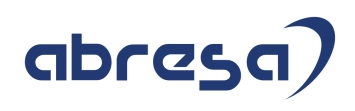

#### • **Beginn der Beschäftigung in Deutschland**:

Das Feld *Beschäftigungsbeginn* entfällt, da es keinen Einfluss auf die Entscheidung hat, ob die eine A1-Bescheinigung ausgestellt wird.

Zudem wird die Möglichkeit bestehen zu jedem übermittelten A1-Antrag eine Antragsbestätigung zu erstellen. Das Layout dieses PDF-Formulars wurde mit mehreren europäischen Ländern abgestimmt und soll im Falle einer kurzfristigen Auslandsreise als vorläufige A1-Bescheinigung dienen.

#### **Zahlstellenmeldeverfahren**

Ab dem 01.01.2020 sind laufende Versorgungsbezüge einschließlich etwaiger Einmalzahlungen nur bis zur monatlichen KV-Beitragsbemessungsgrenze zu melden. Darüber liegende Beträge bleiben unberücksichtigt. Bei Meldungen zur Bewilligung/zum Beginn einer Kapitalleitung oder der Kapitalisierung eines laufenden Versorgungsbezugs erfolgt keine Begrenzung des Zahlbetrags auf die BBG.

Zur Vermeidung von rückwirkenden Korrekturen gilt diese Neuregelung für Meldezeiträume ab dem 01.01.2020.

#### **Drittes Geschlecht**

Durch das *Gesetz zur Änderung der im Geburtenregister einzutragenden Angaben* kann als Geschlecht seit dem 01.01.2019 neben männlich und weiblich auch divers angegeben werden bzw. keine Angabe gemacht werden. Zum 01.01.2020 werden viele Meldeverfahren von den Behörden erweitert, um diese Ausprägung zu berücksichtigen. Mit dem Synchr. HRSP werden die internationalen Voraussetzungen ausgeliefert. Mit dem JW HRSP erfolgen die Erweiterungen für Deutschland in den Stammdaten und Meldeverfahren.

#### **Behördenkommunikation - B2A**

#### **Steuer**

#### **Update ERiC-Libraries**

Zum Jahreswechsel werden von der Behörde neue Libraries für das Jahr 2020 und die Steuerarten LStA und LStB veröffentlicht. Nach der Veröffentlichung durch die Behörde werden diese im Rahmen eines neuen Paketes für den Business Connector (BC) bzw. für PI/PO bereitgestellt. Das Paket ist auf der Middleware einzuspielen. CPI: Die neuen Libraries werden Kunden automatisch in der CPI bereitgestellt.

#### **UTF-8**

Umstellung der XMLs für LStA, LStB und ELStAM von ISO-8859-15 auf UTF-8

#### **Sozialversicherung**

• **Neue Schlüssellänge 4096** 

Ab 01.01.2020 können nur noch Zertifikate mit der neuen Schlüssellänge erzeugt werden. Noch gültige Zertifikate mit kürzerer Schlüssellänge können noch bis zu ihrem Gültigkeitsende genutzt werden. Die Anpassungen für das HR-System wurden bereits mit dem letzten Jahreswechsel ausgeliefert. Beachten Sie aber die im Hinweis 2706566 (- *SV: Schlüssellänge 4096 und* 

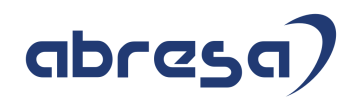

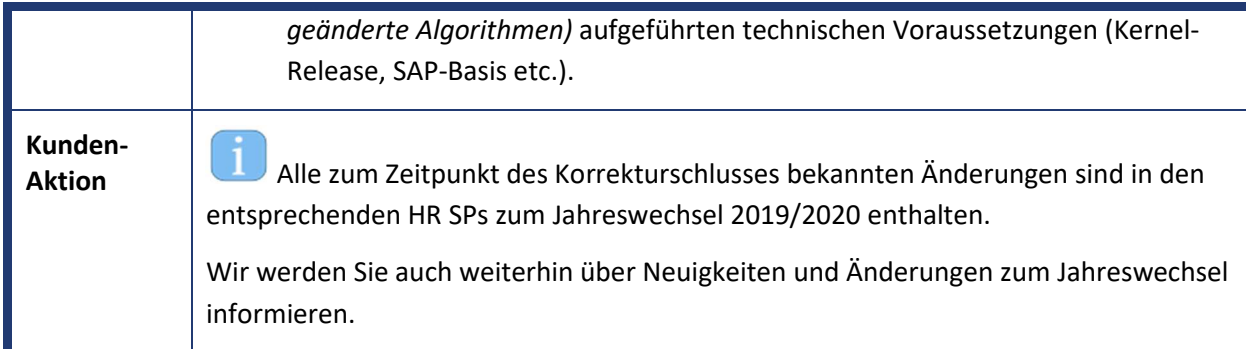

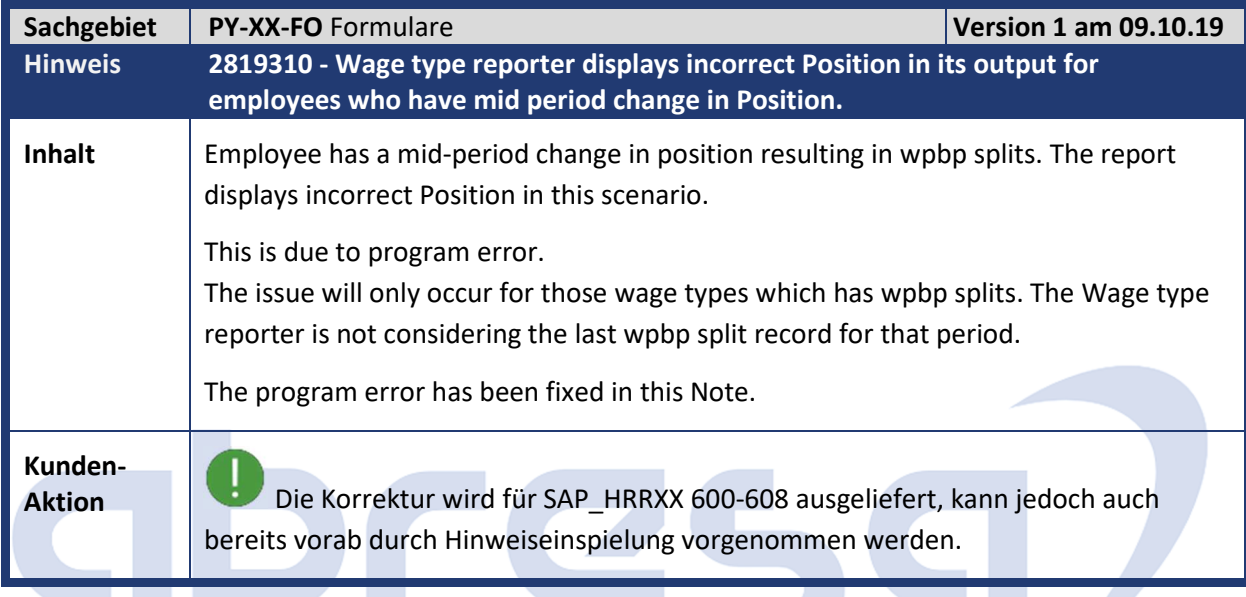

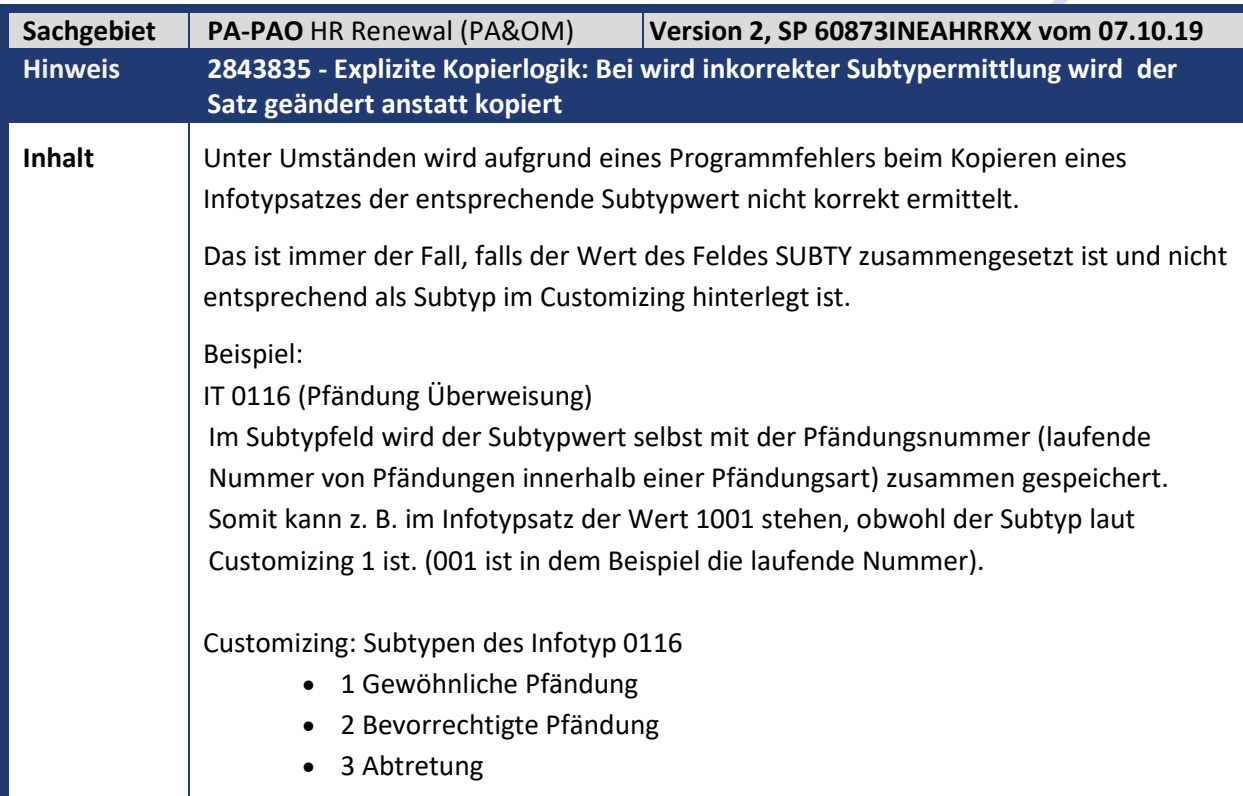

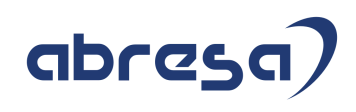

### **Kunden-**

**Aktion** Die Korrektur wird für EA-HRRXX 608 mit SP SAPK-60873INEAHRRXX und EA-HRRXX 607 mit SP SAPK-60796INEAHRRXX ausgeliefert, kann jedoch auch bereits vorab durch Hinweiseinspielung eingebaut werden.

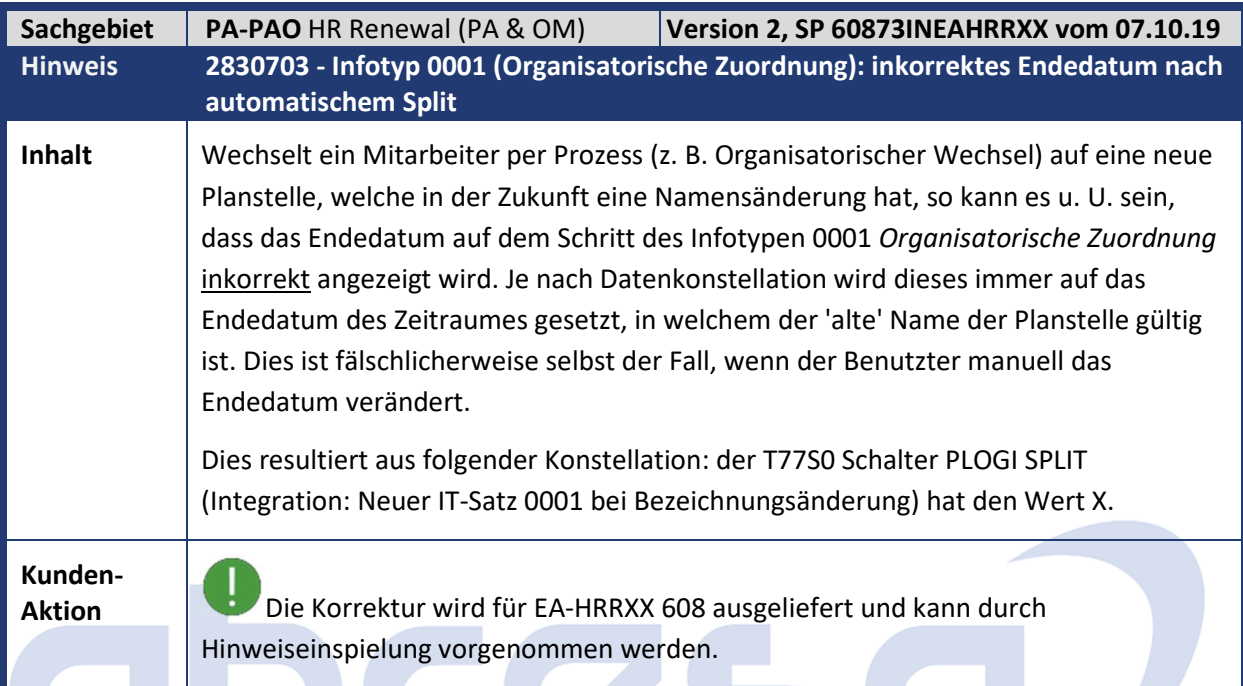

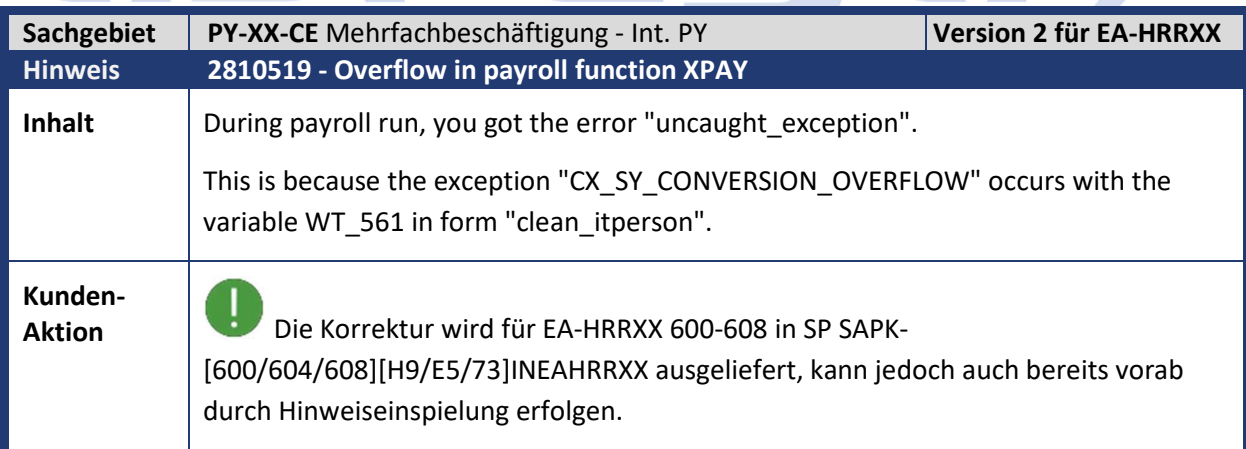

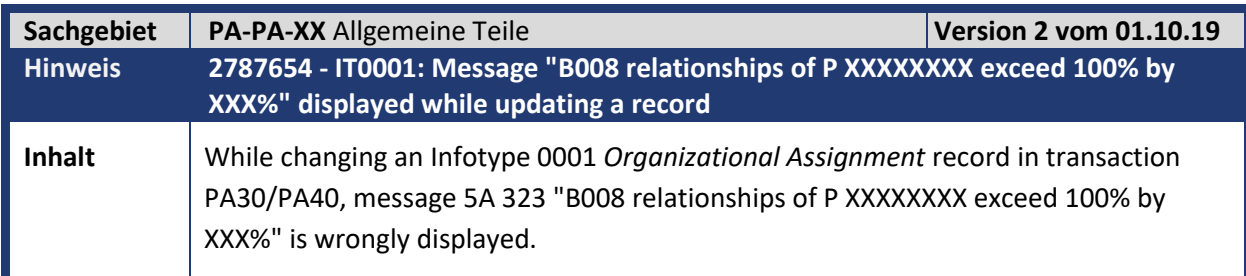

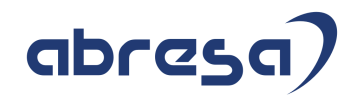

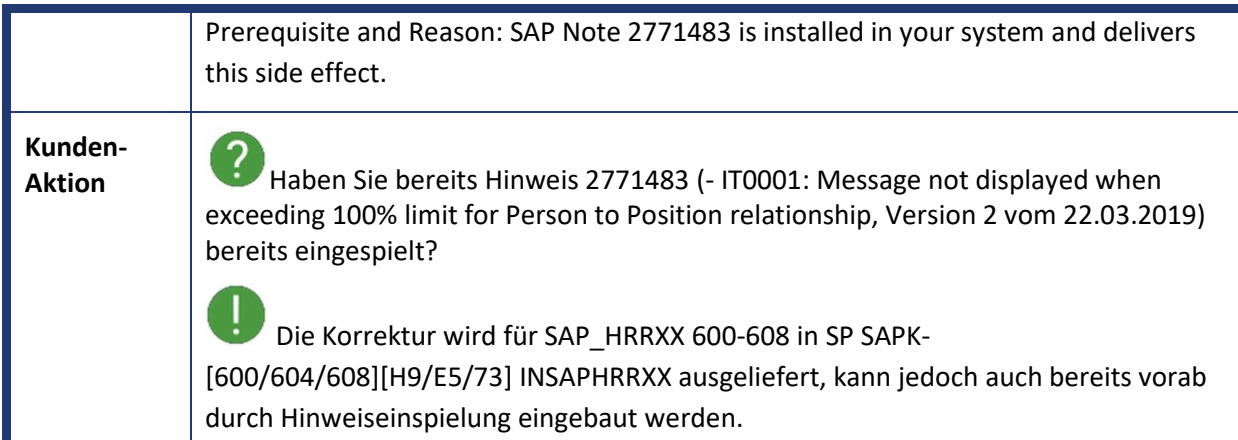

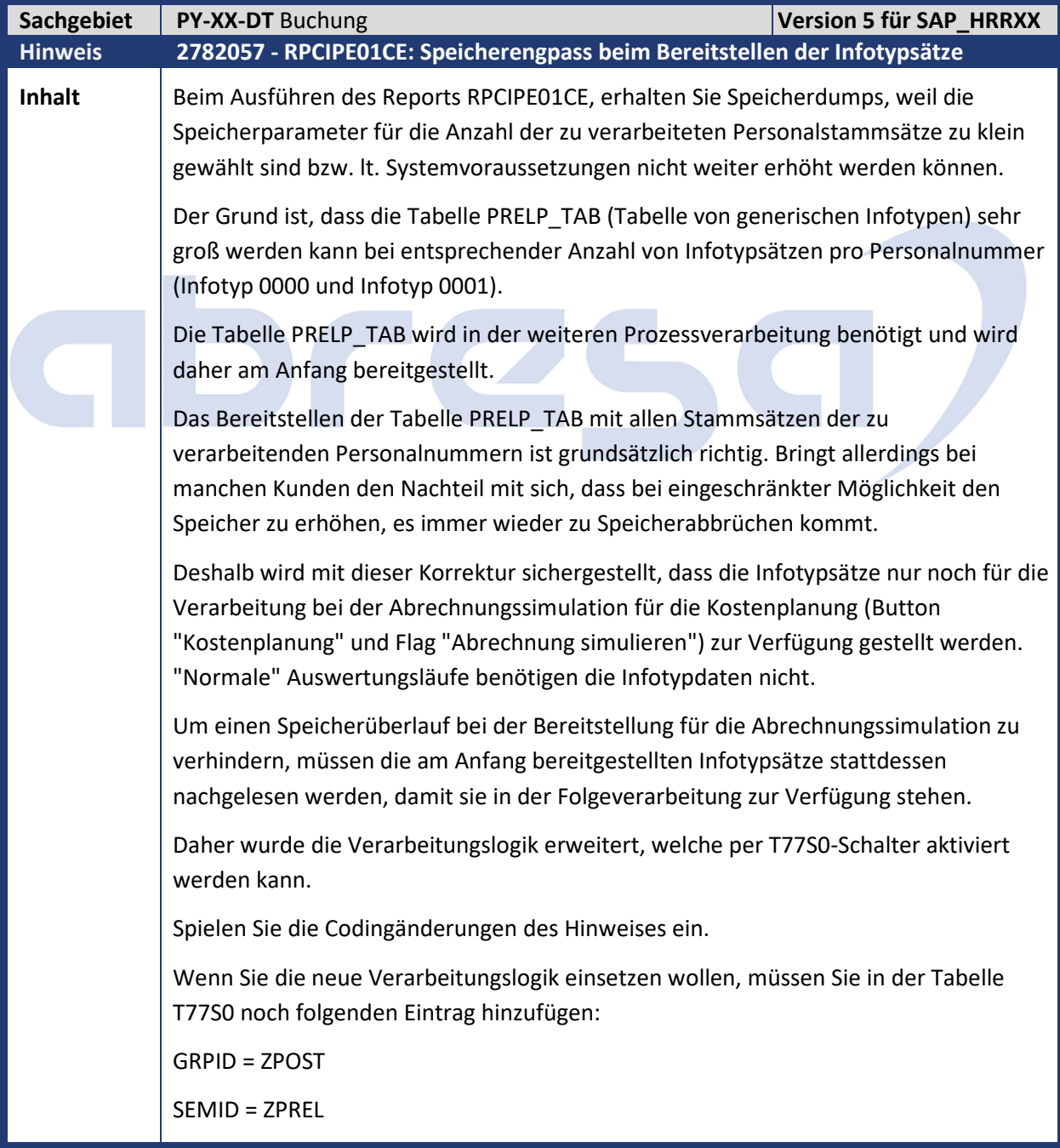

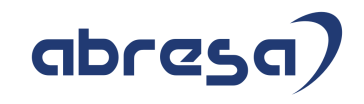

GSVAL = X (mit Wert 'X' = aktiv, wird die neue Verarbeitungslogik verwendet) **Kunden-**

 $\mathcal{L}_{\mathcal{A}}$ 

**Aunden-**<br> **Aktion 1999** Nutzen Sie für Ihre Buchung den RPCIPE01CE, anstelle des RPCIPE00/RPCIPE01?

Dann spielen Sie den Hinweis vorab ein.

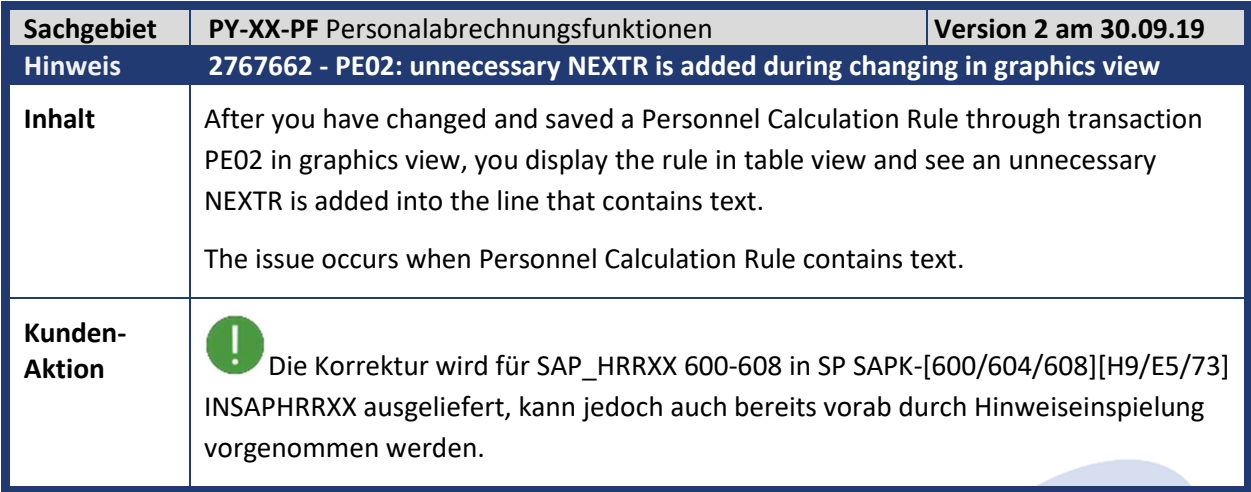

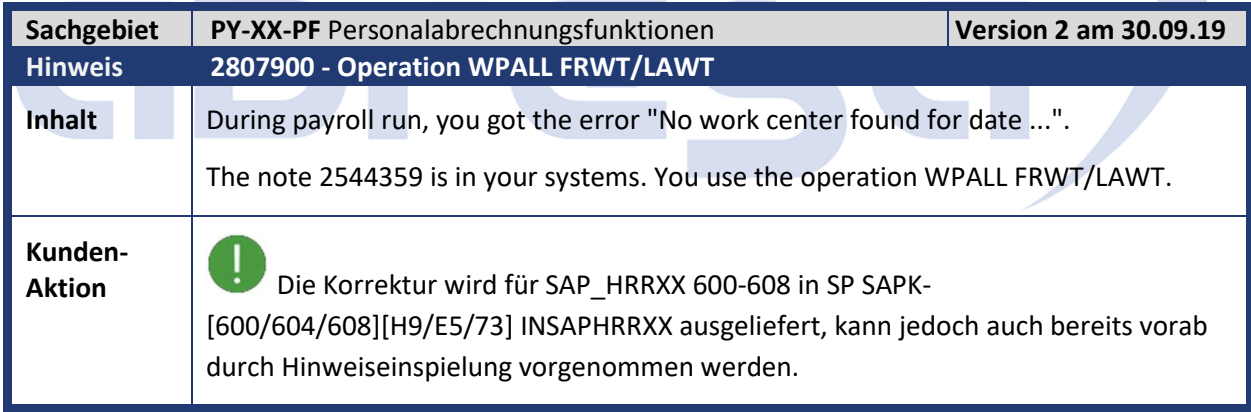

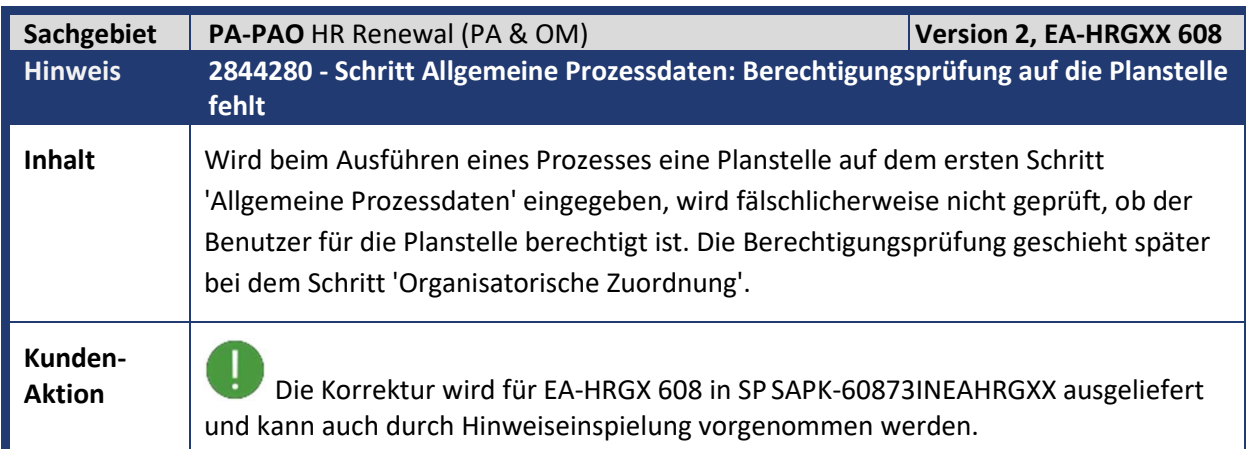

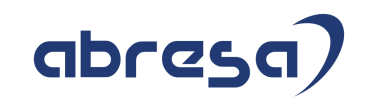

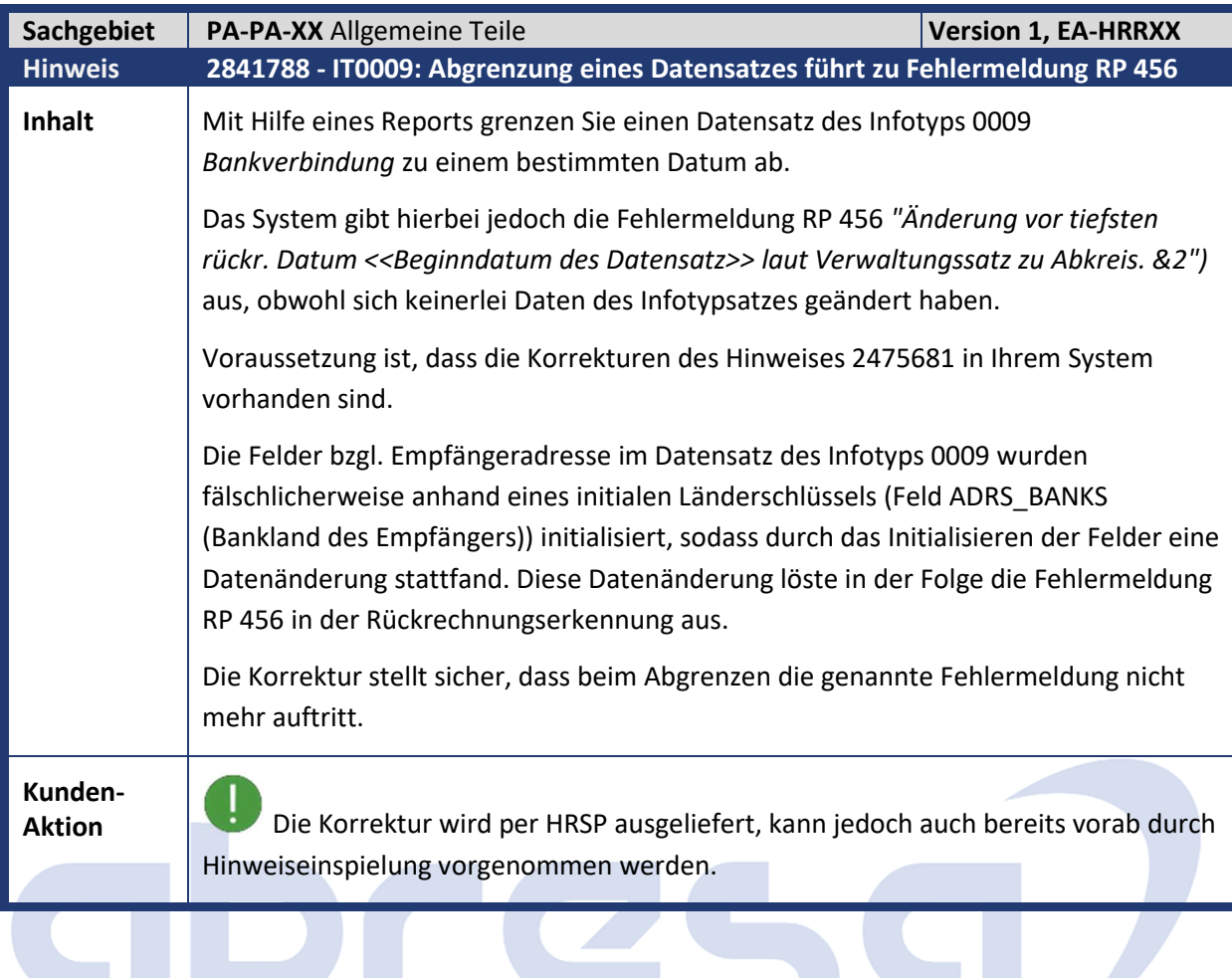

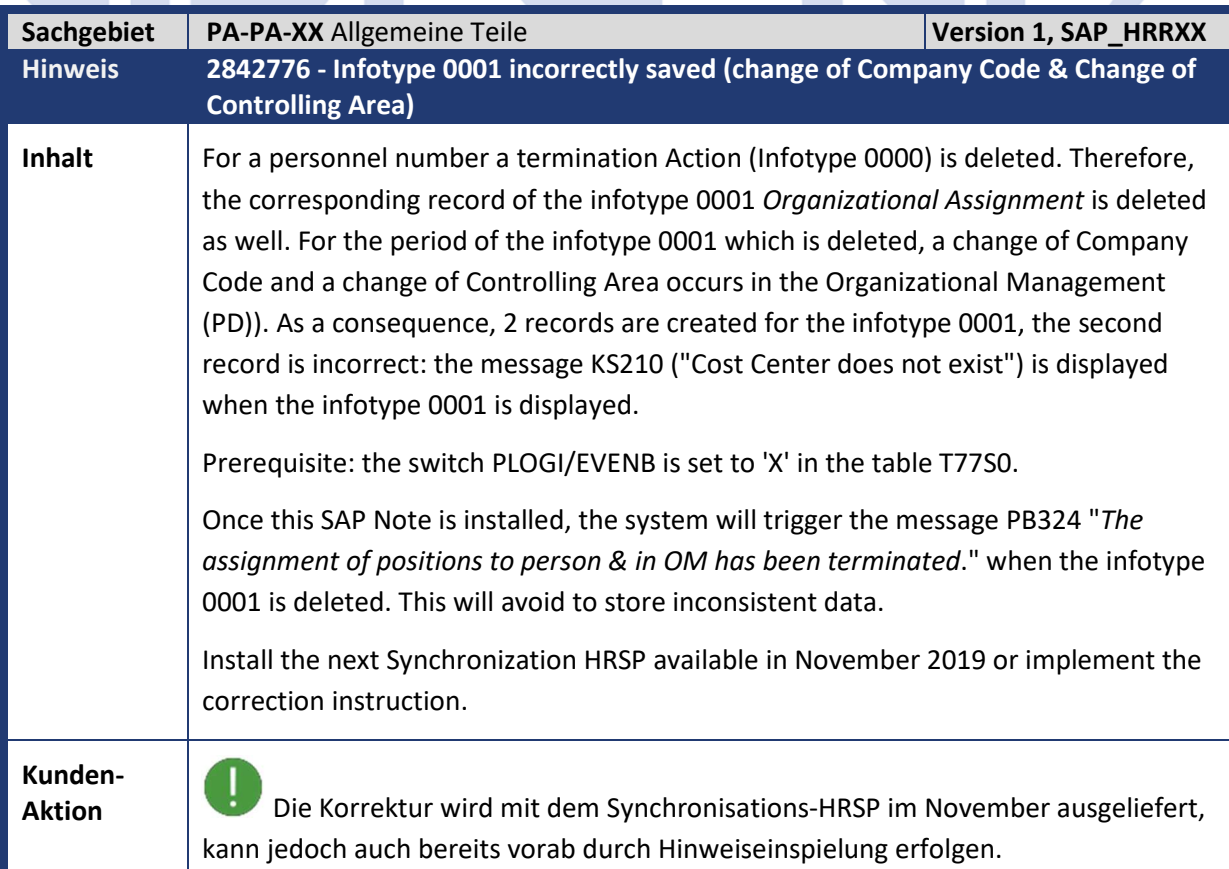

 $\mathcal{L}$ 

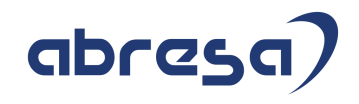

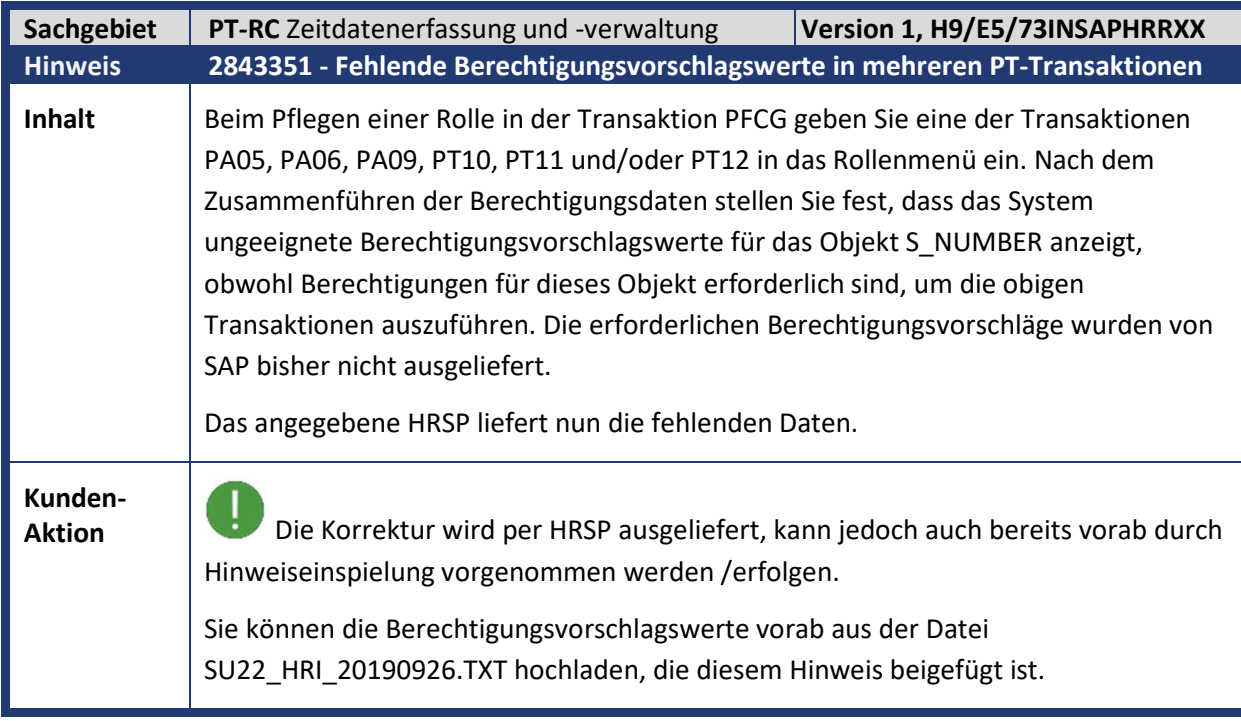

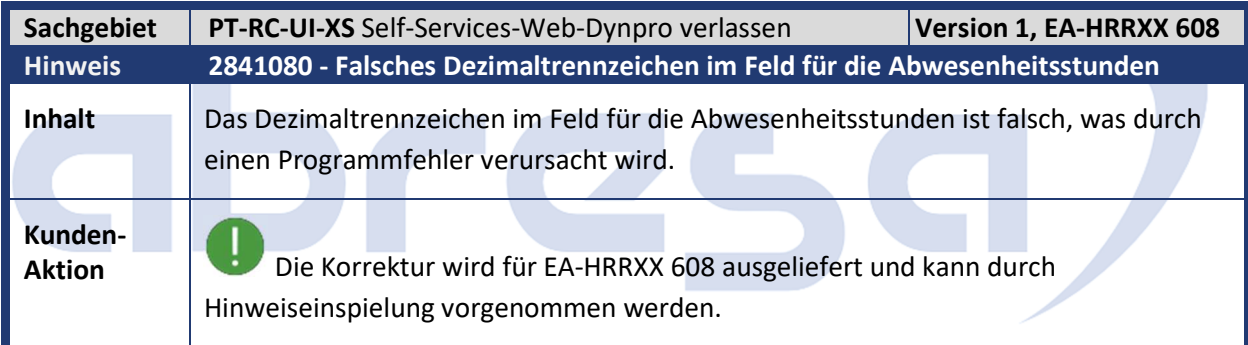

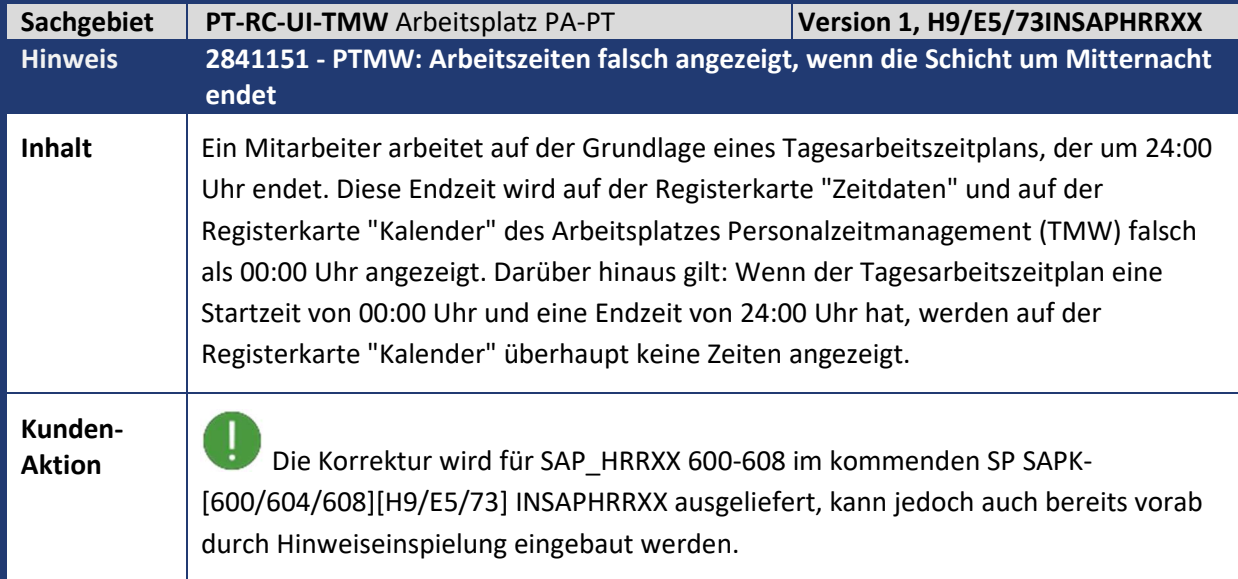

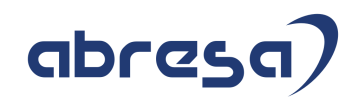

m.

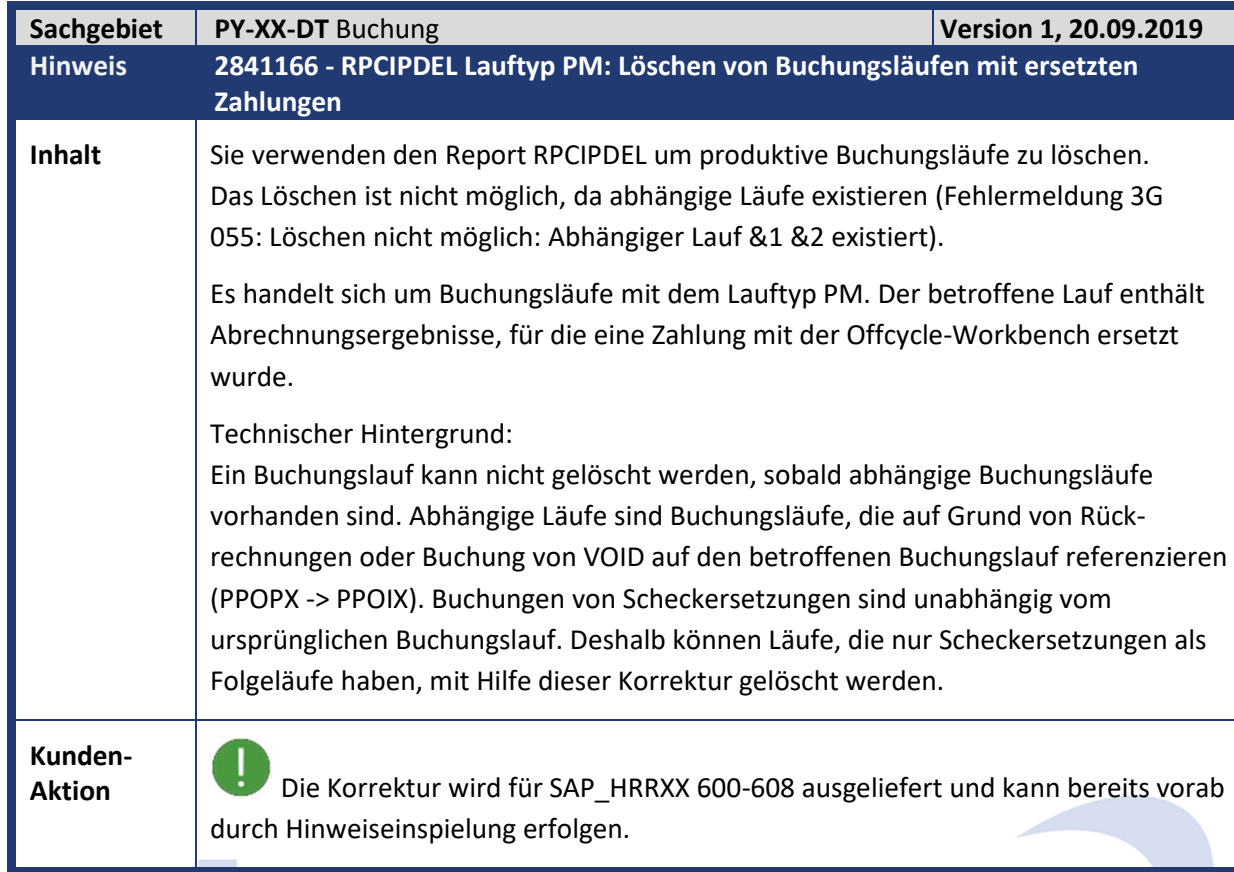

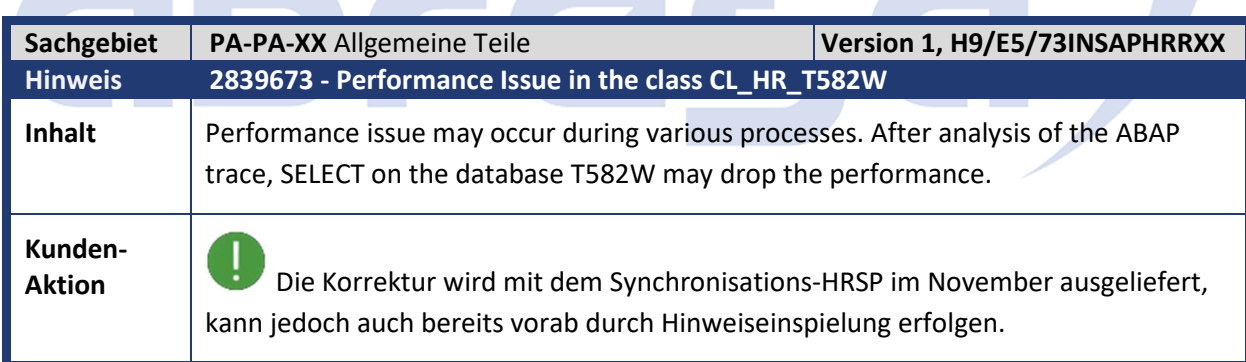

 $\blacksquare$ 

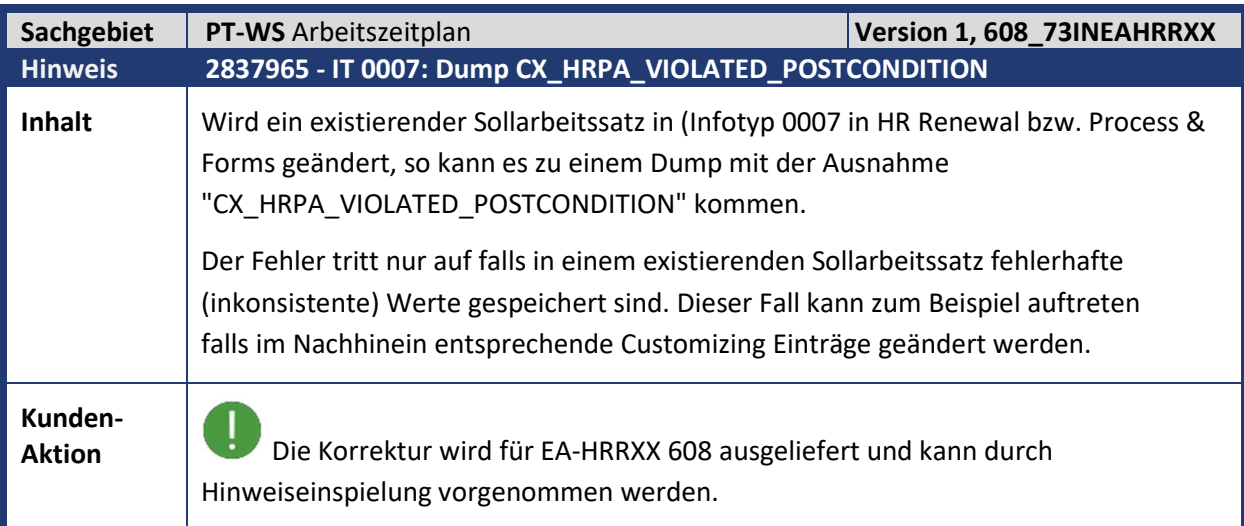

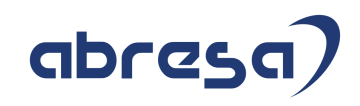

### **3. Hinweise Öffentlicher Dienst**

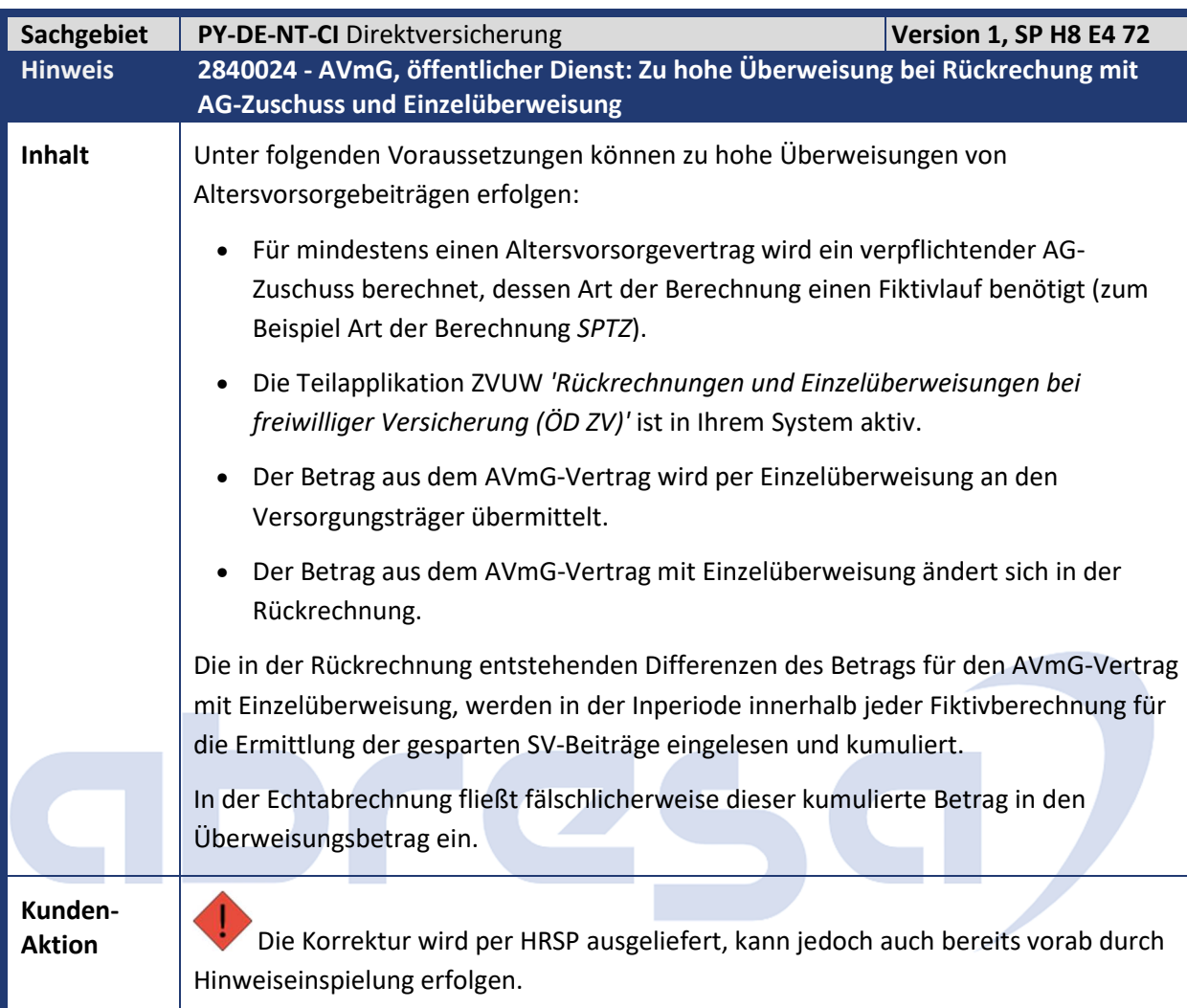

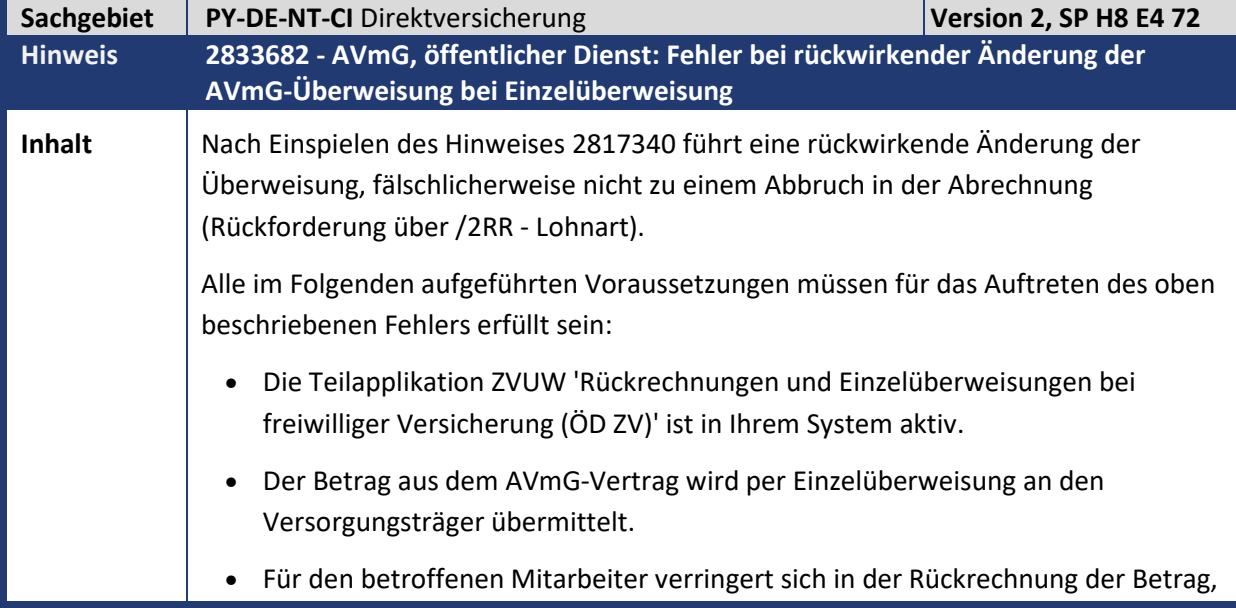

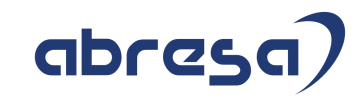

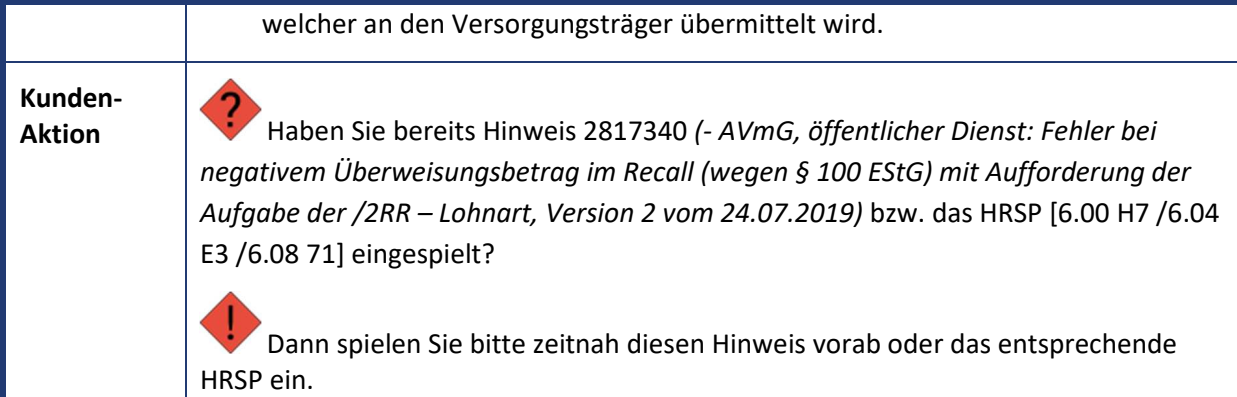

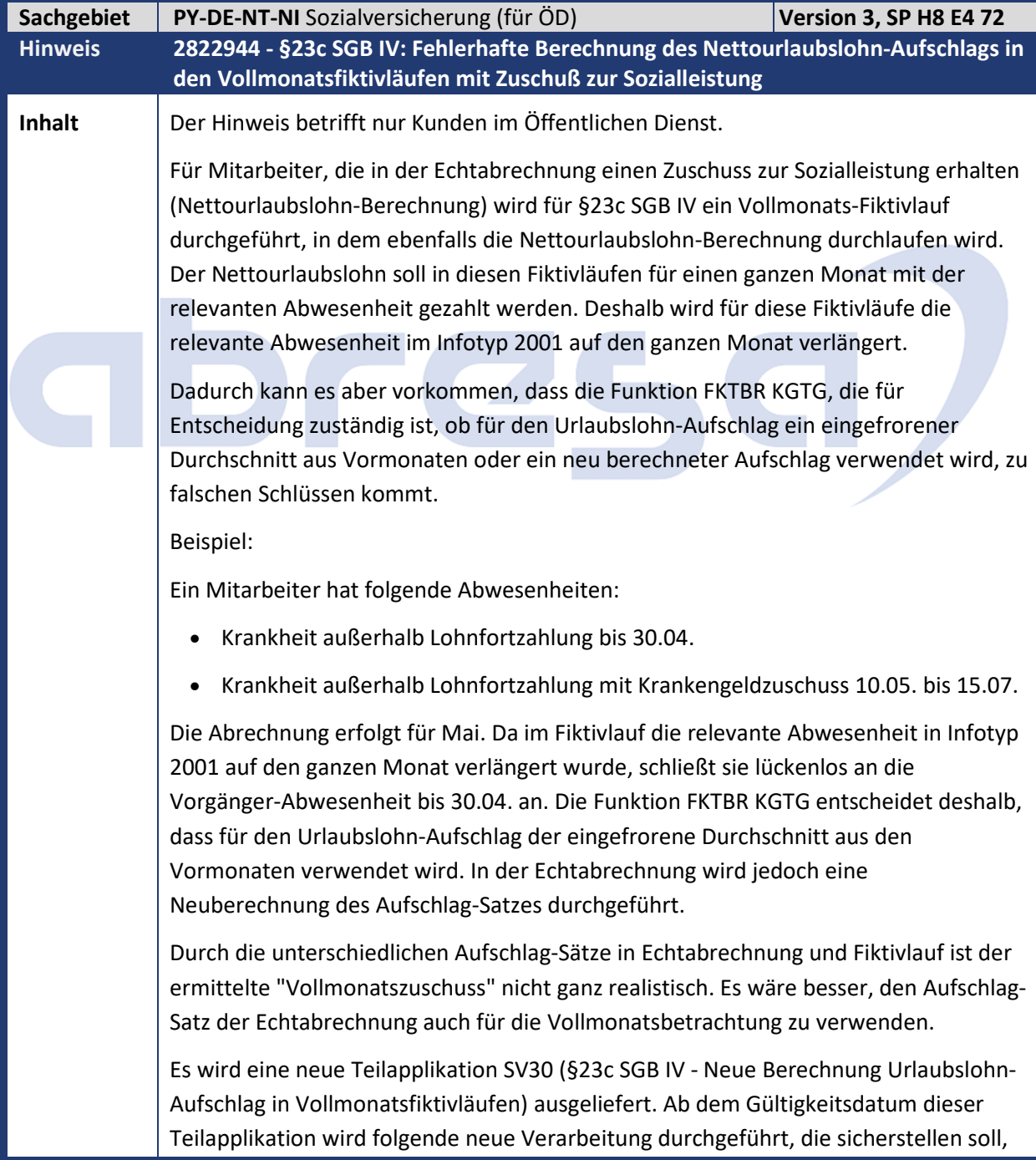

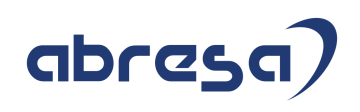

dass die in der Echtabrechnung verwendeten Aufschlag-Sätze auch anteilig für den Zuschuss im Vollmonatsfiktivlauf zugrunde gelegt werden:

Innerhalb des §23-Fiktivlaufs für den Vollmonatszuschuss (z.B. SVKM) wird vor Aufruf der Funktion FKTBR KGTG der Infotyp 2001 in der Original-Version zurückgeholt. Die Entscheidung in der Funktion FKTBR KGTG, welche Aufschlagsätze zu verwenden sind und welche inneren Fiktivläufe für die Nettourlaubslohnberechnung durchgeführt werden müssen, erfolgt dann auf Basis des echten Infotyps 2001.

Nachdem die Fiktivläufe der Nettourlaubslohnberechnung durchlaufen und die zu verwendenden Aufschlagsätze berechnet sind, wird der Infotyp 2001 mit den fiktiven ganzmonatigen Abwesenheiten zurückgeholt. Gleichzeitig wird in der neuen Funktion DSV 23C MODG die Tagesleiste TL für TLART C, die die Zeiträume mit Nettourlaubslohn-Aufschlag aus dem echten Infotyp 2001 enthält entsprechend dem modifizierten Infotyp 2001 angepasst, analog zur Vorgehensweise bei der Verlängerung der Infotyp 2001-Sätze: Ein Zeitraum in der Tagesleiste mit einer bestimmten Aufschlagsart (V=Vormonatsdurchschnitt, N=Neuberechnung) liegt immer ganz in einem Zeitraum aus dem modifizierten Infotyp 2001 und wird auf den Zeitraum dieses zugehörigen Infotyp 2001-Satzes verlängert.

Beispiel:

- Krankheit mit Zuschuss 15.03. 20.04.
- Krankheit mit Zuschuss 25.04. 15.05.

Der modifizierte Infotyp 2001 für die §23c-Vollmonatsbetrachtung hat zwei Einträge

- Krankheit mit Zuschuss 15.03. 20.04.
- Krankheit mit Zuschuss 21.04 15.05.

Aufgrund der echten Abwesenheiten werden in den Fiktivläufen der Nettourlaubslohn-Berechnung zwei Aufschlags-Sätze (V=Vormonatsdurchschnitt und N=Neuberechnung) ermittelt, die Tagesleiste für TLART = C enthält folgenden Eintrag:

• "VVVVVVVVVVVVVVVVVVVV NNNNNN" (d.h. 21 Tage mit Aufschlagssatz V, 6 Tage mit Aufschlagssatz N)

Die Funktion DSV 23C MODG gleicht diese Tagesleiste mit dem modifizierten Infotyp 2001 ab und liefert als neue Tagesleiste

• "VVVVVVVVVVVVVVVVVVVVNNNNNNNNN" (d.h. 21 Tage mit Aufschlagssatz V, 9 Tage mit Aufschlagssatz N),

weil die zweite Abwesenheit, die mit Aufschlagssatz N zu bewerten ist, im modifizierten Infotyp 2001 3 Tage nach vorne verlängert wurde.

Es soll also für jede verlängerte Abwesenheit der Aufschlagssatz zugrunde gelegt werden, der in der Echtabrechnung auch für die unveränderte Abwesenheit gilt.

Die Berechnung des eigentlichen Nettourlaubslohns im Bruttoteil Zeitdatenverarbeitung des §23-Fiktivlaufs erfolgt dann für einen ganzen Monat mit Krankengeldbezug, unter Verwendung der Aufschlagsätze, die auch in der

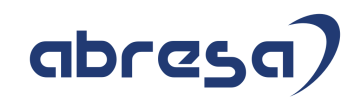

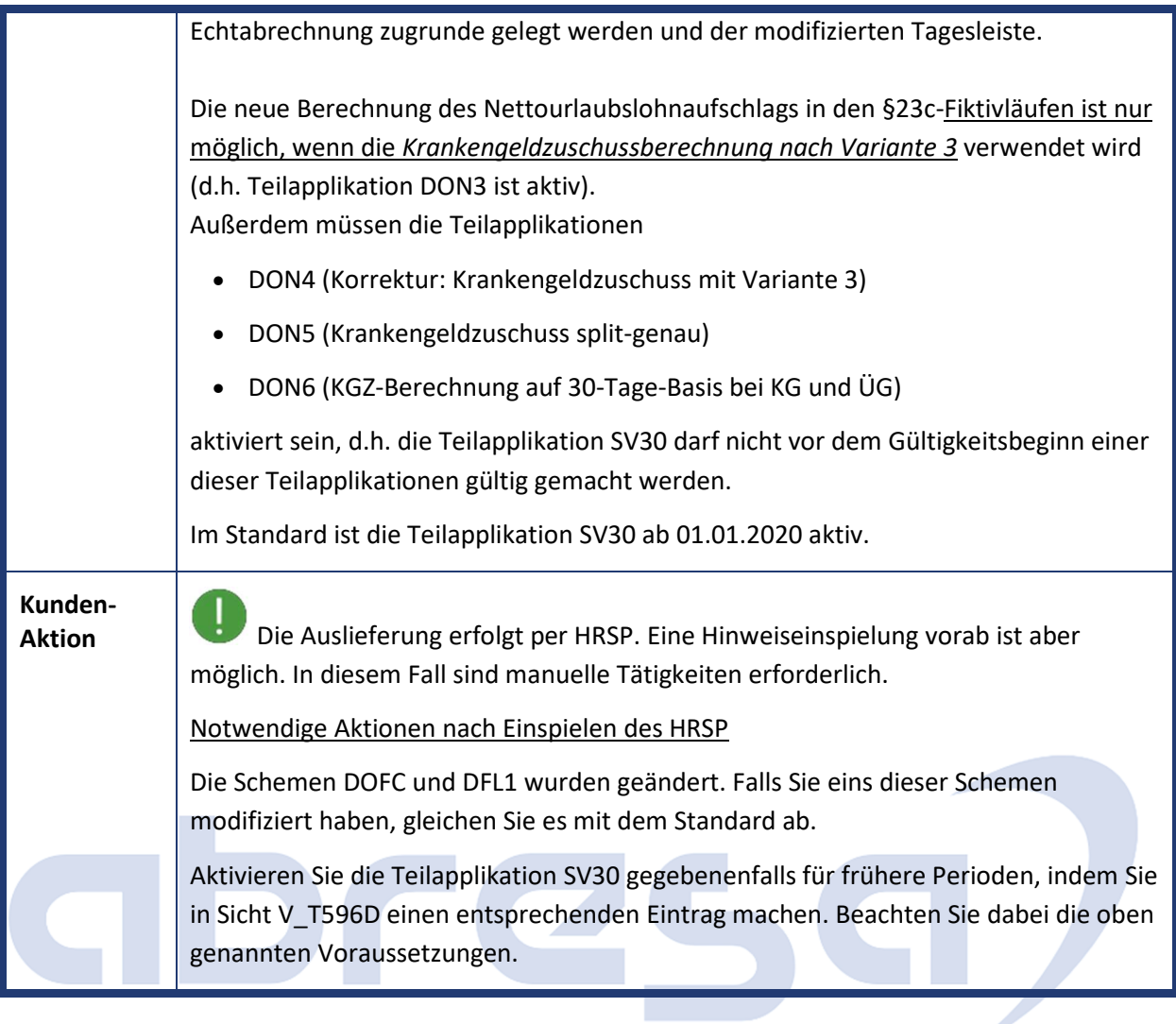

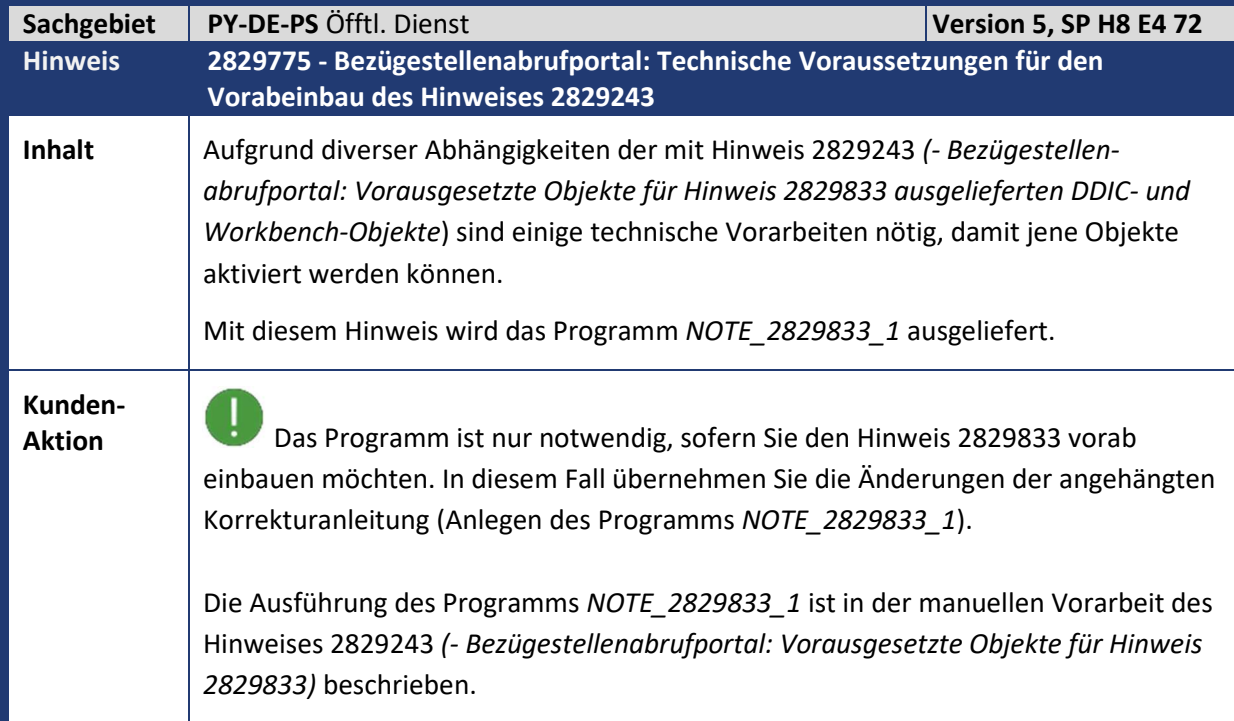

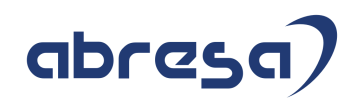

 $\mathbf{I}$ Beachten Sie bitte die notwendigerweise einzuhaltende Reihenfolge der Hinweise bei der Einspielung und stellen Sie beim Vorabeinbau sicher, dass dieser Hinweis vor den Hinweisen 2829243 und 2829833 eingespielt wird.

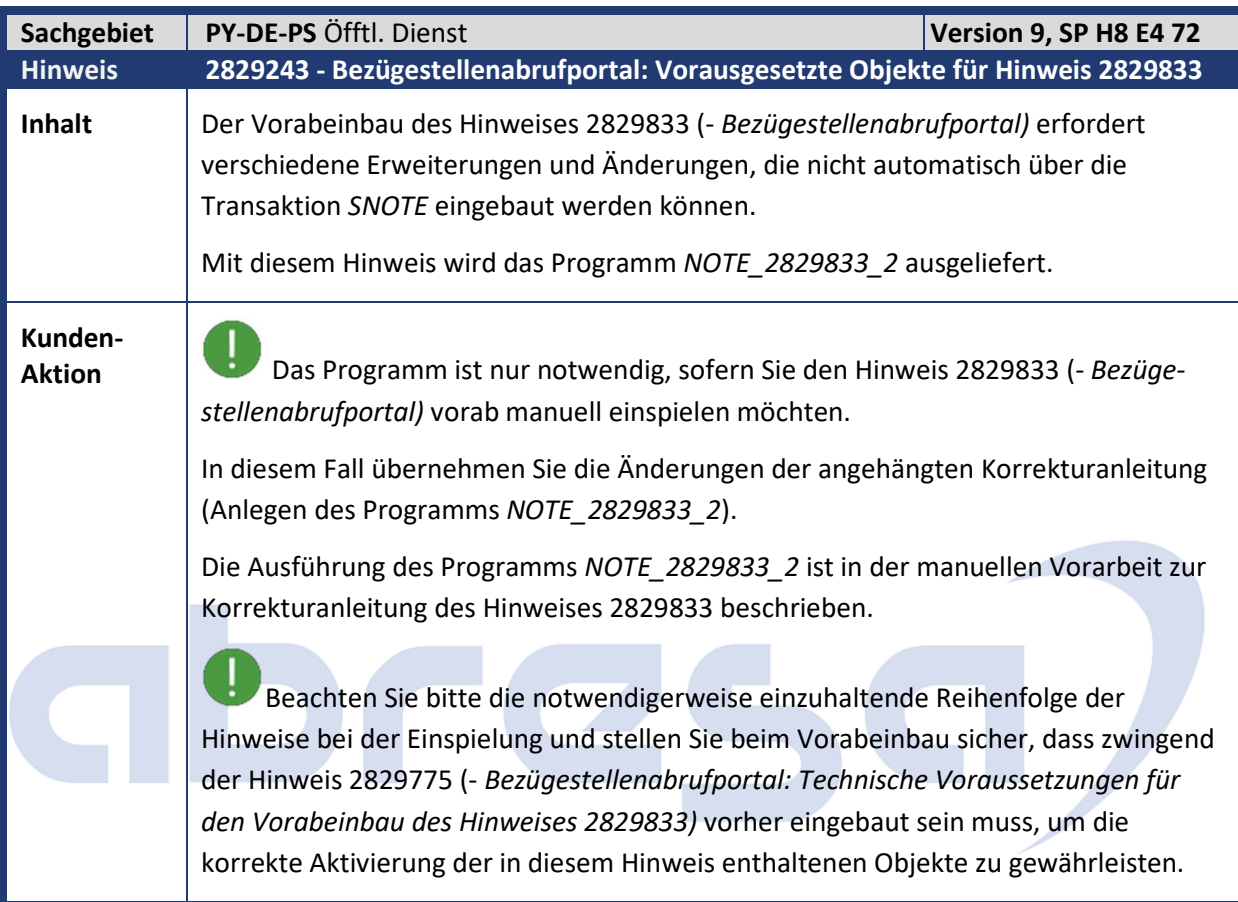

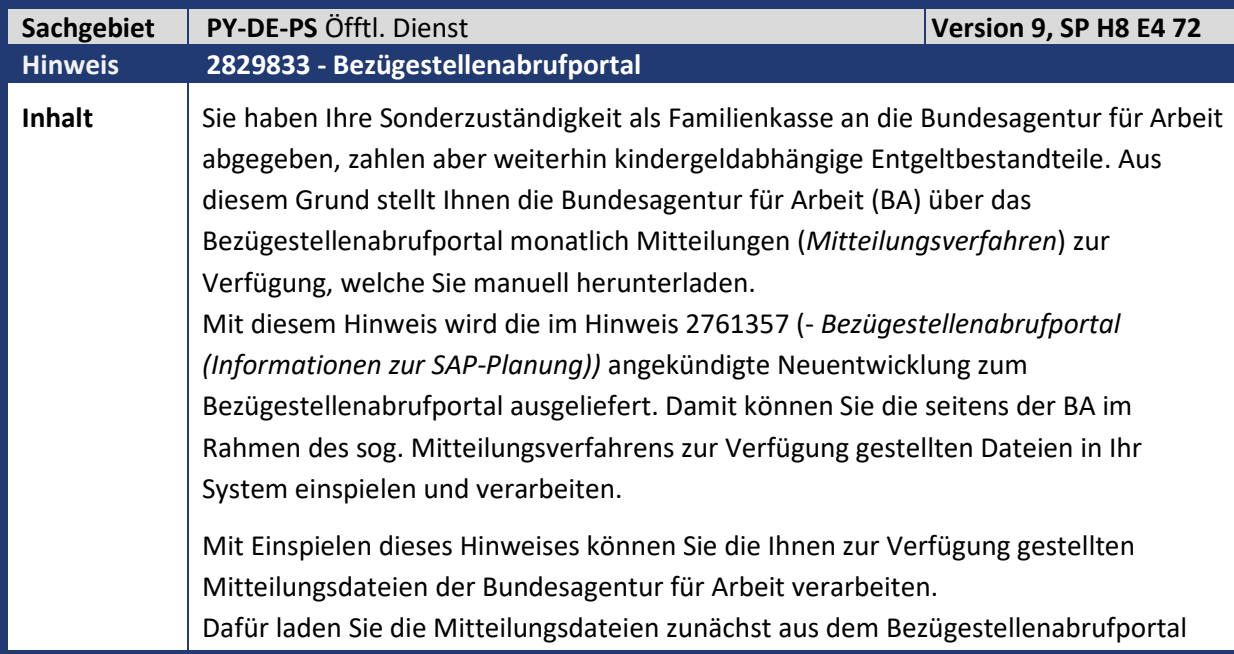

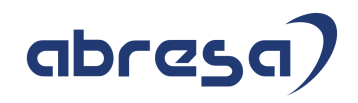

herunter und können folglich diese per Reports in Ihr SAP-System einspielen. Die Auslieferung enthält folgende Neuentwicklungen: • Report *BSAP: Eingangsmeldungen einlesen* (RP\_PAYDE\_BSAP\_READ\_BA\_FILES): Dieser Report liest die Mitteilungsdateien der BA vom Applikationsserver oder per PC-Upload ein und schreibt die darin enthaltenen Meldungen ohne weitere Verarbeitung auf die Datenbank. • Report *BSAP: Eingangsmeldungen zuordnen* (RP\_PAYDE\_BSAP\_ASSIGN\_NOTIFS): Dieser Report ordnet die eingelesenen Meldungen den entsprechenden Personalnummern zu und führt je nach Zuordnung zu einer Statusumsetzung der Meldung. • BAdI *HRPAYDE\_B\_BSAP\_ASSIGN:*  Im SAP-Standard wird die Zuordnung einer Meldung zur Personalnummer über das *Ordnungskriterium* und die *Kindergeldnummer* vorgenommen. Diese können Sie über eine kundeneigene Implementierung des BAdIs *HRPAYDE\_B\_BSAP\_ASSIGN* übersteuern. • Report *BSAP: Sachbearbeiterliste zugeordneter Meldungen* (RP\_PAYDE\_BSAP\_SBL\_ASSIGNED) bzw. *BSAP: Sachbearbeiterliste zugeordneter Meldungen (Anzeige)* (RP\_PAYDE\_BSAP\_SBL\_ASSIGNED\_DIS): Mit der Sachbearbeiterliste können Sie die zu einer Meldung zugehörigen Kinder und Anspruchshöhe im Detail betrachten und diese als "erledigt" kennzeichnen, sobald Sie die aus der Meldung resultierenden Handlungen (z.B. Anpassung des Infotyps *Familienzuschläge* (IT0595)) erledigt haben. • Report *BSAP: Sachbearbeiterliste nicht zugeordneter Meldungen* (RP\_PAYDE\_BSAP\_SBL\_UNASSIGNED) bzw. *BSAP: Sachbearbeiterliste nicht zugeordneter Meldungen (Anzeige)* (RP\_PAYDE\_BSAP\_SBL\_UNASSIGN\_DIS): Mit der Sachbearbeiterliste können Sie die zu einer Meldung zugehörigen Kinder und Anspruchshöhe im Detail betrachten und diese Meldung manuell einer Personalnummer zuordnen, sofern Sie die passende Personalnummer gefunden haben. Diese Meldung erhält nach Zuordnung einer Personalnummer den Status "manuell zugeordnet" und kann folglich in den Reports *BSAP: Sachbearbeiterliste zugeordneter Meldungen* (RP\_PAYDE\_BSAP\_SBL\_ASSIGNED) bzw. *BSAP: Sachbearbeiterliste zugeordneter Meldungen (Anzeige)* (RP\_PAYDE\_BSAP\_SBL\_ASSIGNED\_DIS) weiter bearbeitet werden. Falls Sie auch manuell keine passende Personalnummer finden, können Sie die Meldung als "nicht zuordenbar" kennzeichnen. **Kunden-**Aktion **Spielen Sie das zugehörige HRSP oder diesen Hinweis zum Vorabeinbau ein.** 

Beachten Sie bitte, dass bereits vorab folgende Hinweise in der genannten

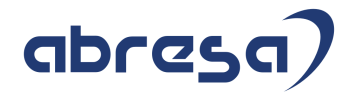

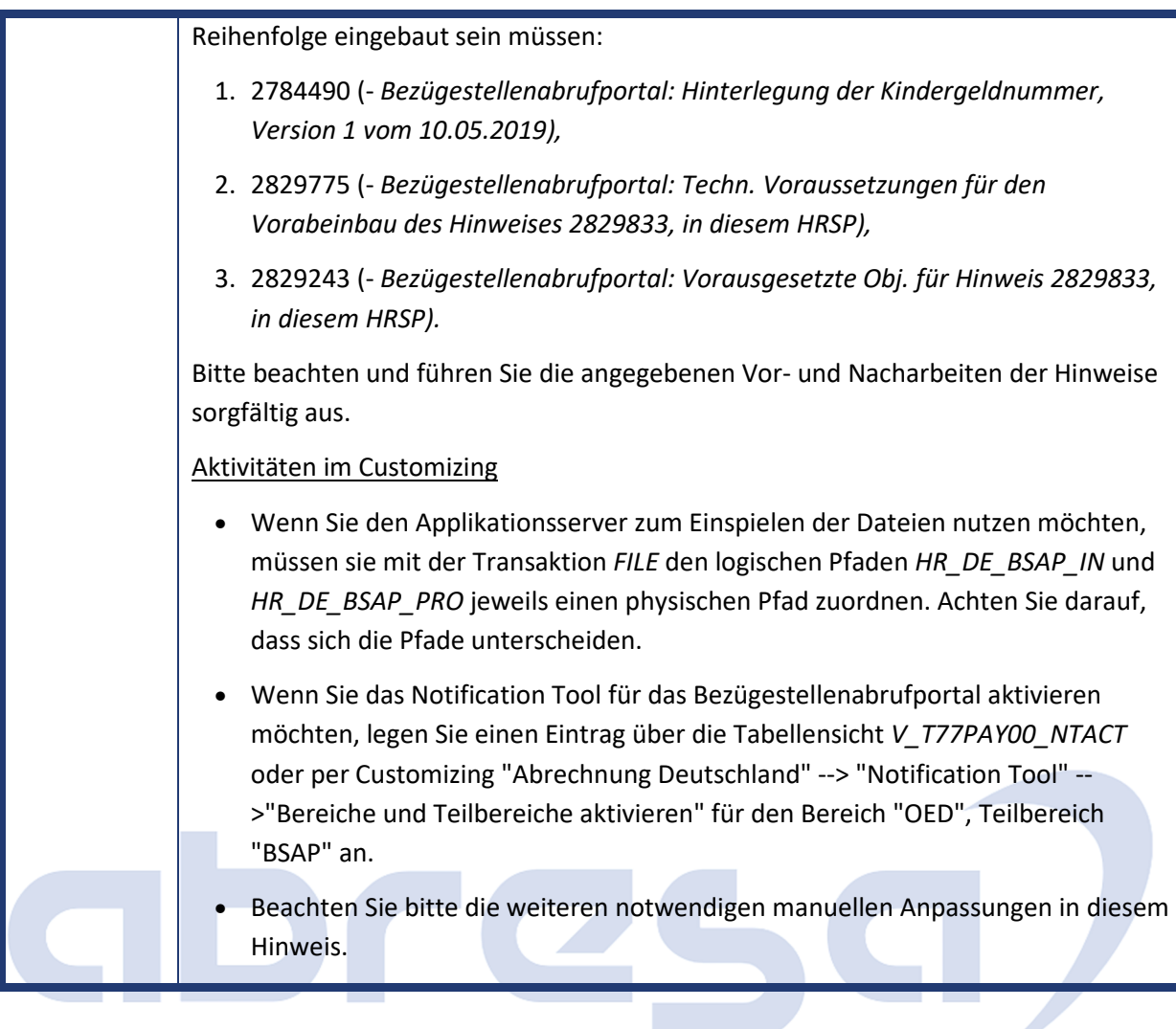

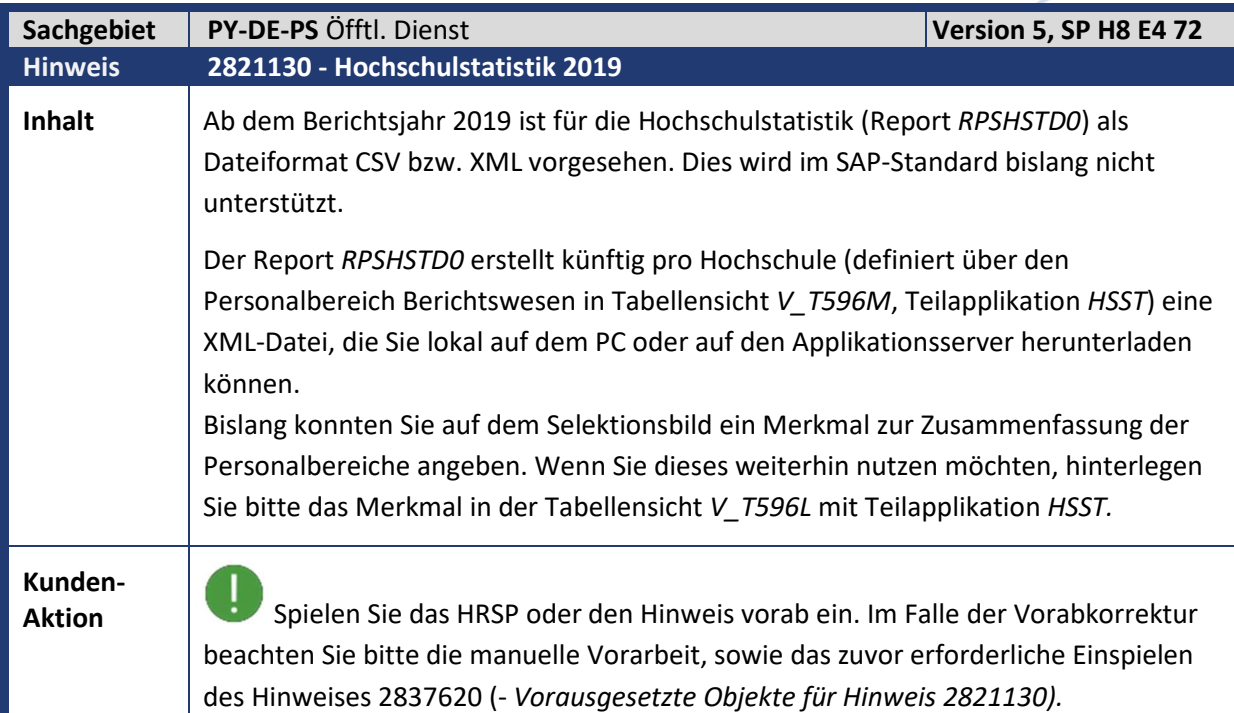

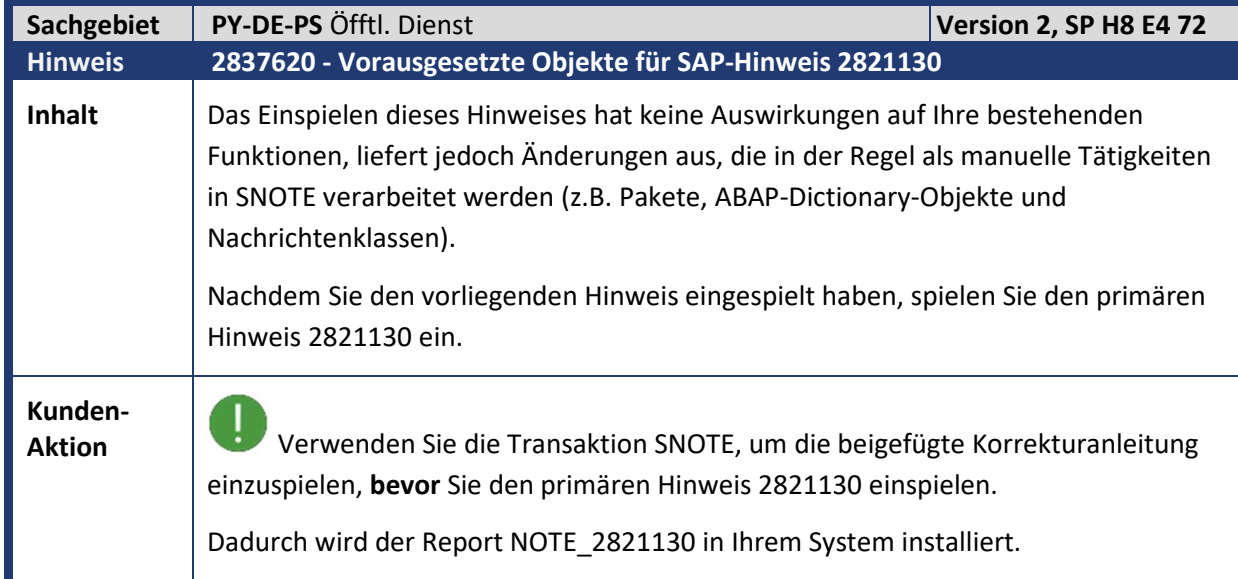

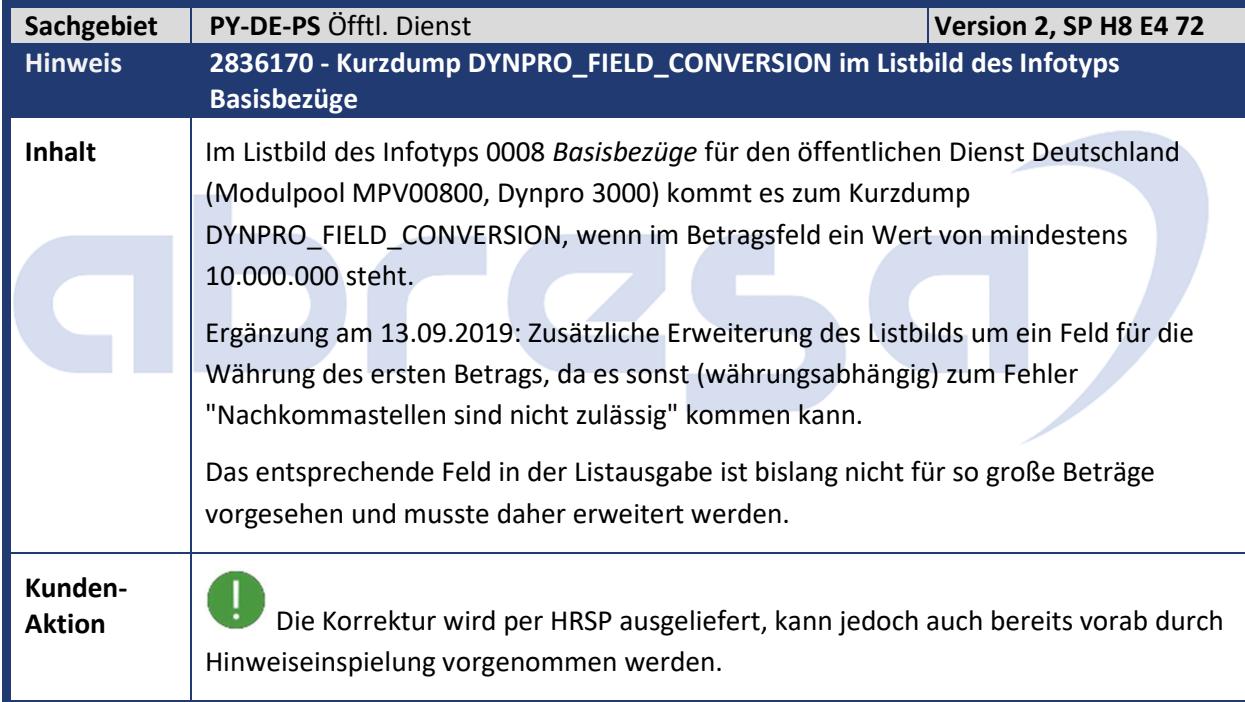

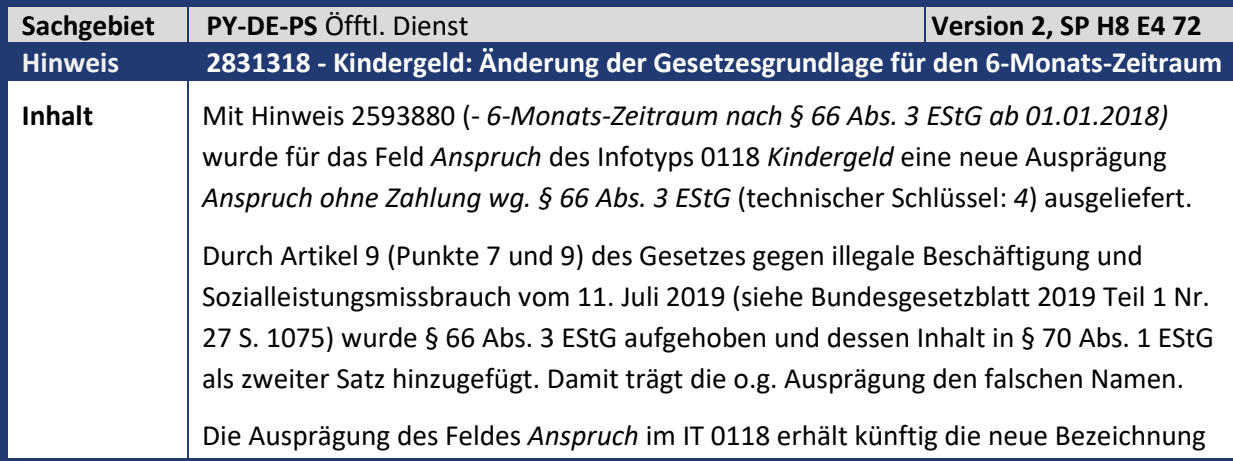

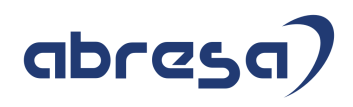

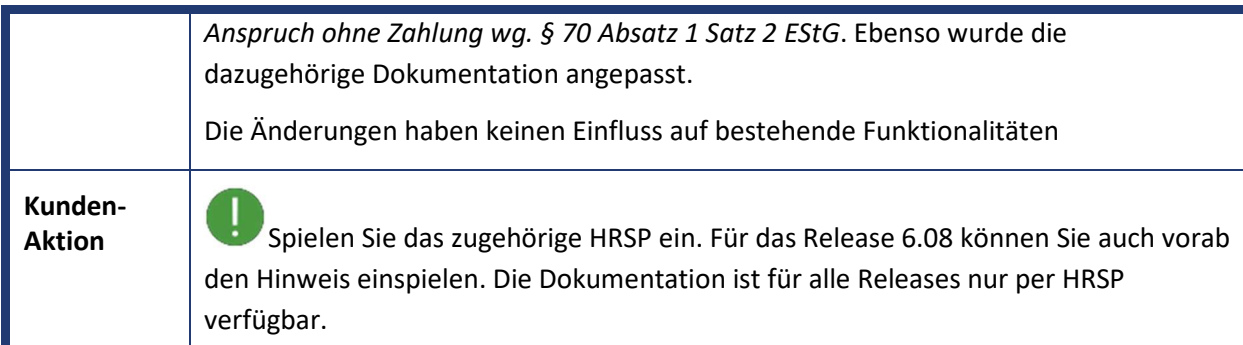

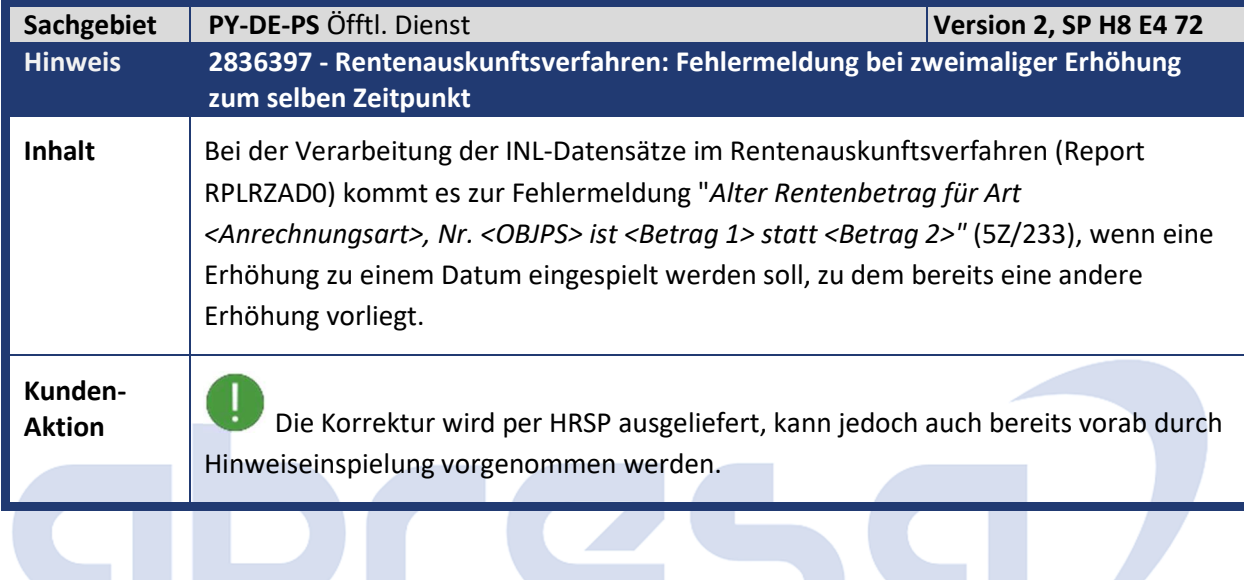

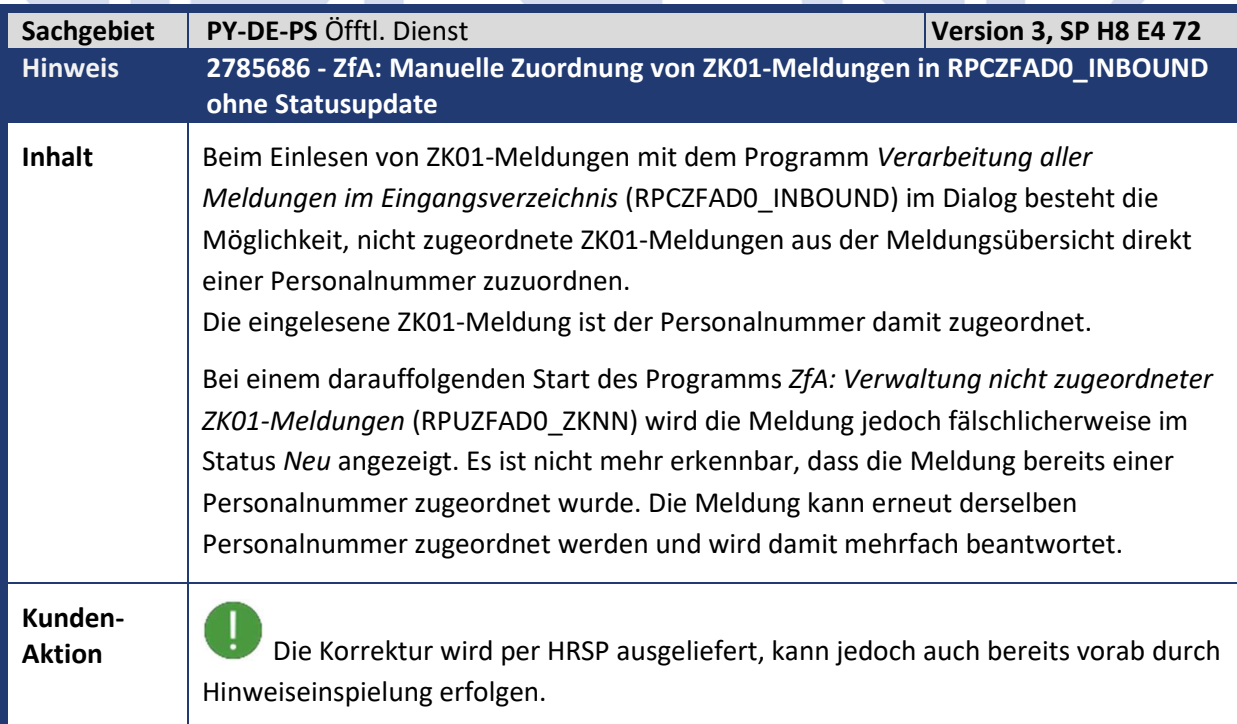

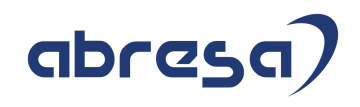

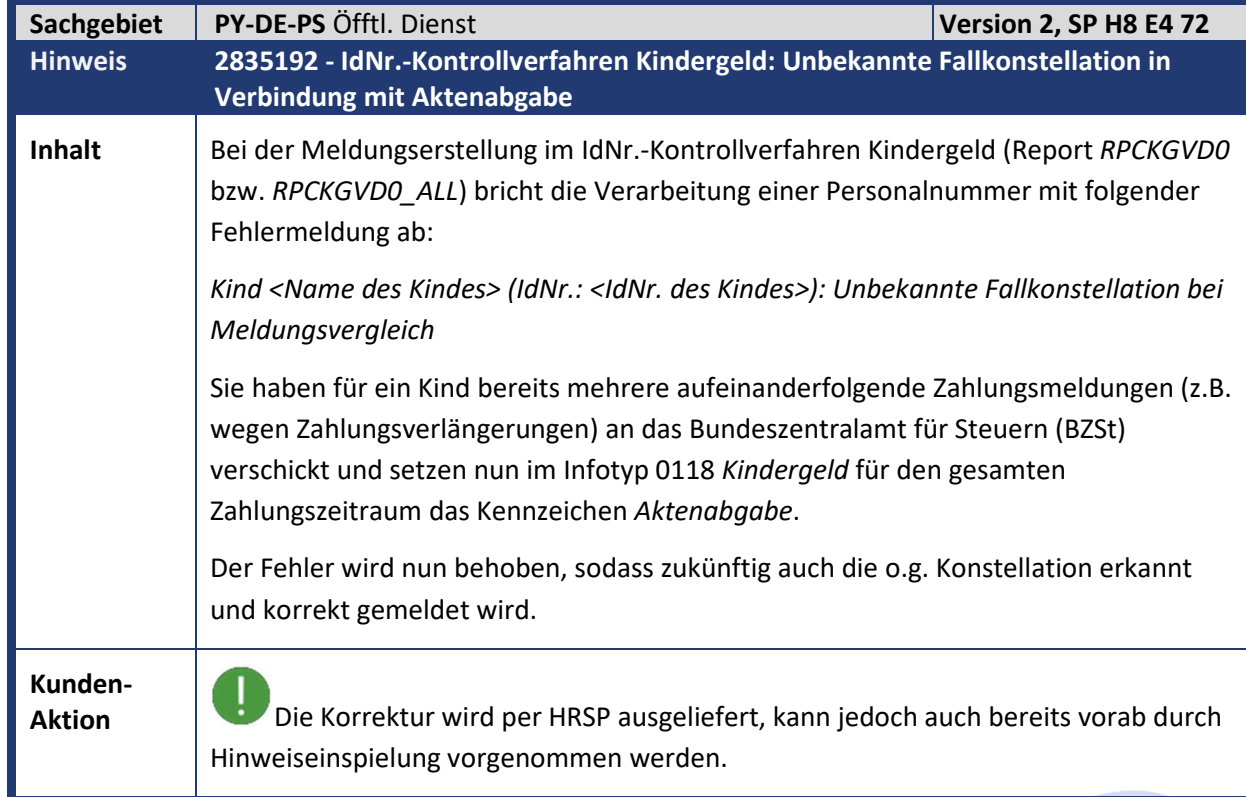

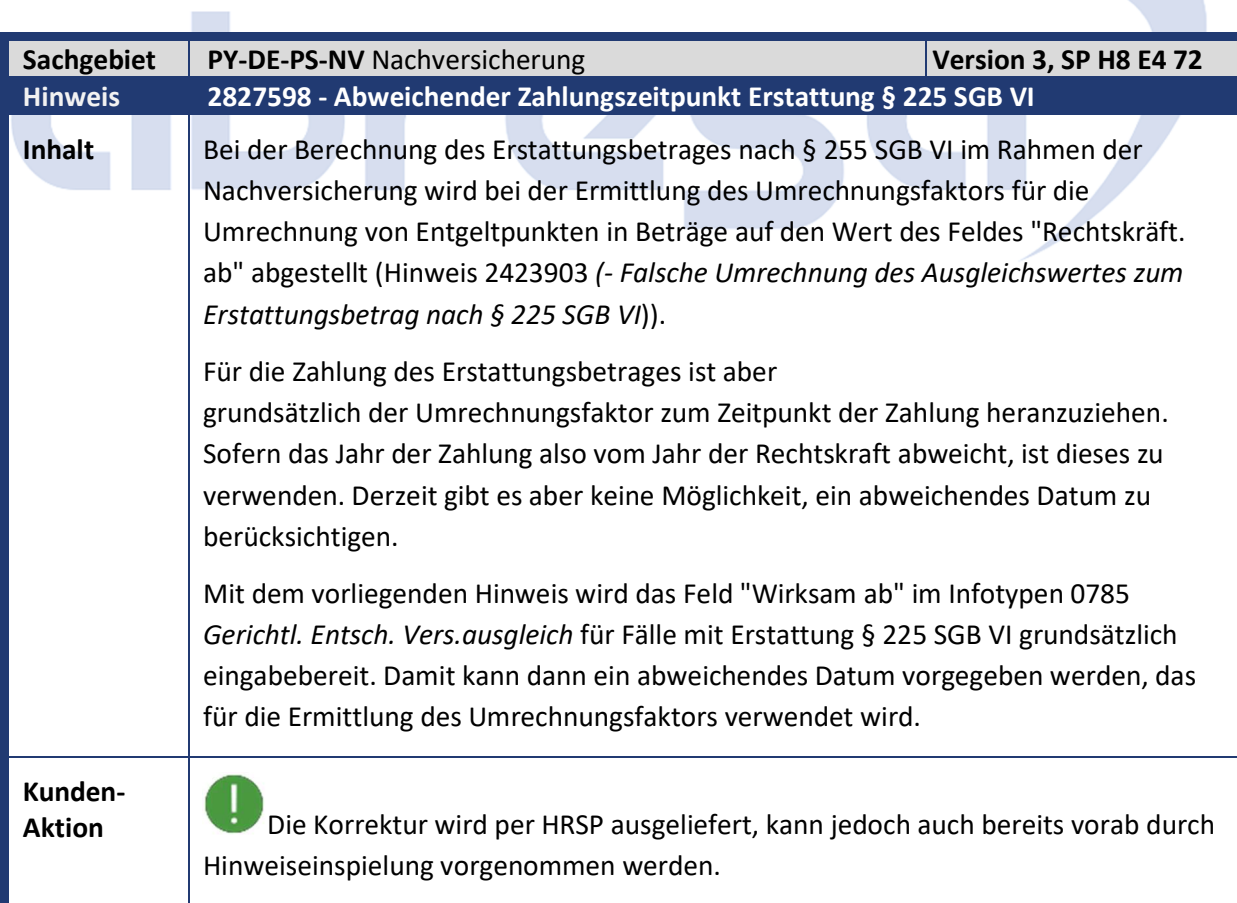

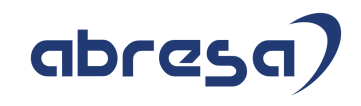

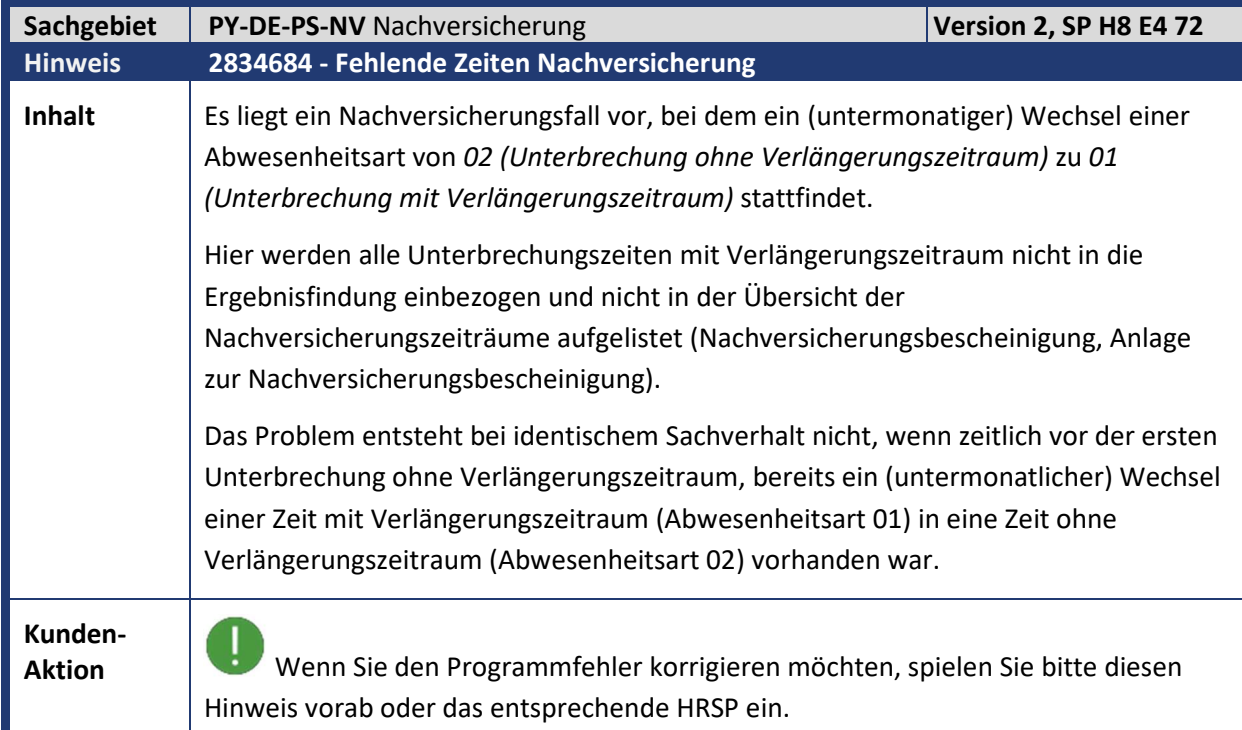

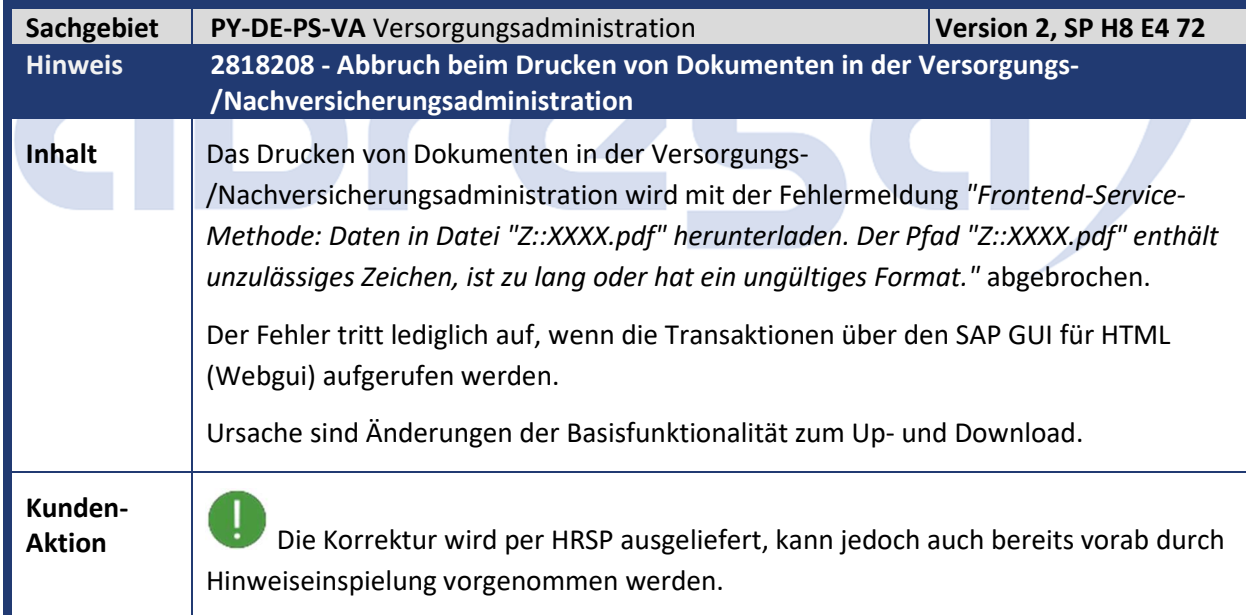

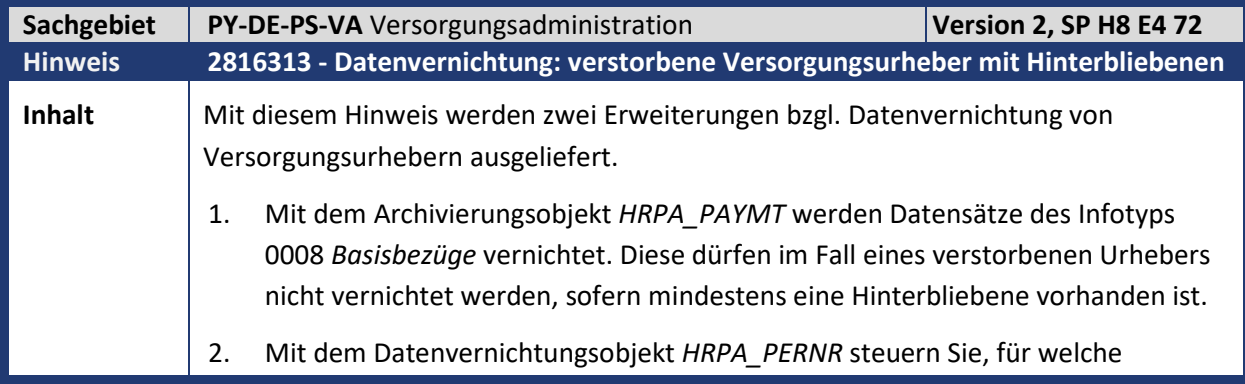

© abresa GmbH 46

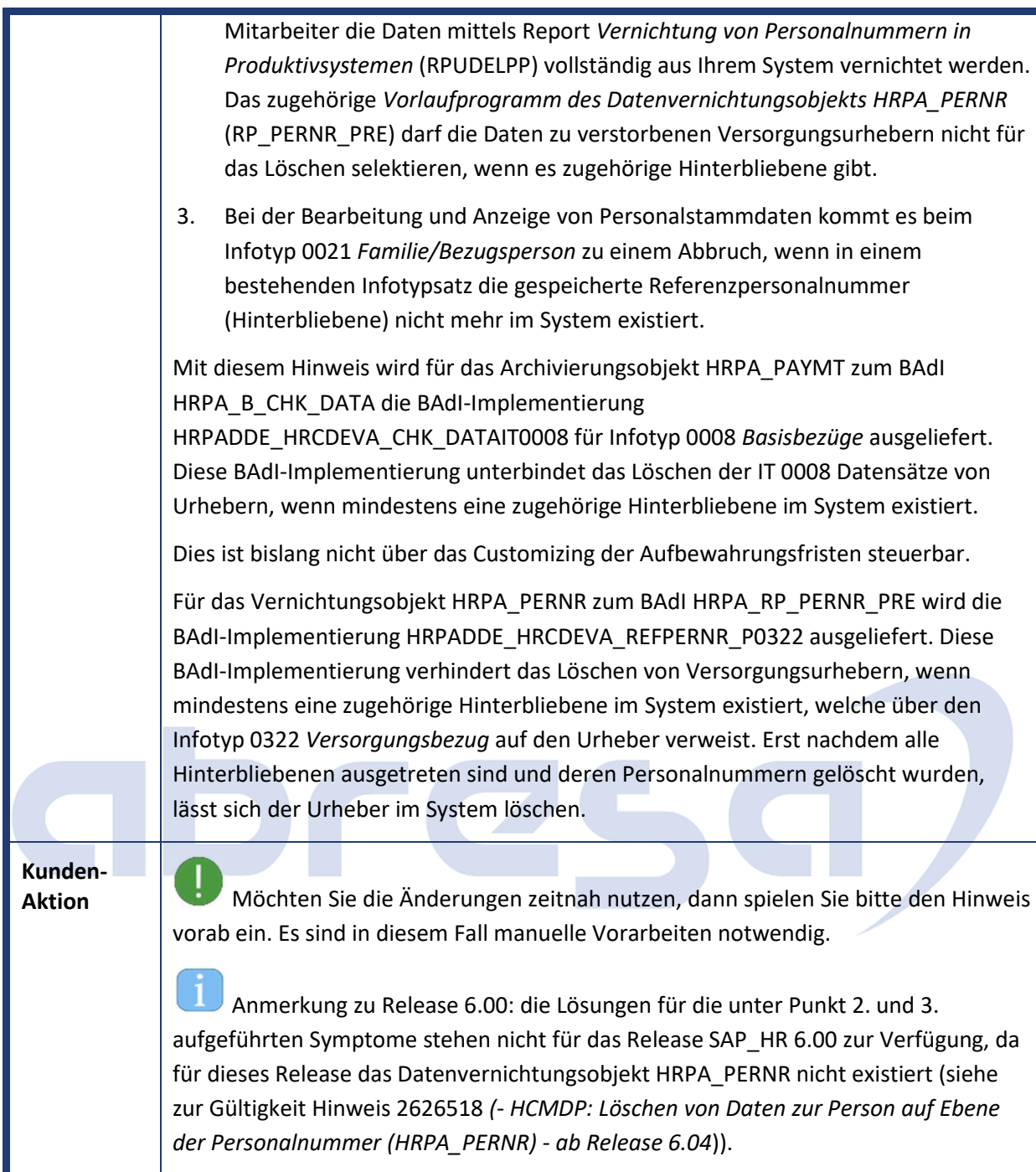

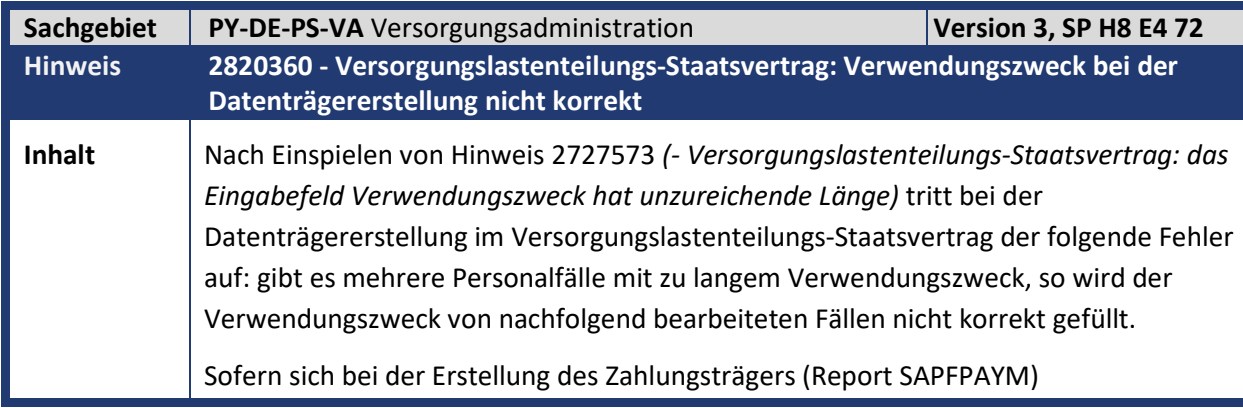

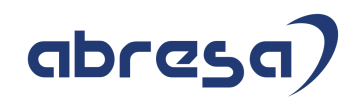

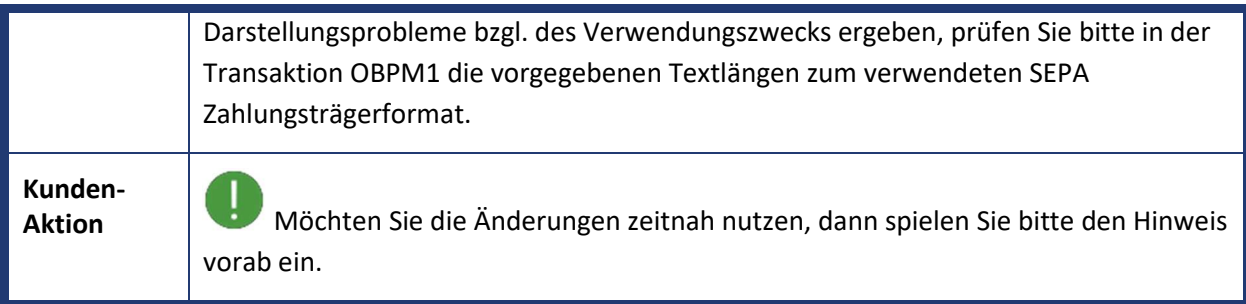

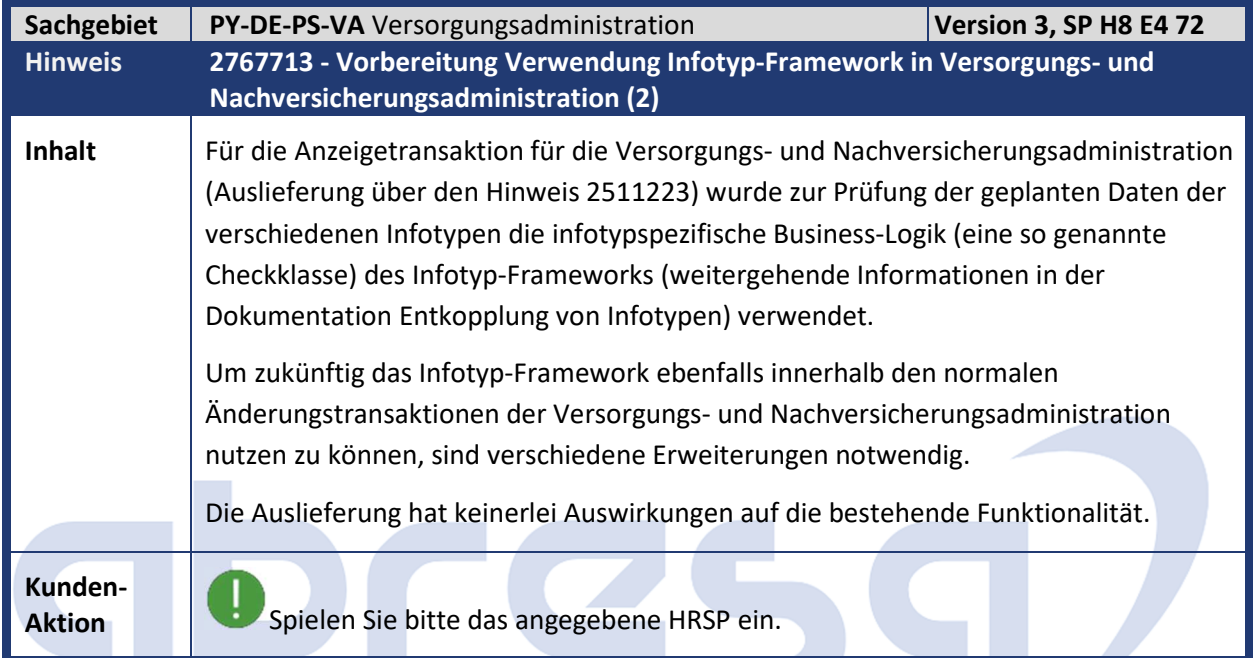

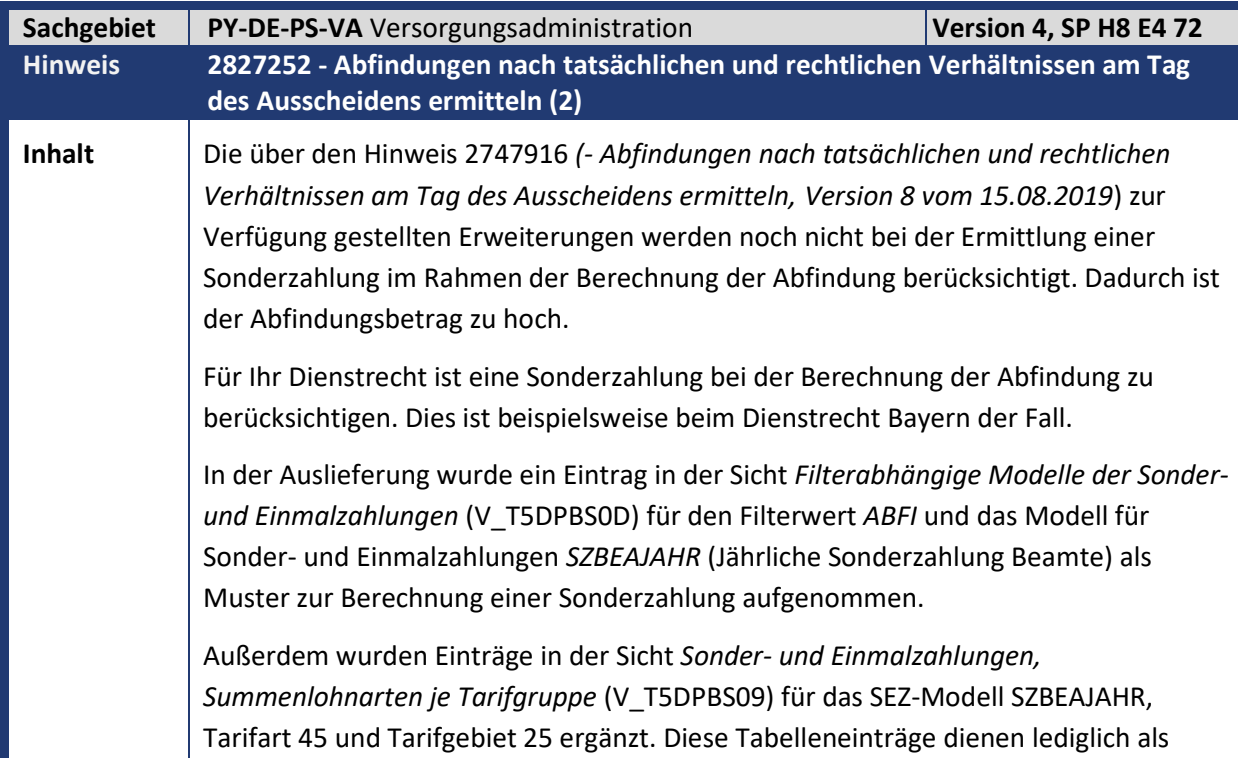

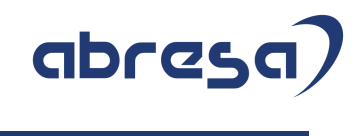

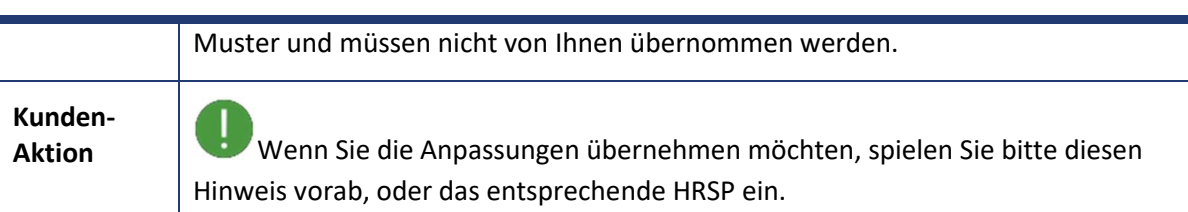

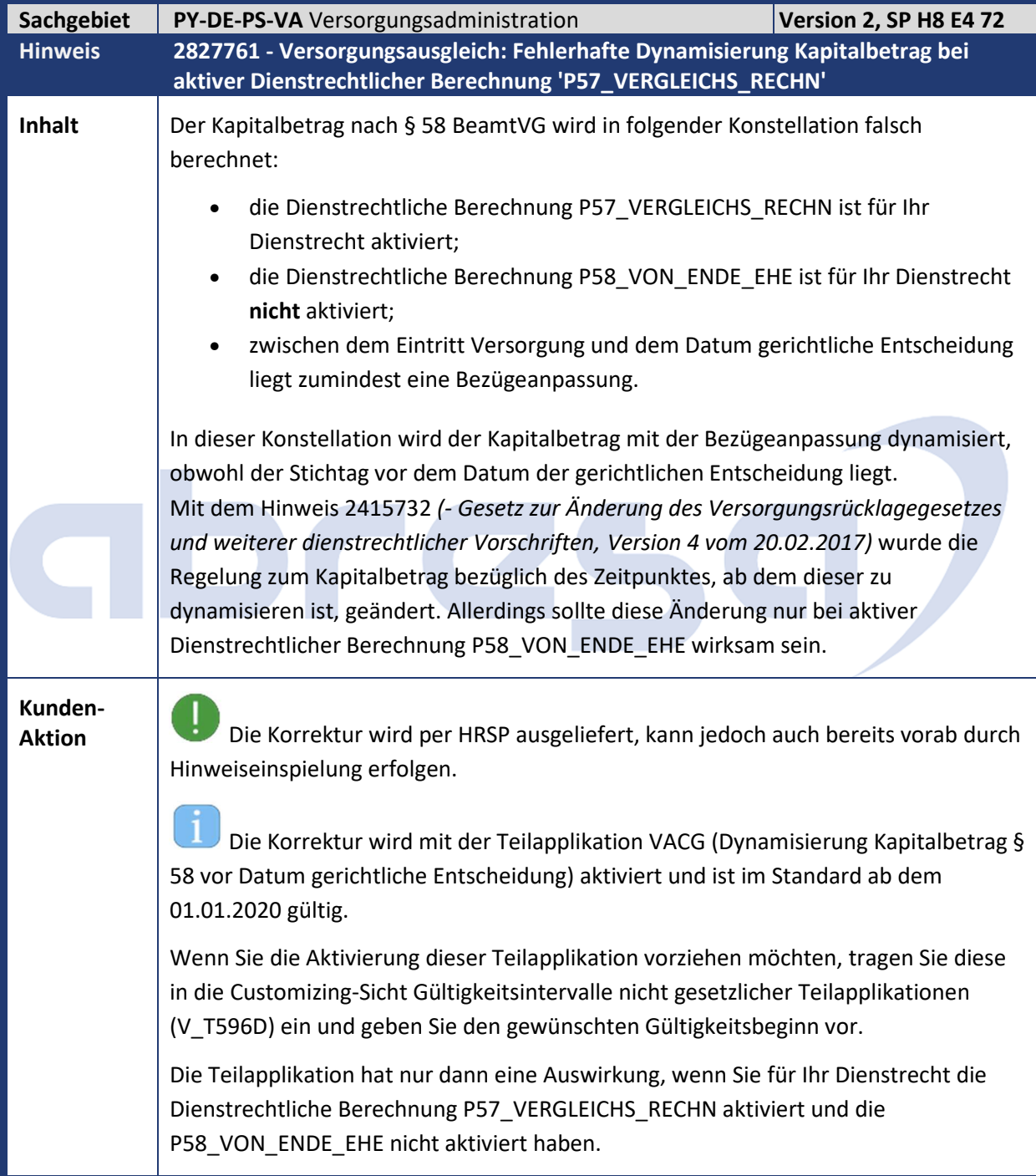

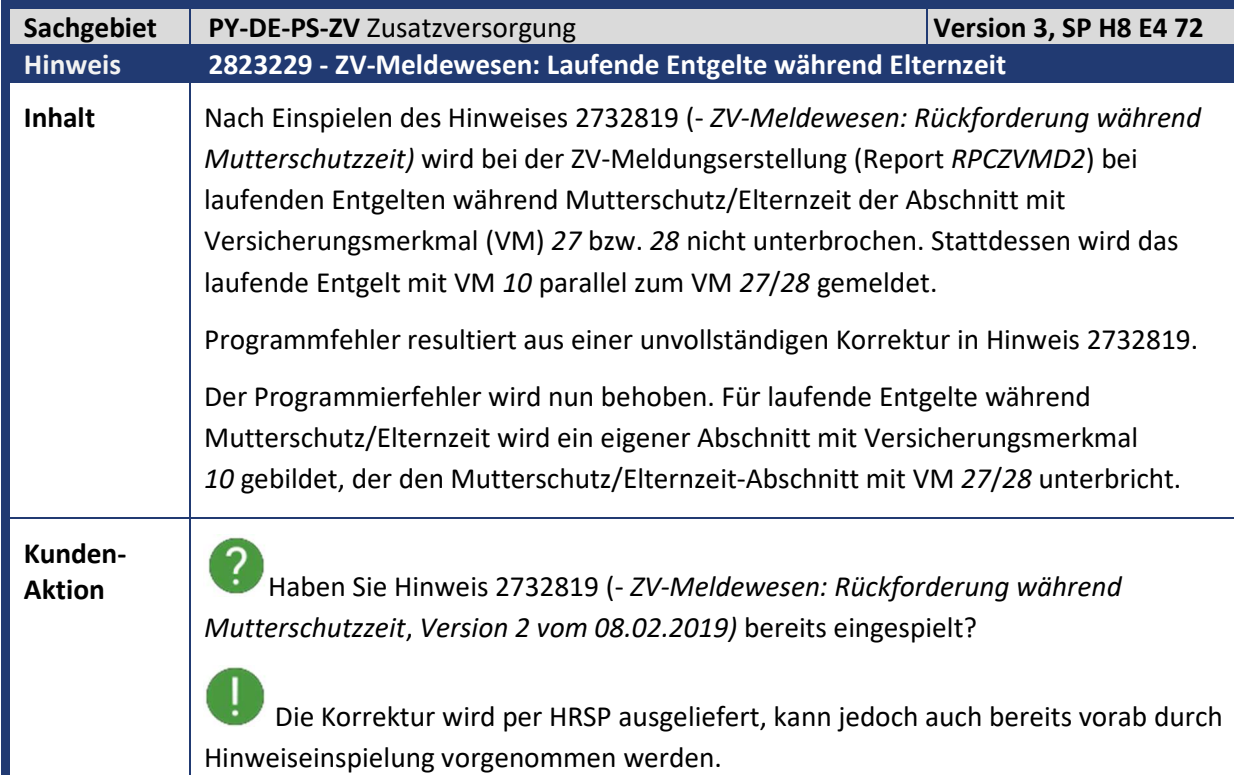

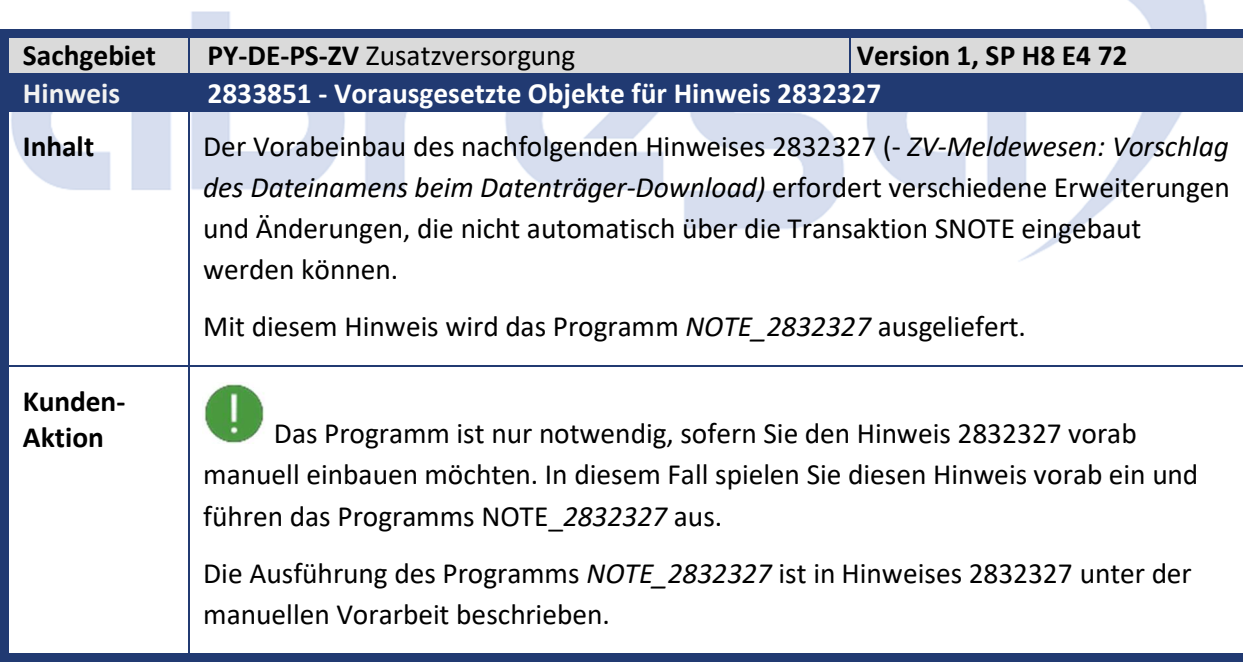

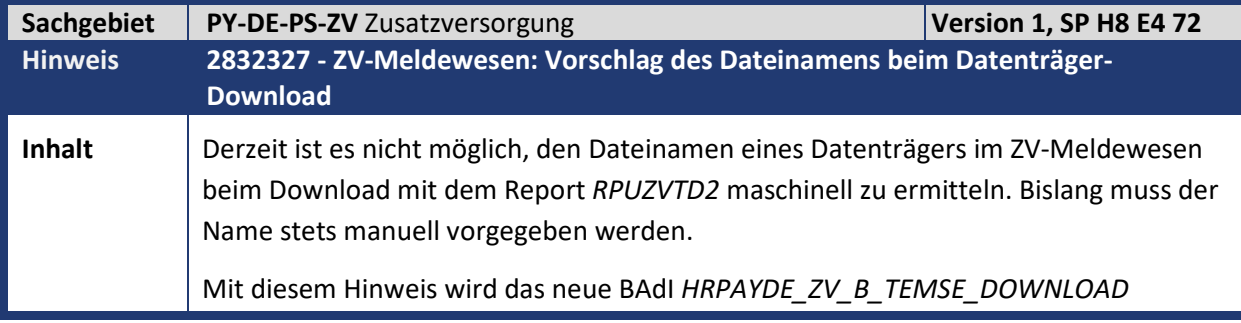

# abres

ausgeliefert. Über das dazugehörige Interface *IF\_HRPAYDE\_ZV\_TEMSE\_DOWNLOAD* wird die Methode *GET\_FILENAME* zur Verfügung gestellt, die den Dateinamen für einen ZV-Datenträger zurückgibt. Achten Sie bei der Implementierung darauf, dass der Dateiname ohne Endung (.zve) zurückgegeben wird, da diese vom Report *RPUZVDT2* selbst ergänzt wird. Im SAP-Standard gibt es keine aktive Implementierung des BAdIs. Es wird Ihnen jedoch die Beispielklasse *CL\_HRPAYDE\_ZV\_IM\_TEMSE\_DOWNL* zur Verfügung gestellt, die die Namenskonventionen der VBL umsetzt. Das BAdI wird wie folgt beim Datenträger-Download (Report *RPUZVDT2*) integriert: 1. Beim Download auf den PC wird der ermittelte Dateiname als Vorschlagswert im Popup zum Speichern der Datei angezeigt. 2. Für den Download auf den Applikationsserver erhält das Selektionsbild des Reports *RPUZVDT2* ein neues Ankreuzfeld "*Parameter 1 mit maschinell ermitteltem Dateinamen füllen*". Wenn dieses Feld angekreuzt ist, wird bei der Ermittlung des physischen Dateinamens (und -pfads) aus dem logischen Dateinamen *HR\_DE\_PBSZV2006\_NOTIFS\_FILENAME* der Parameter 1 mit dem über das BAdI ermittelten Dateinamen gefüllt. Damit Parameter 1 auch dem Dateinamen entspricht, pflegen Sie bitte in der Transaktion *FILE* den logischen Dateinamen *HR\_DE\_PBSZV2006\_NOTIFS\_FILENAME* entsprechend dem SAP-Mustercustomizing und hinterlegen als physischen Dateinamen *<PARAM\_1>.zve*. Des Weiteren werden künftig auf dem Selektionsbild des Reports *RPUZVTD2* für die Parameter 1 bis 3 Kleinbuchstaben unterstützt. **Kunden-Aktion** Spielen Sie das zugehörige HRSP, oder vorab den Hinweis ein. Beachten Sie bitte, dass zum Vorabeinbau zunächst der Hinweis 2833851 (- *Vorausgesetzte Objekte für Hinweis 2832327 in diesem HRSP)* eingespielt sein muss.

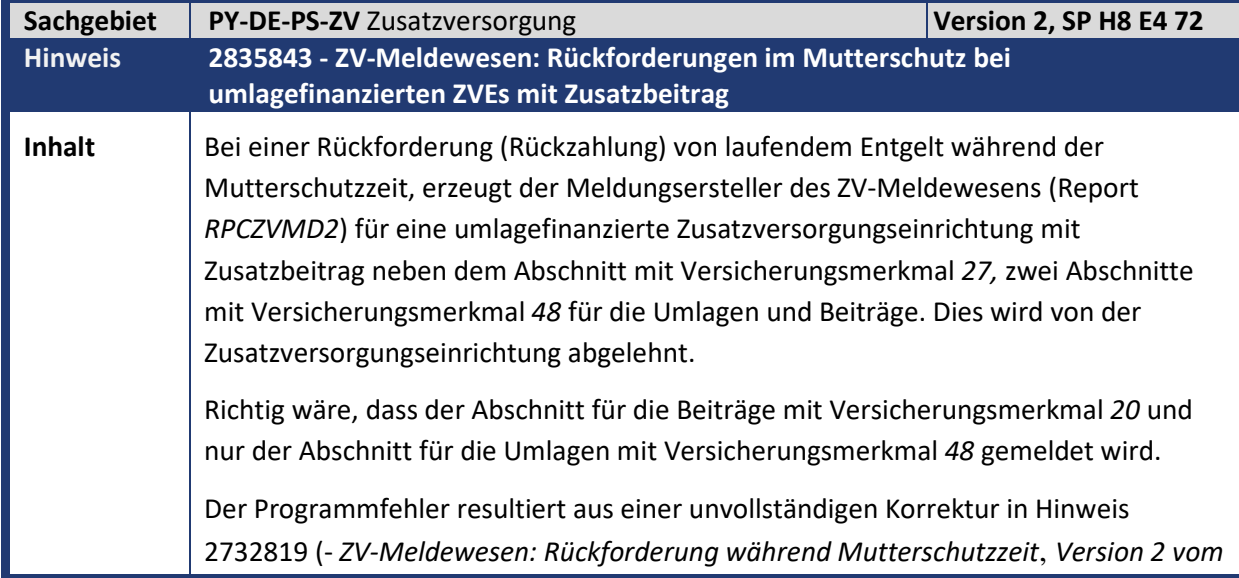

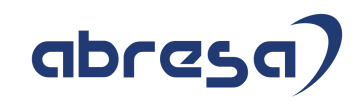

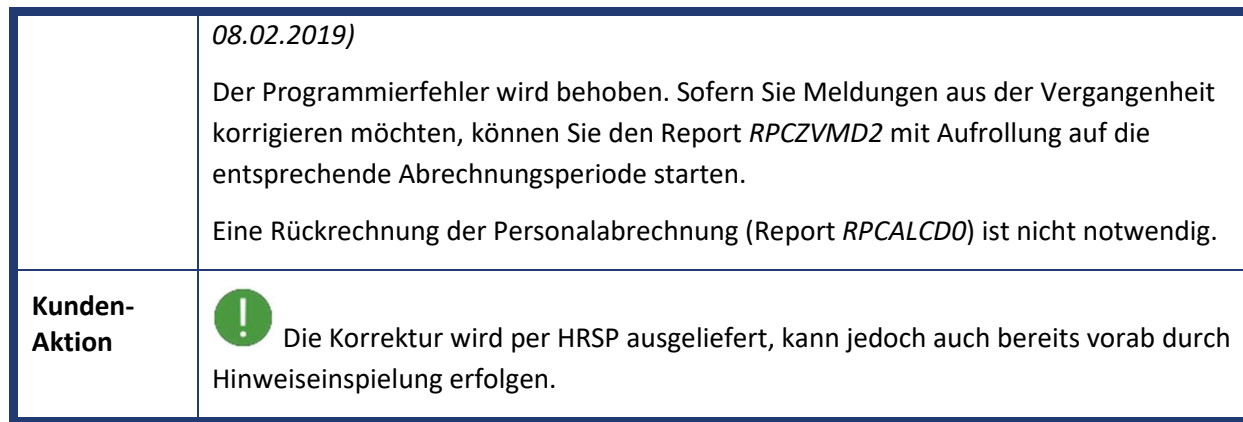

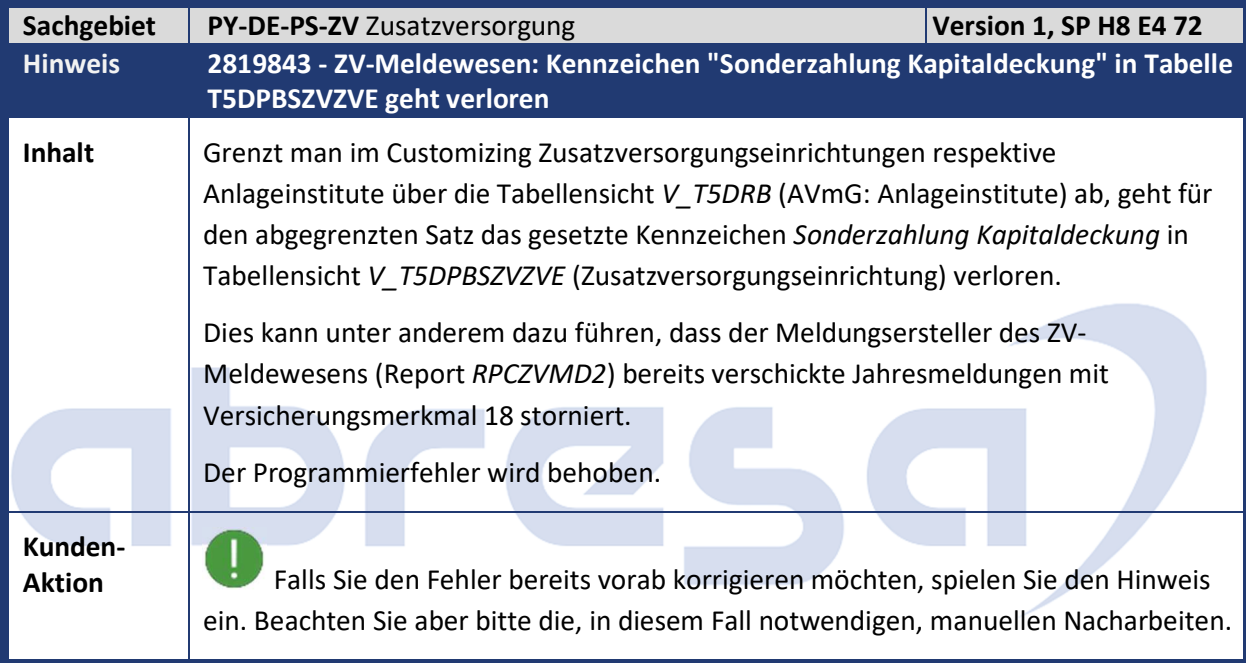

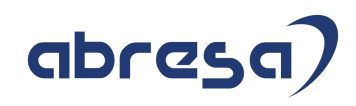

### **4. Aktuelle Dateien**

Noch nicht aktualisiert

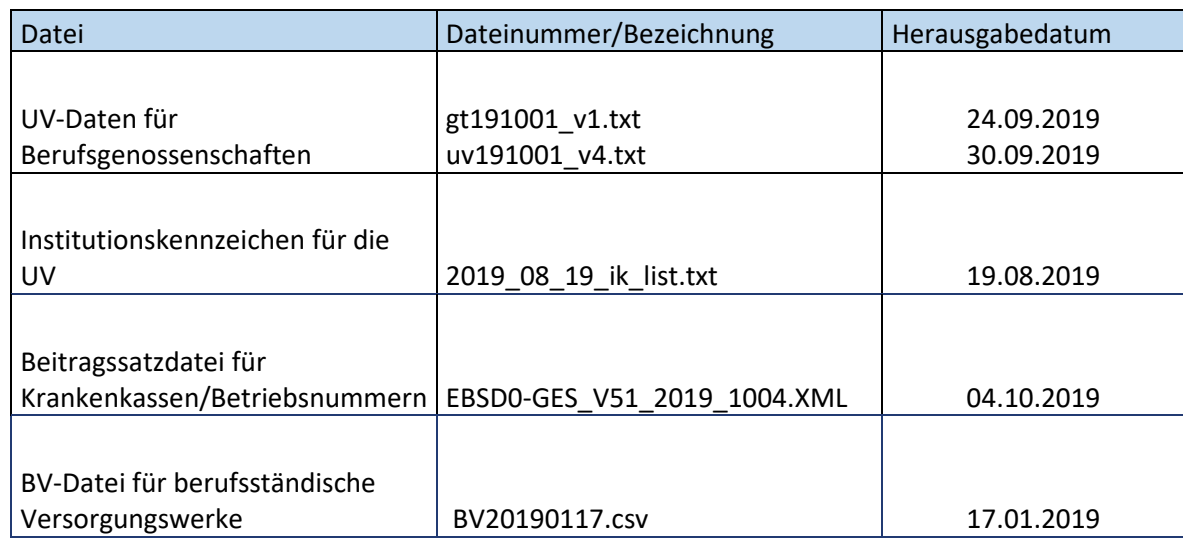

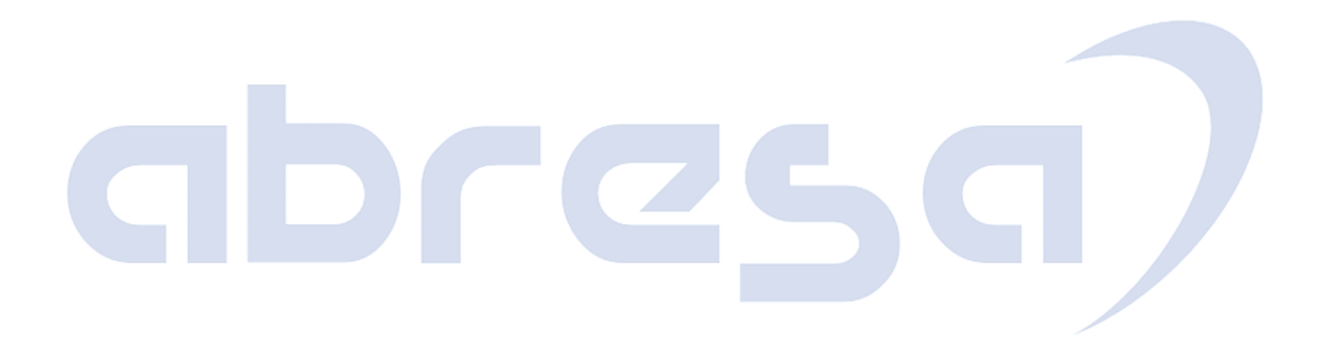